$6.$ 

**6.**  $\blacksquare$ 

**6.1** リモート・コントロール

 $6.1.1$ 

 $\overline{c}$ 

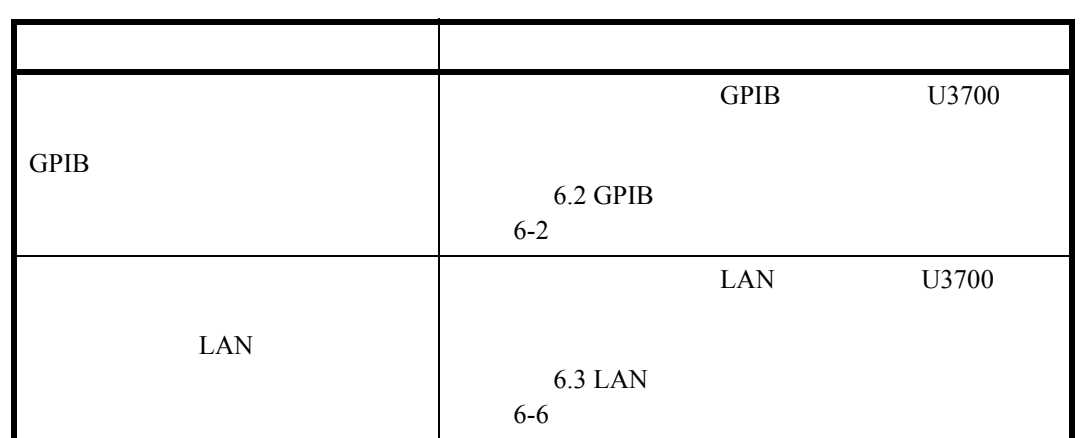

**6.1.2** 

SCPI

AT (Advantest)

**SYSTEM**, *Remote Control*, *Parser AT/SCPI* 

 $6.2$  GPIB

### **6.2 GPIB**

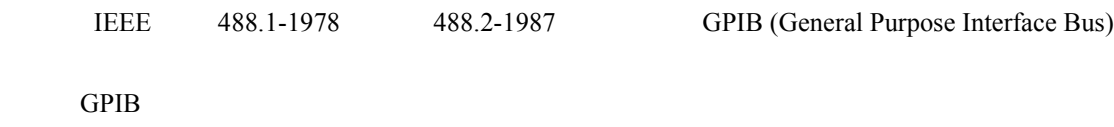

### 6.2.1 GPIB

GPIB (General Purpose Interface Bus)

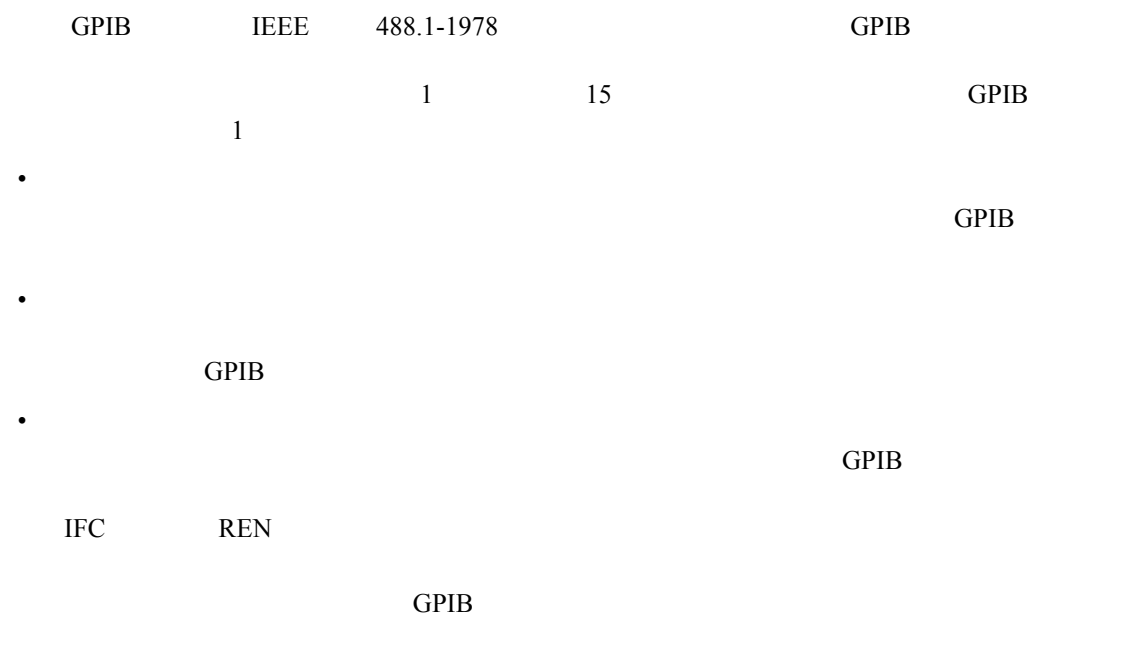

Take Control (TCT)

• インタフェース・メッセージ:GPIB インタフェース・メッセージ:GPIB

• デバイス・メッセージ:測定器をコントロールする

 $6.2.2$  GPIB

## 6.2.2 GPIB

1. GPIB

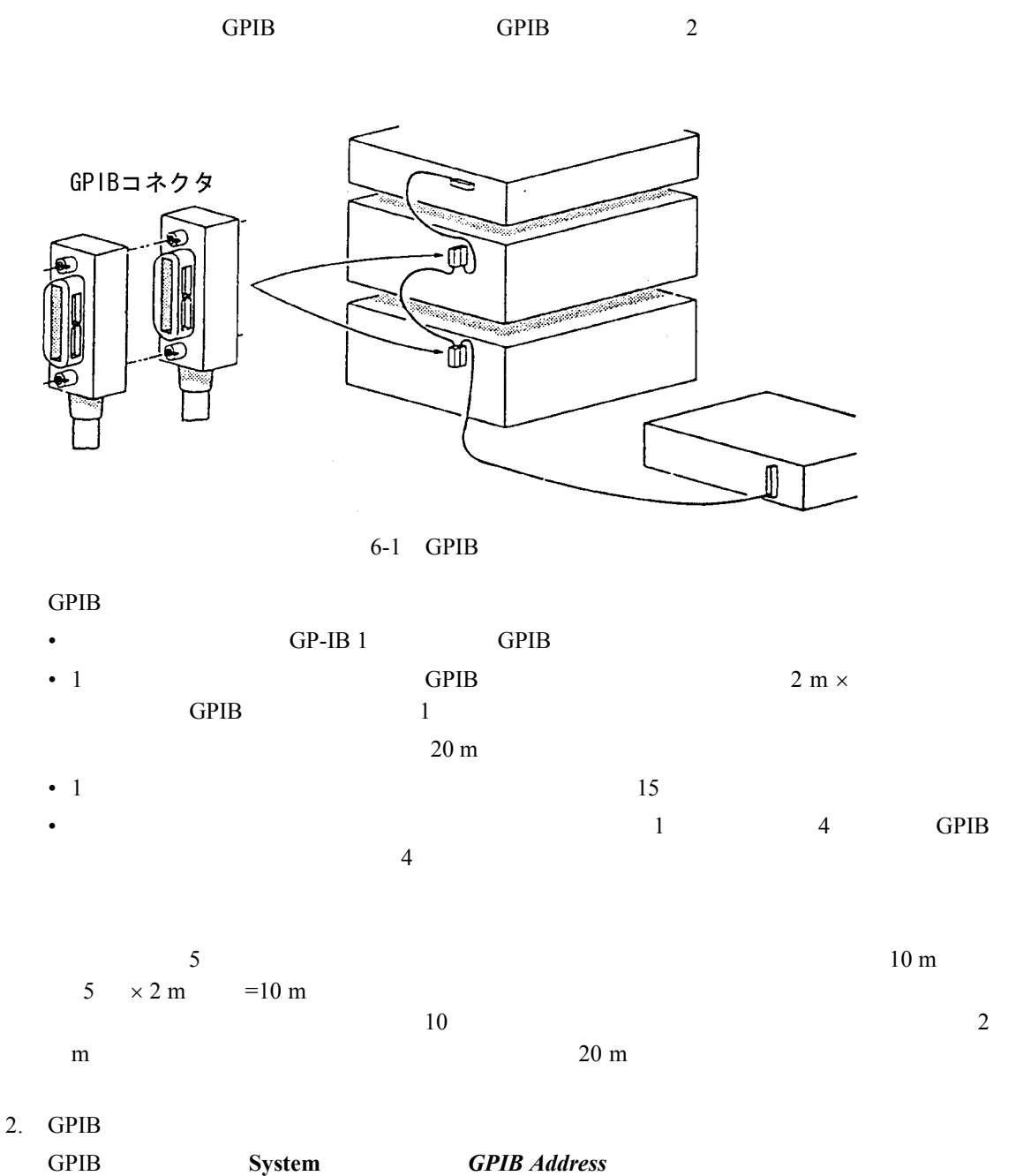

6-3

 $6.2.3$  GPIB

## 6.2.3 GPIB

### 6.2.3.1 GPIB

 $6-1$  GPIB

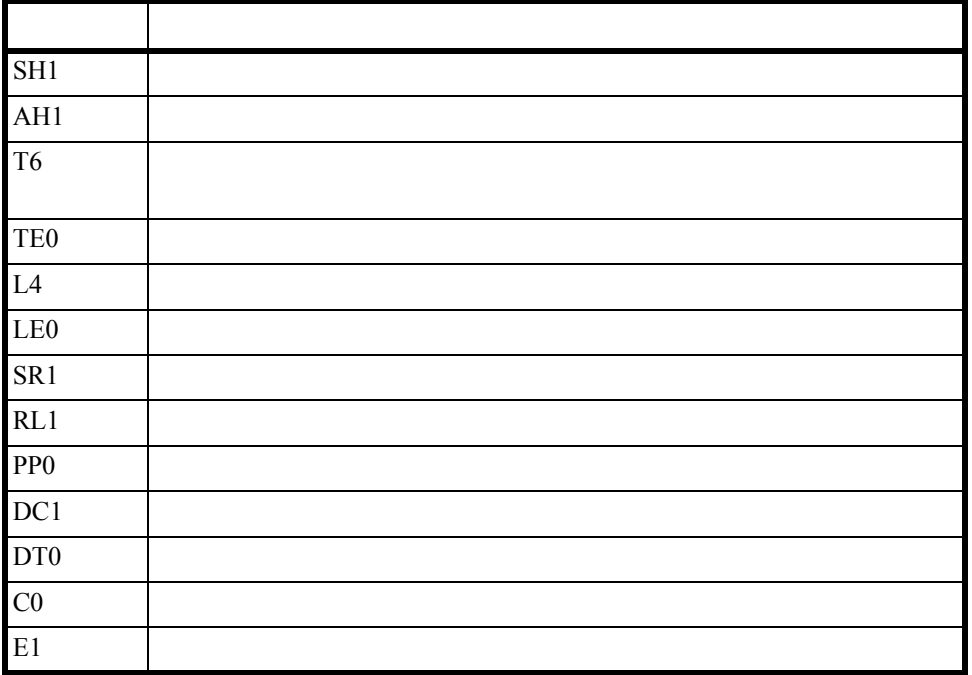

### **6.2.3.2**

IEEE 488.1-1978 488.2-1987 1. (IFC) GPIB <u>DCL</u> 2. (REN) GTL REN LOCAL

LOCAL

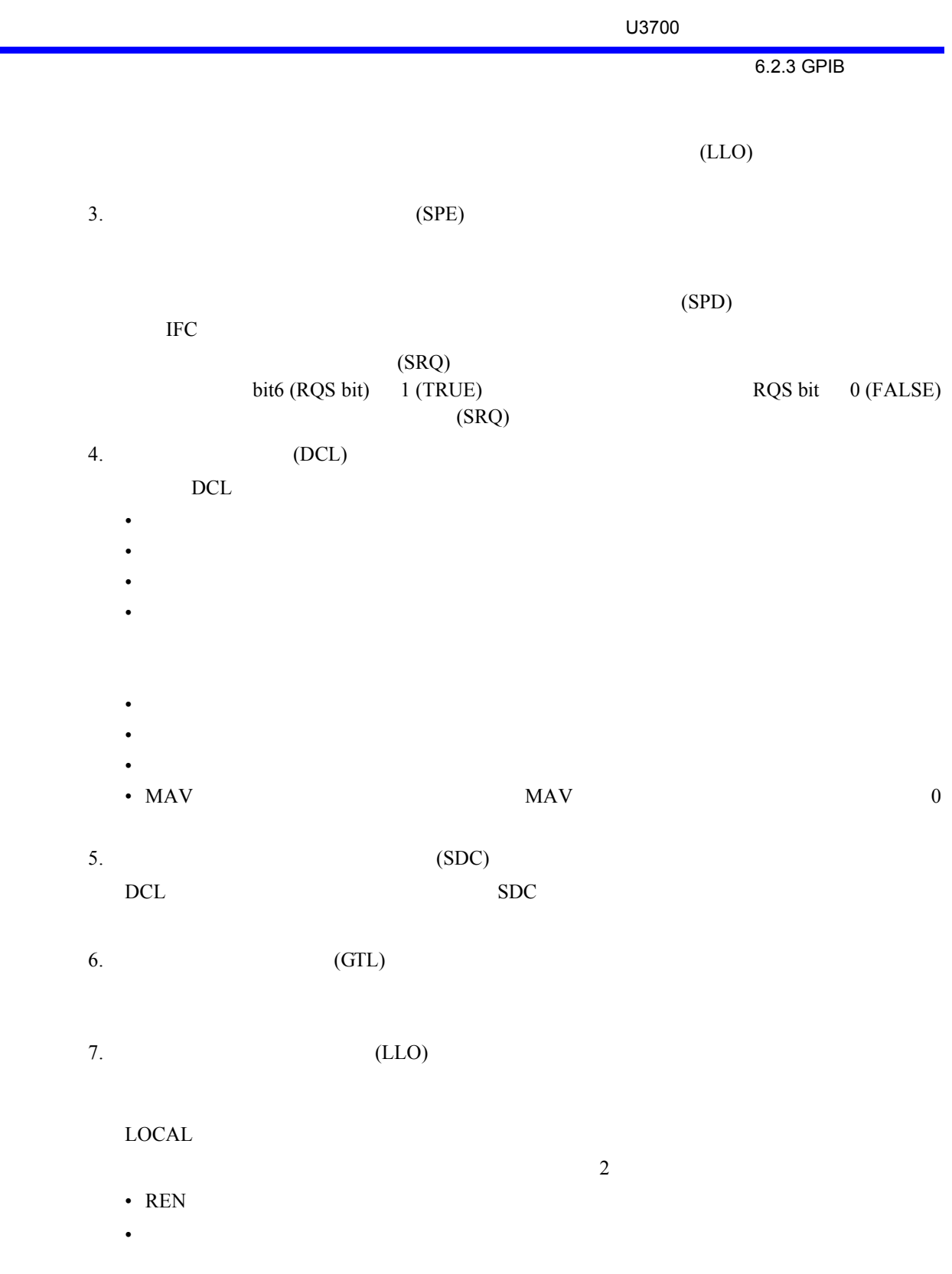

8.3 LAN

# **6.3 LAN**

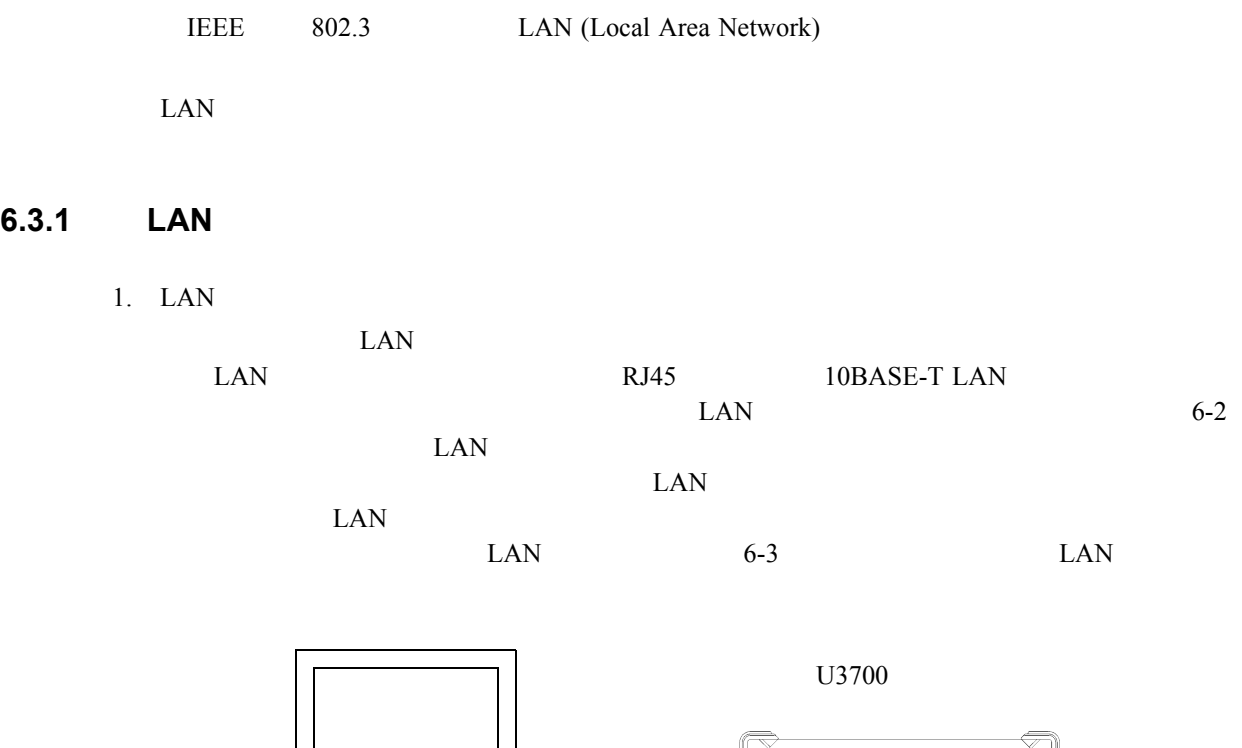

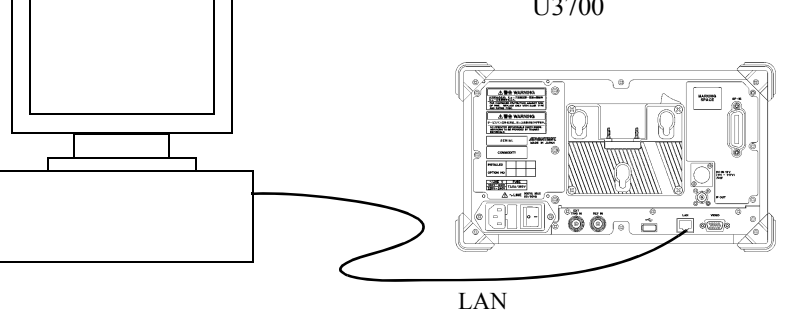

 $6-2$  LAN

 $6.3.1$  LAN

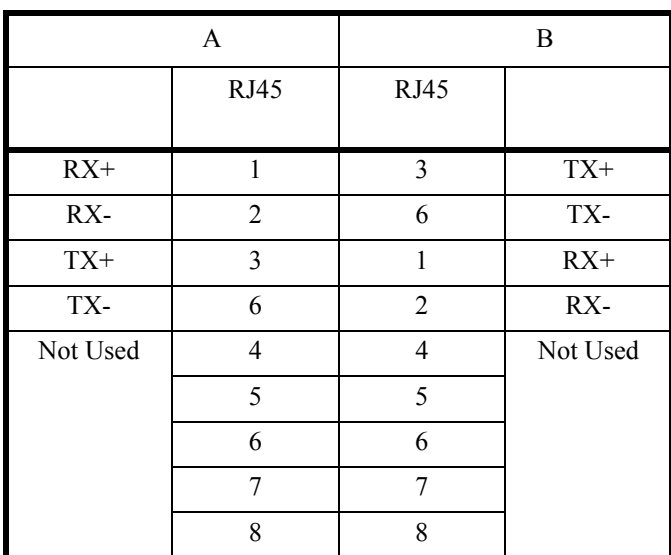

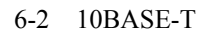

.

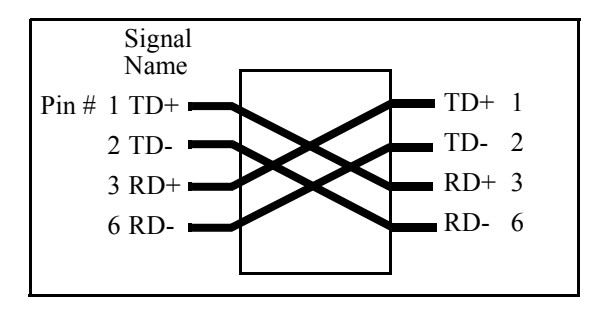

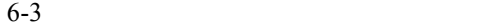

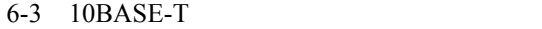

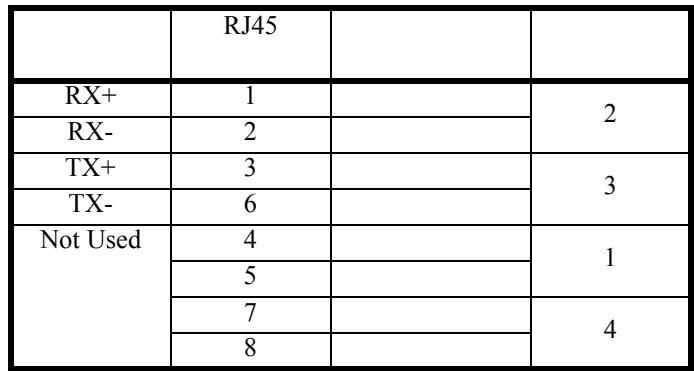

 $6.3.2$  IP

### 6.3.2 IP

#### **SYSTEM**, *Remote Control*, *LAN IP Address*

1.  $IP$ 

Use the following IP address

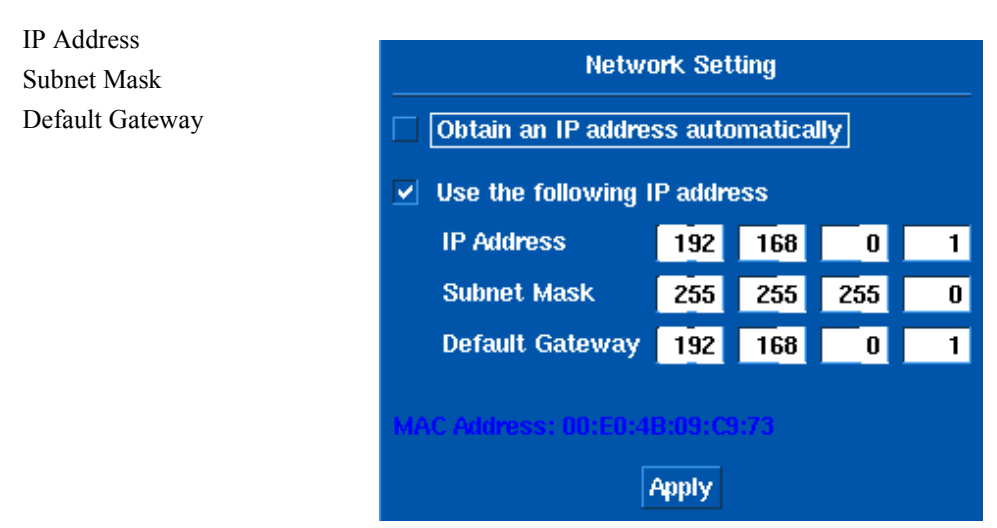

#### *Apply* Hz

 $2.$  IP

Obtain an IP address automatically

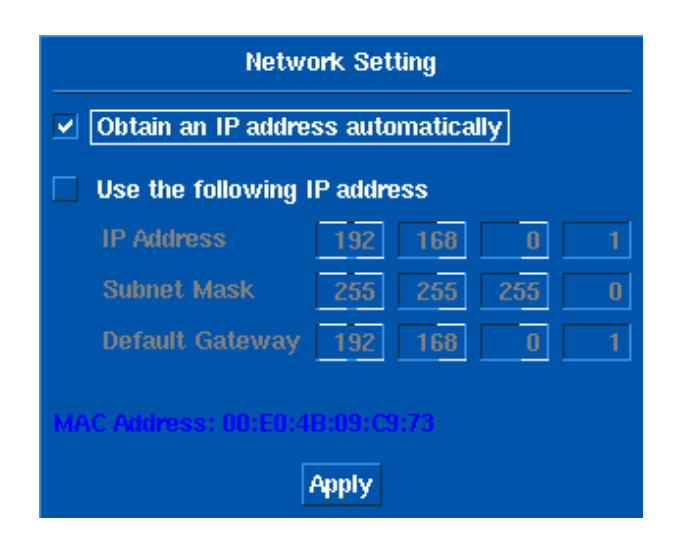

*Apply* Hz

### $\frac{1}{6.3.3}$

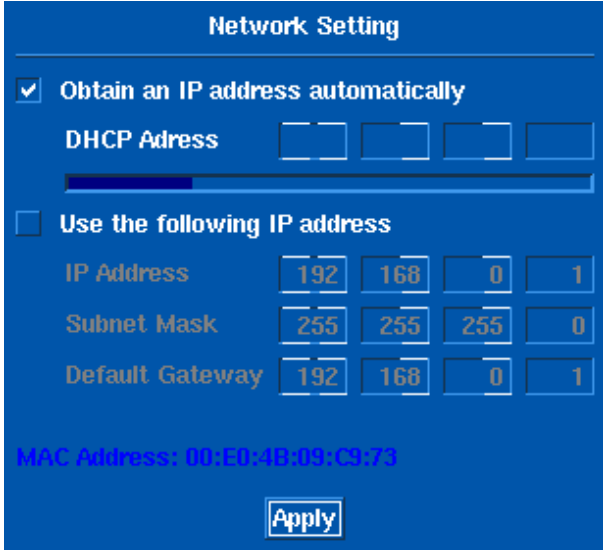

**6.3.3** プログラムからのコントロール

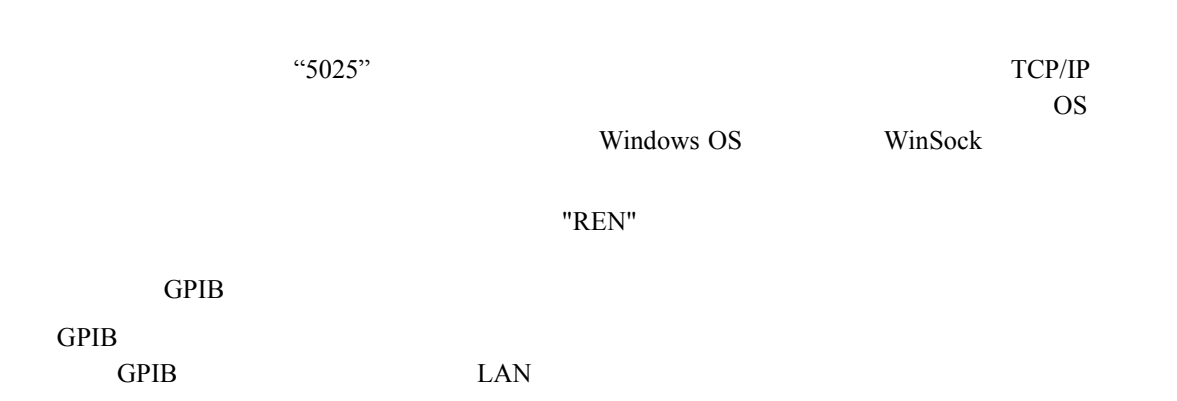

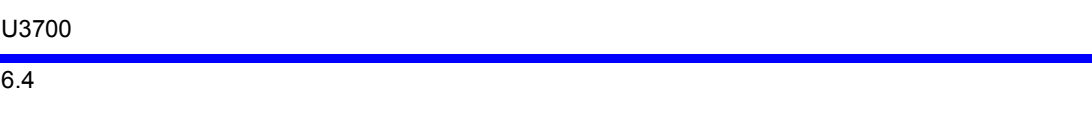

# **6.4** メッセージ交換プロトコル

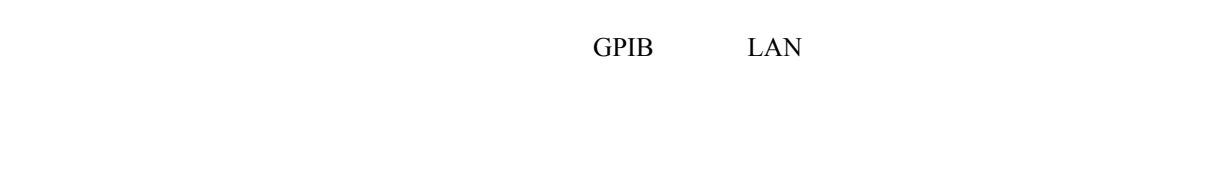

## $6.4.1$

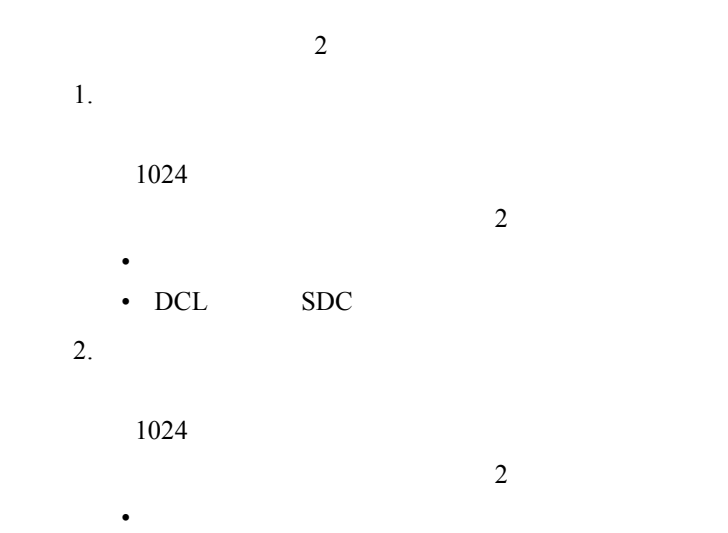

• DCL SDC

# $6.4.2$

- $\bullet$   $\bullet$   $\bullet$
- クエリを実行した順にデータが生成される(<sup>comp</sup>erior)
- 入力バッファから受信した順序通りにコマンド・メッセージを受け取り、構文解析を実行
- 本器はパーサがクエリを実行すると、その応答としてデータを出力バッファ上に生成しま

 $\overline{6.5}$ 

**6.5** 

**6.5.1** 

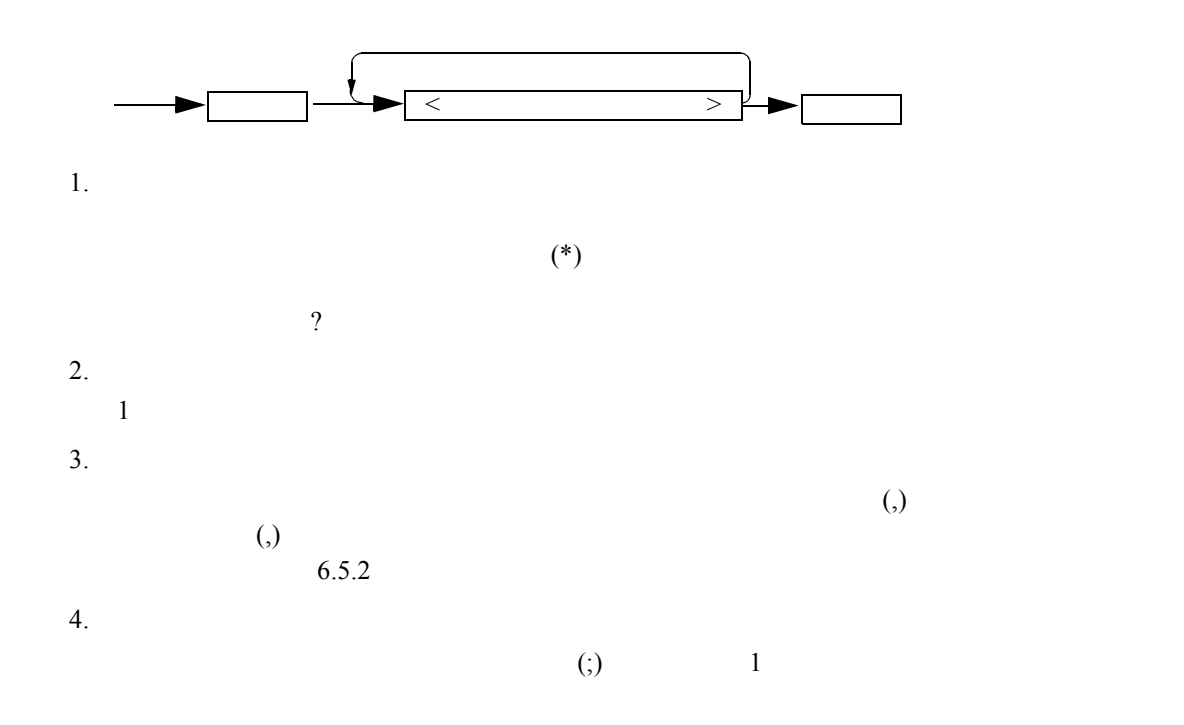

 $\overline{6.5.2}$ 

# **6.5.2** データ・フォーマット

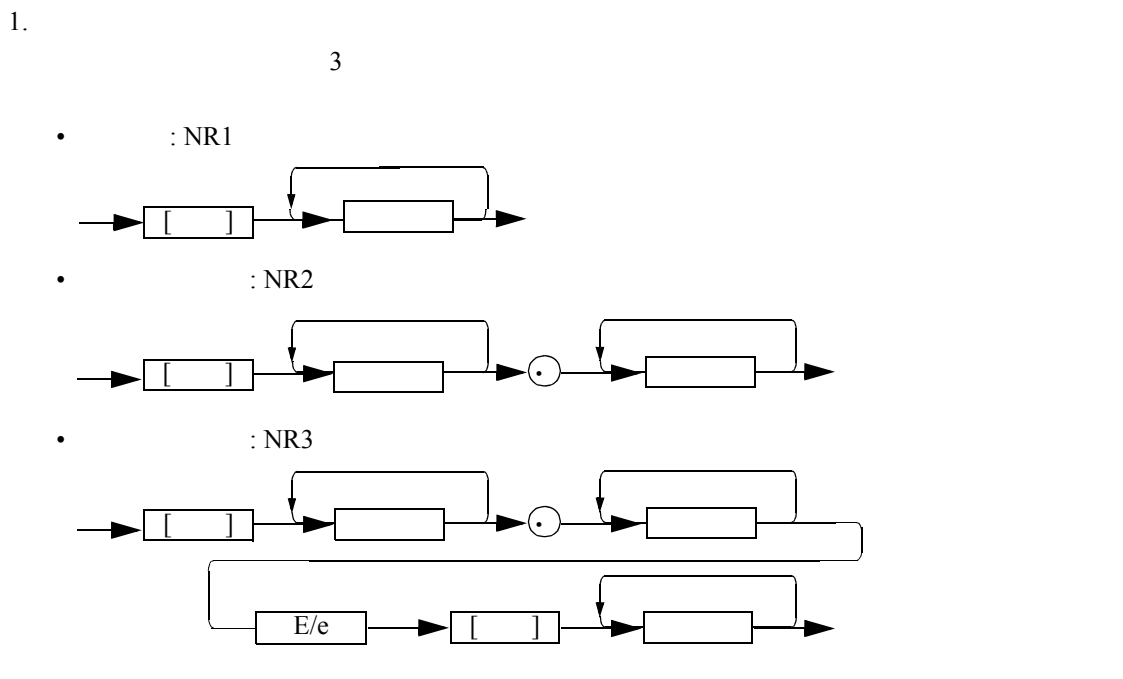

 $2.$ 

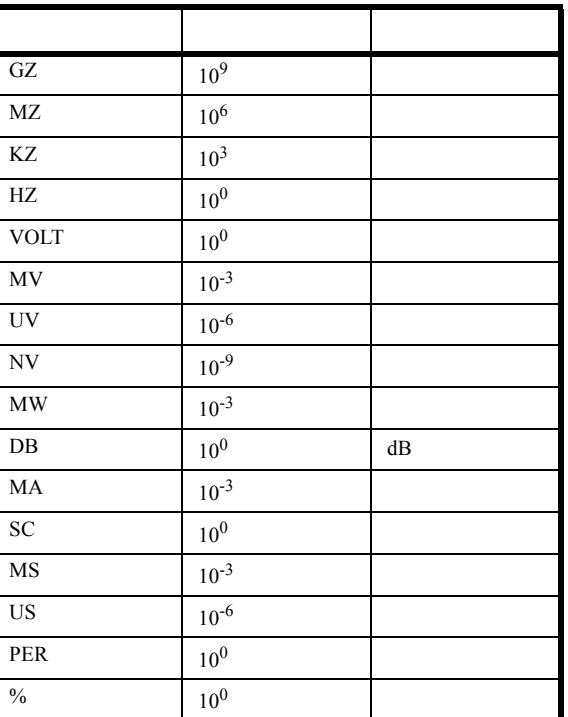

 $6.5.3$ 

## **6.5.3** ステータス・バイト

IEEE 488.2-1987

1. ステータス・レジスタ

IEEE 488.2-1987

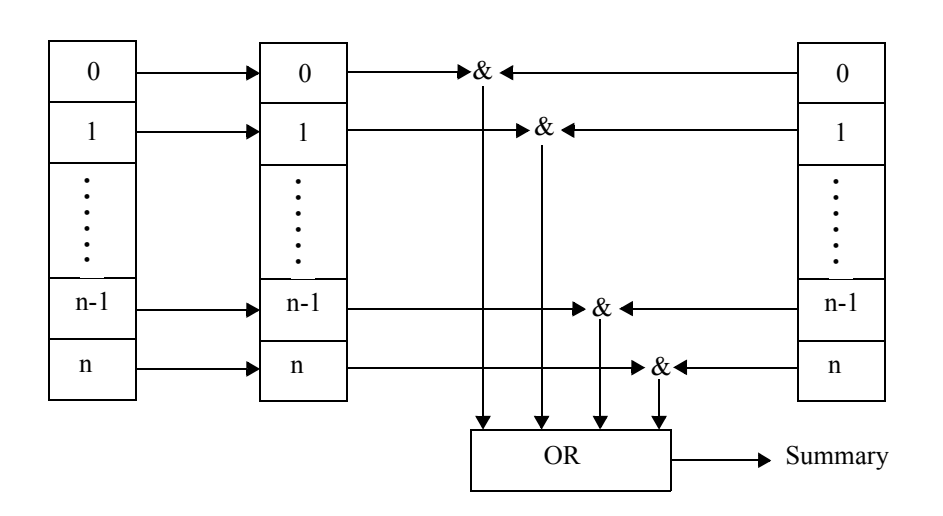

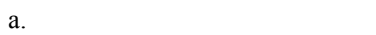

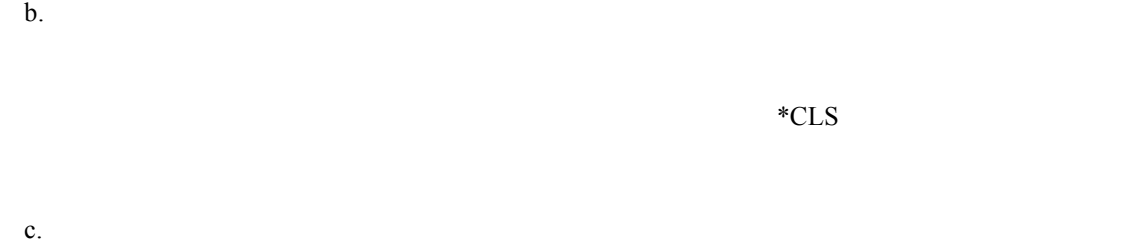

 $\Delta$ ND

 $\overline{6.5.3}$ 

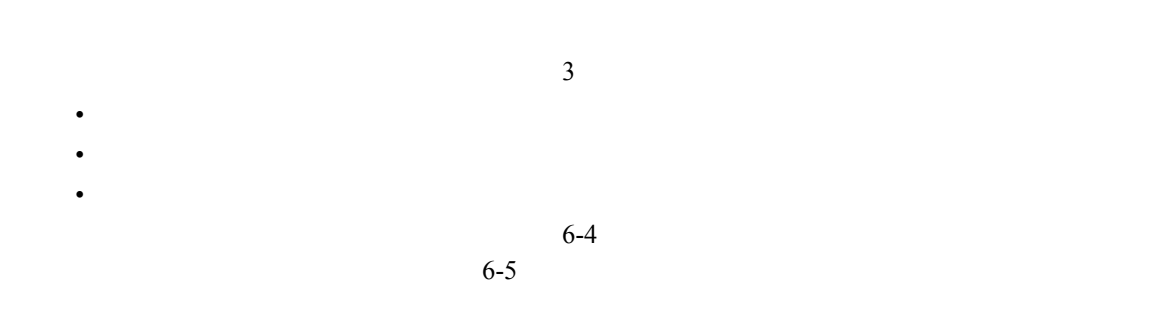

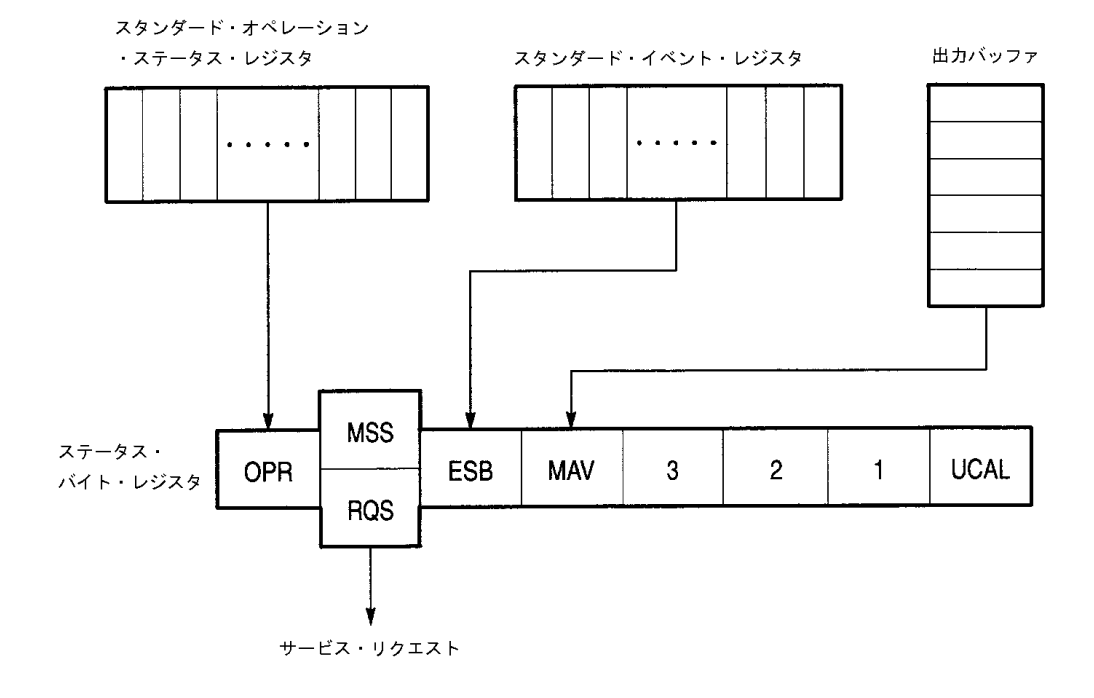

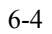

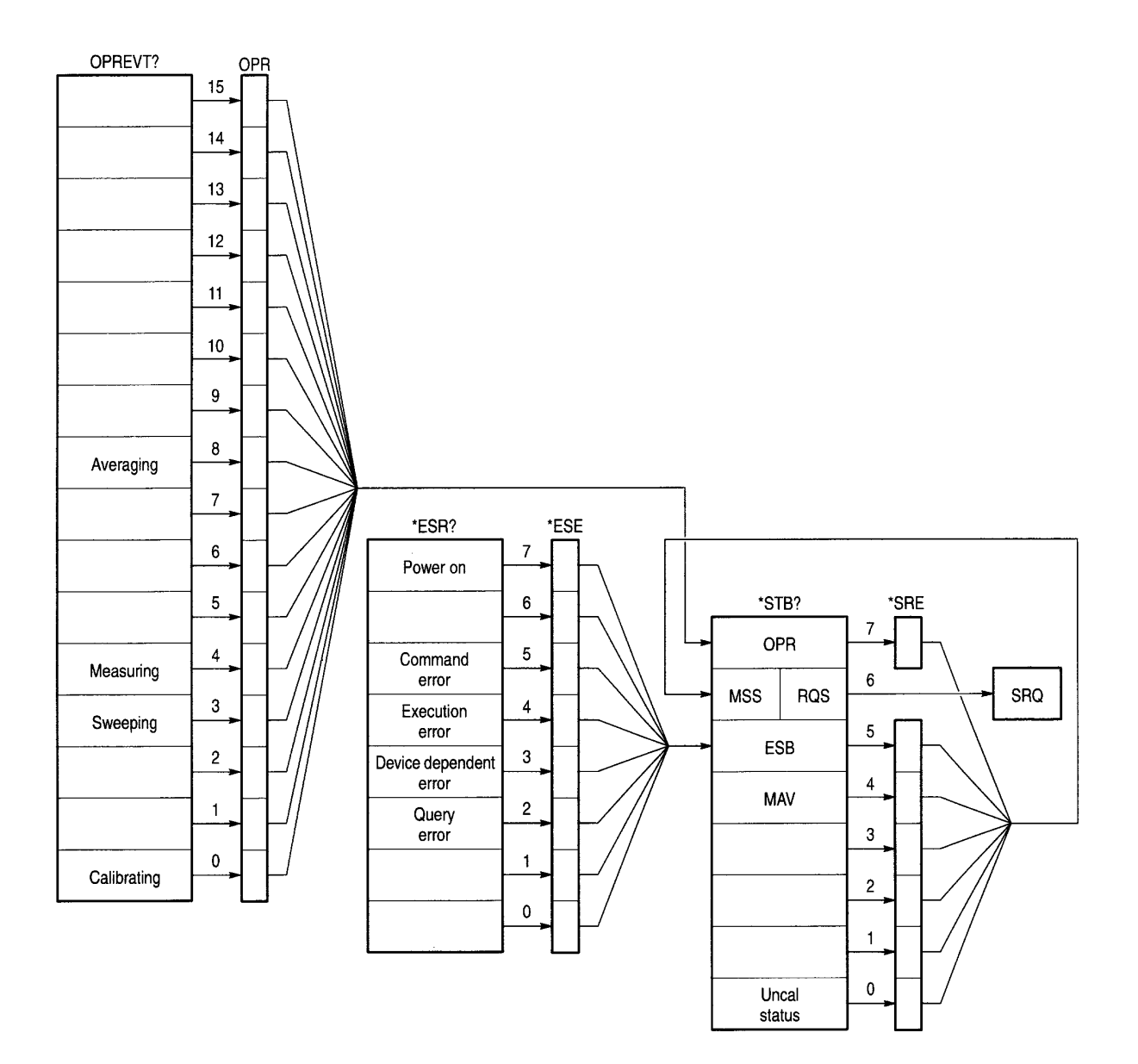

 $6 - 5$ 

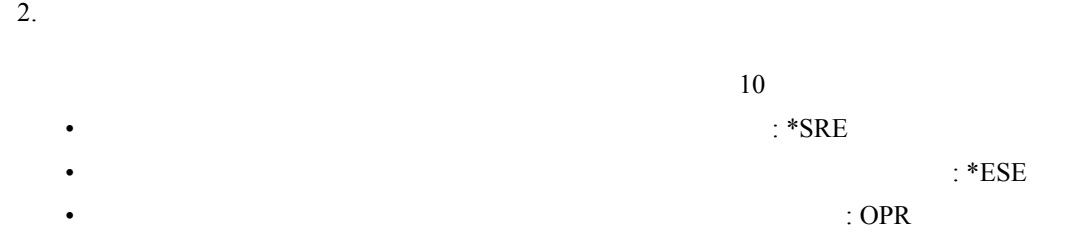

 $\overline{6.5.3}$ 

 $3.$ 

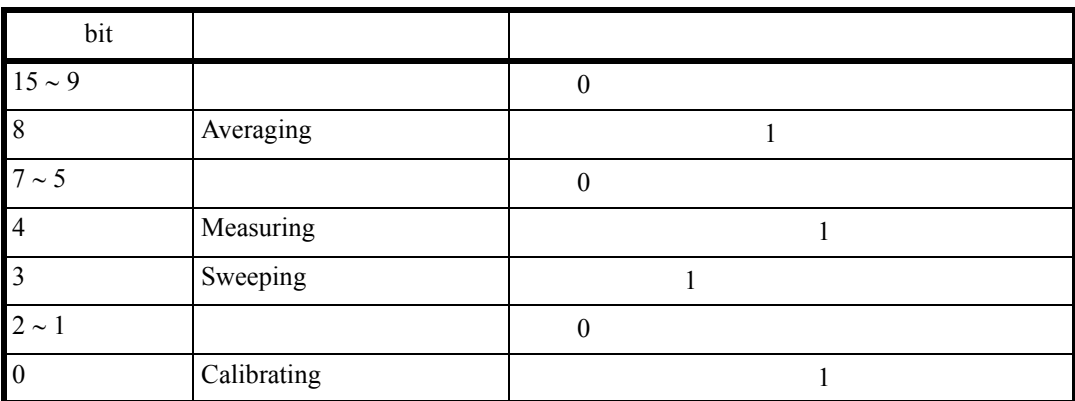

 $4.$ 

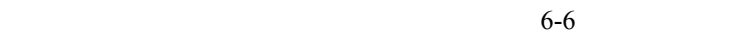

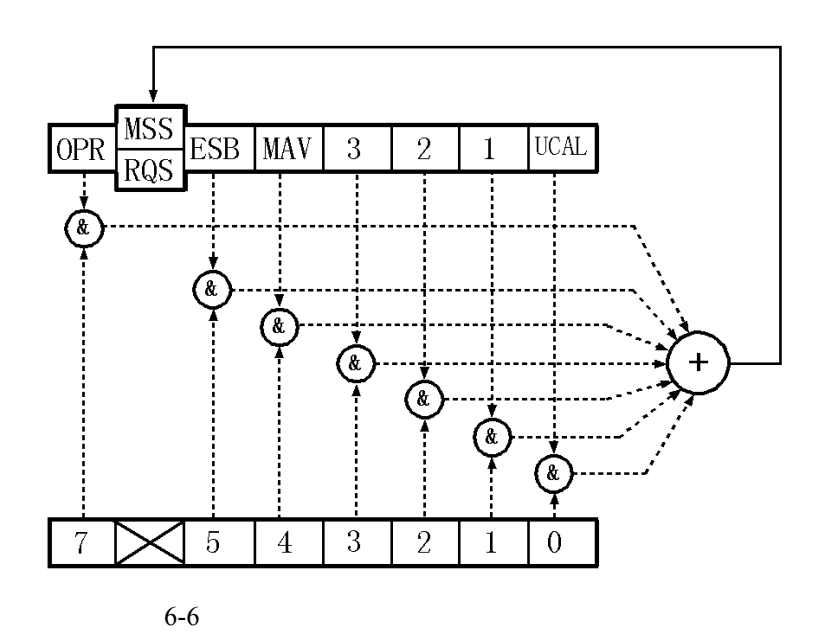

• The state of the state of the state of the state of the state of the bit6 contract  $\mathbf{b}$  if  $\mathbf{b}$ 

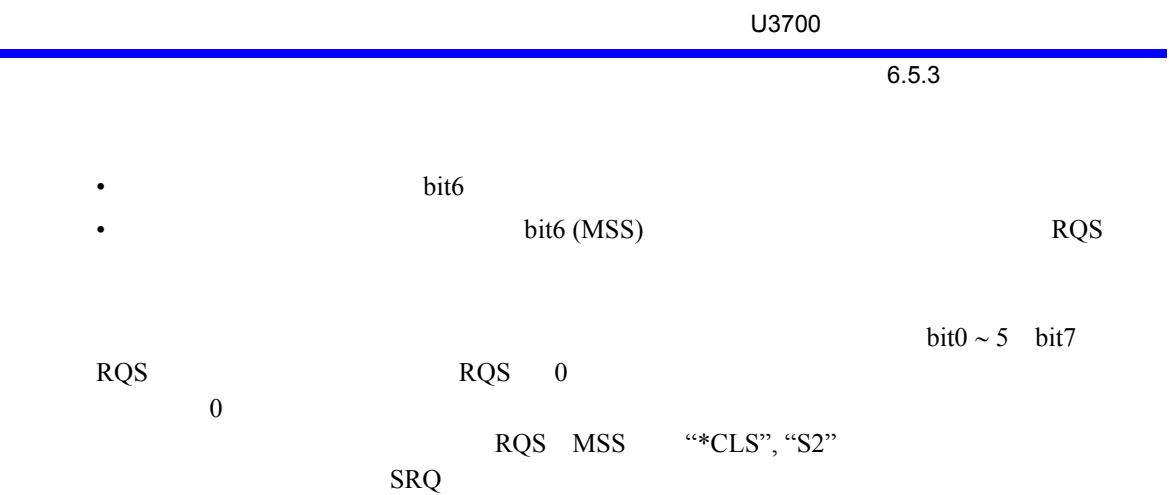

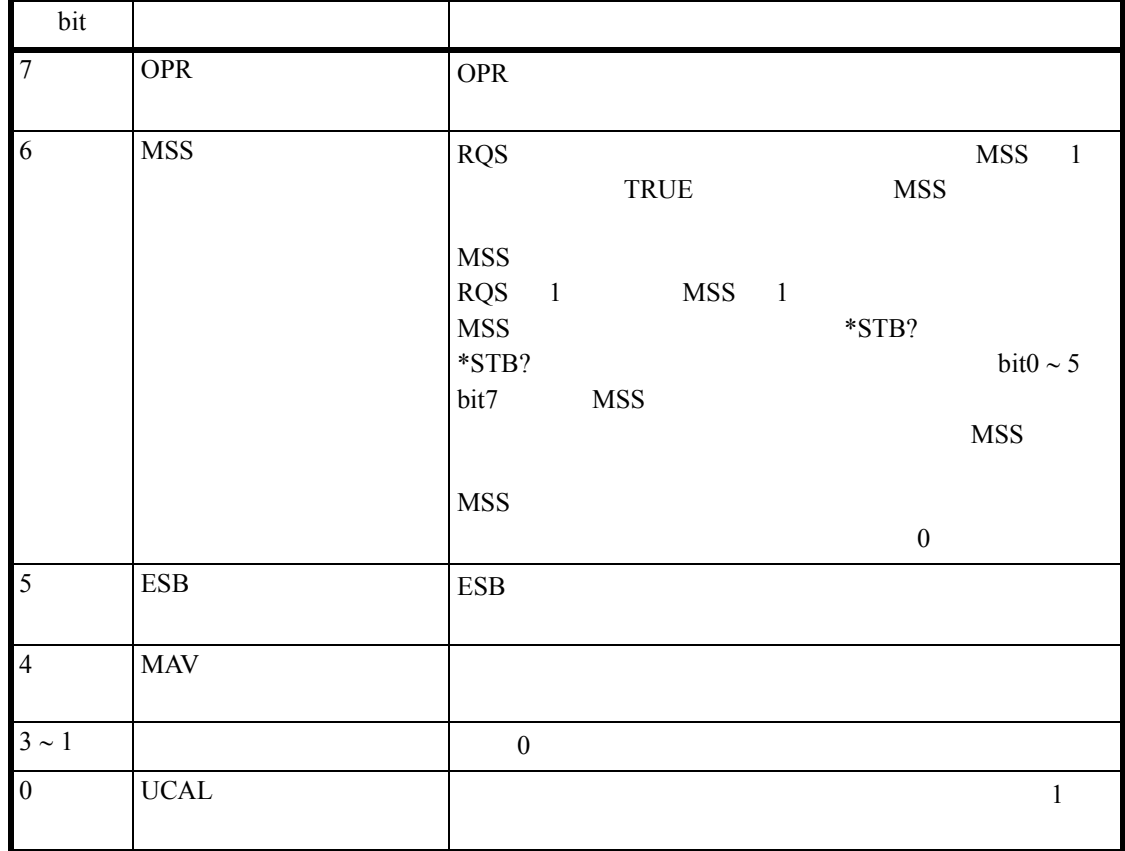

 $6.5.3$ 

 $5.$ 

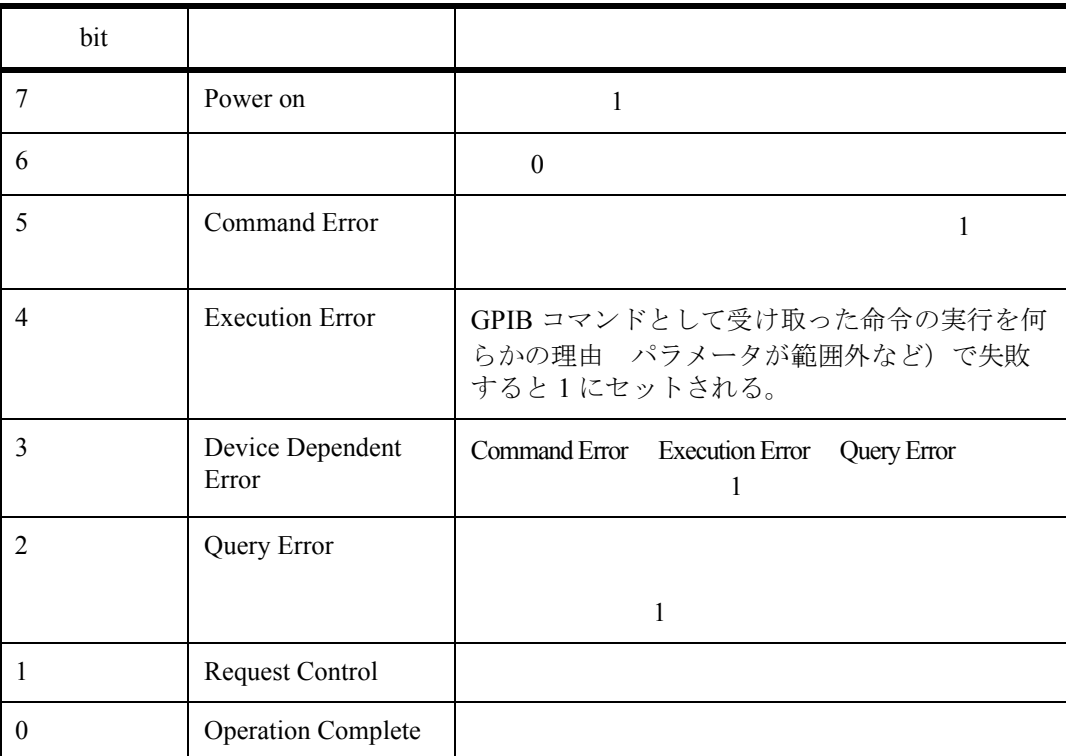

 $6.6$  GPIB

## 6.6 GPIB

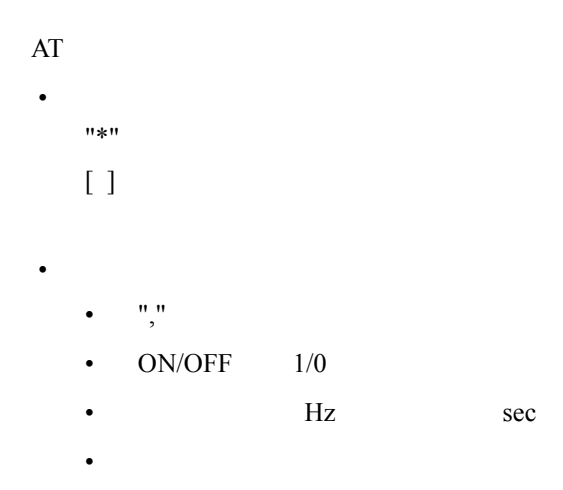

# 6.7 AT

#### $AT$

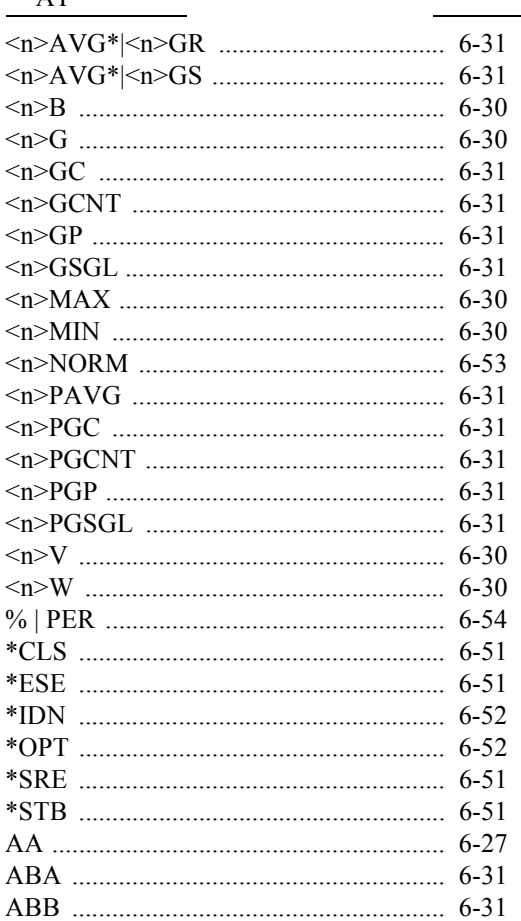

 $\overline{\phantom{a}}$   $\overline{\phantom{a}}$   $\overline{\$ 

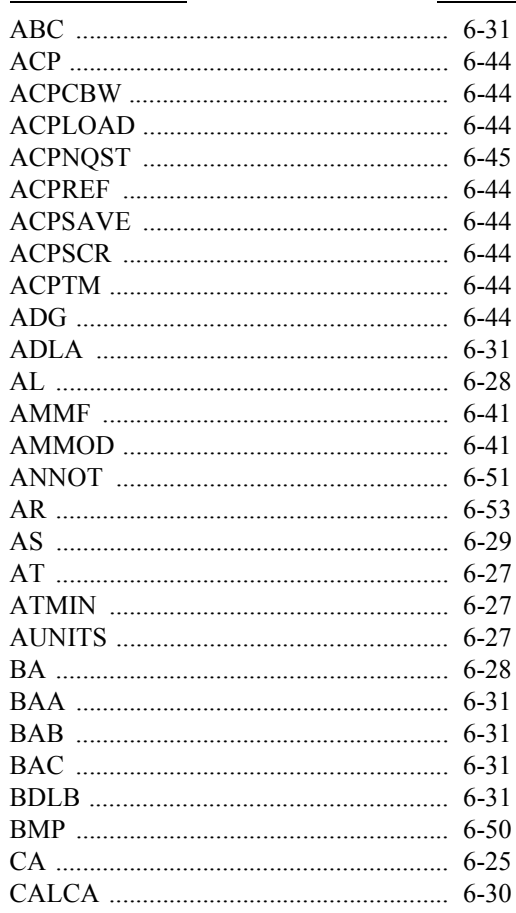

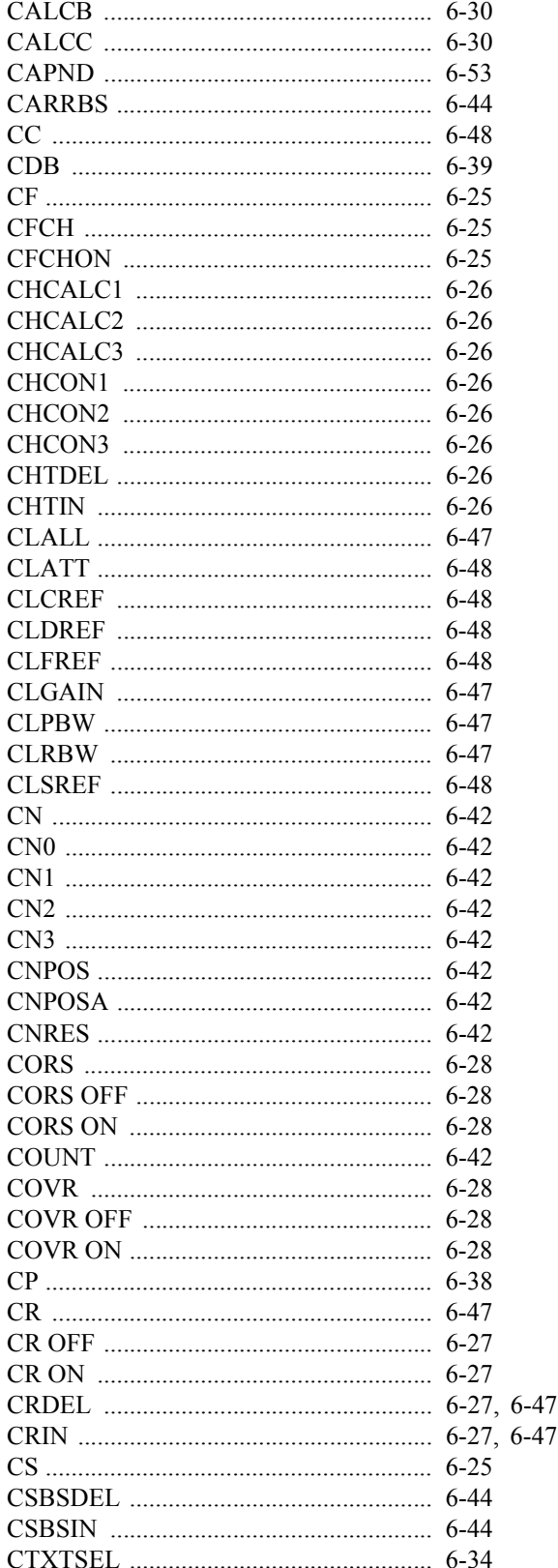

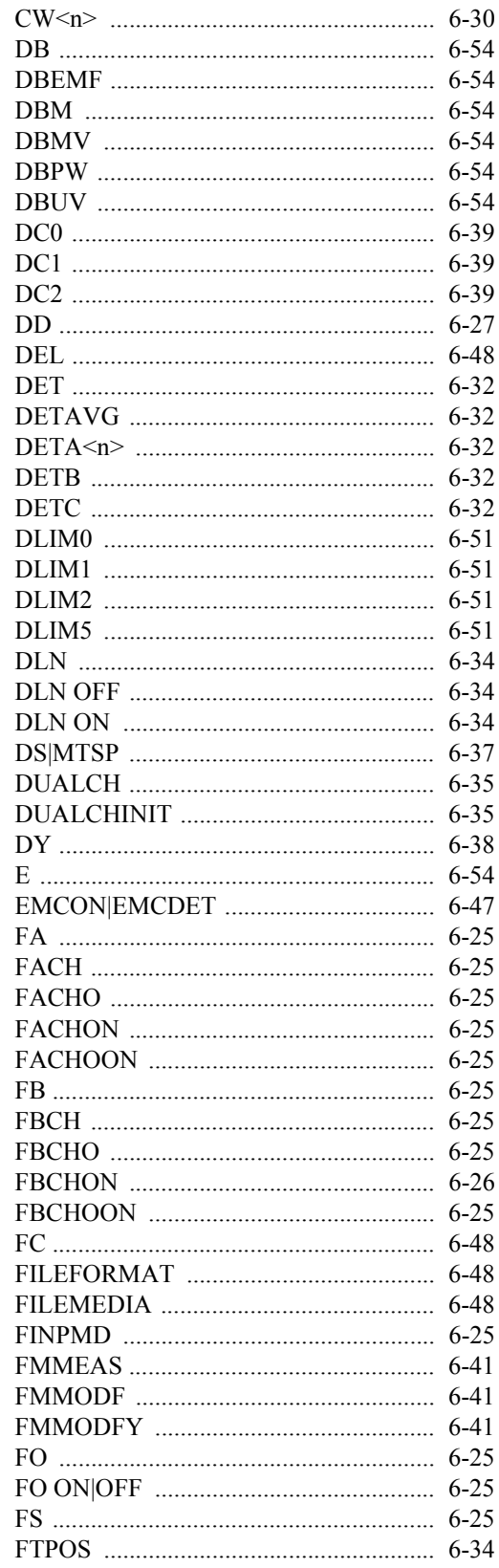

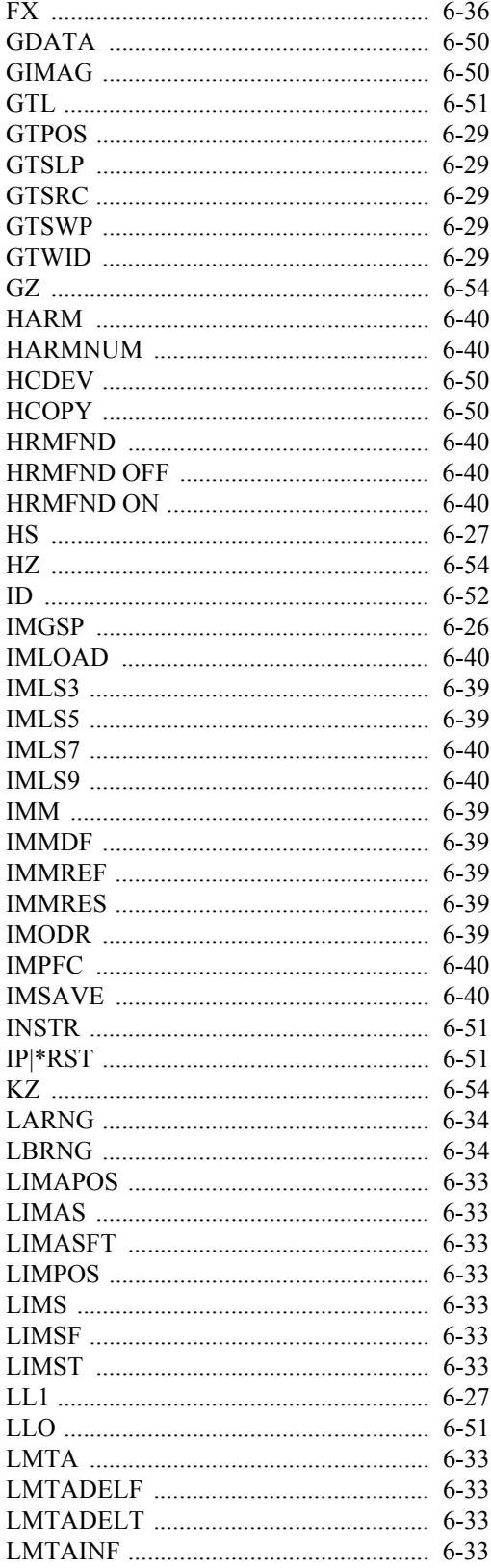

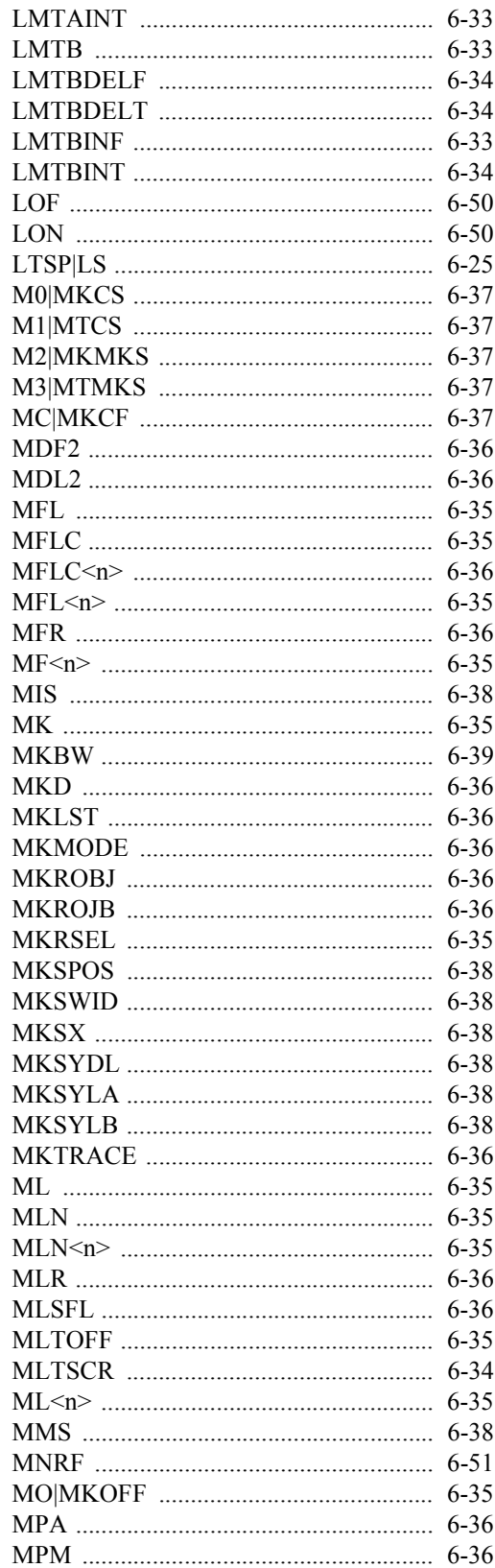

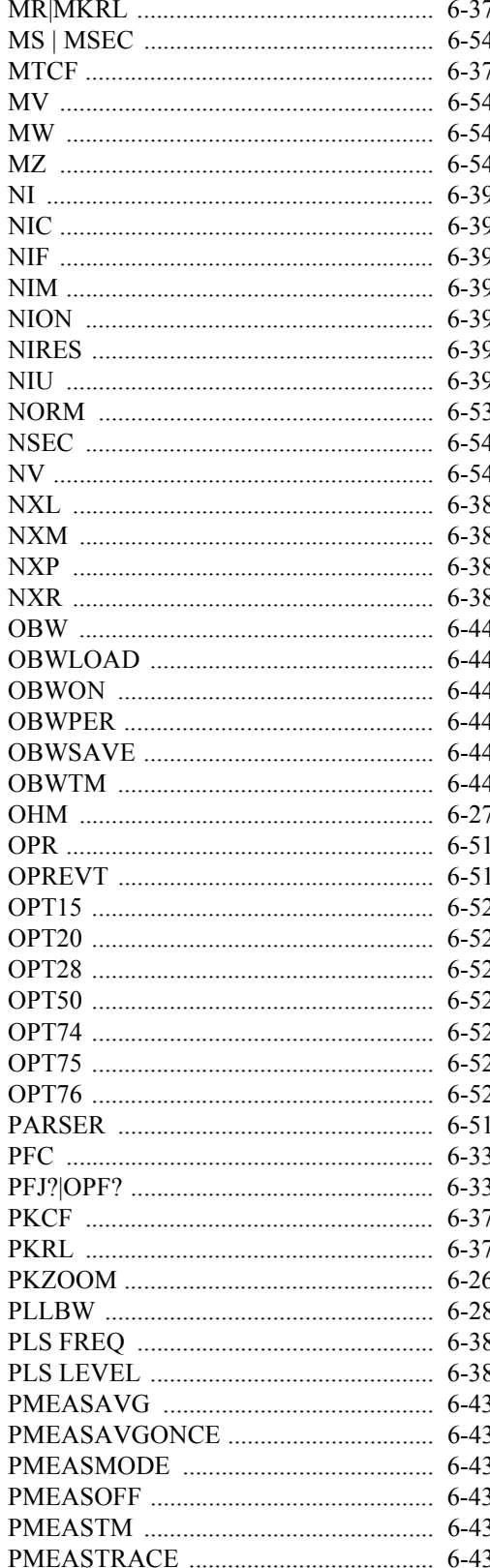

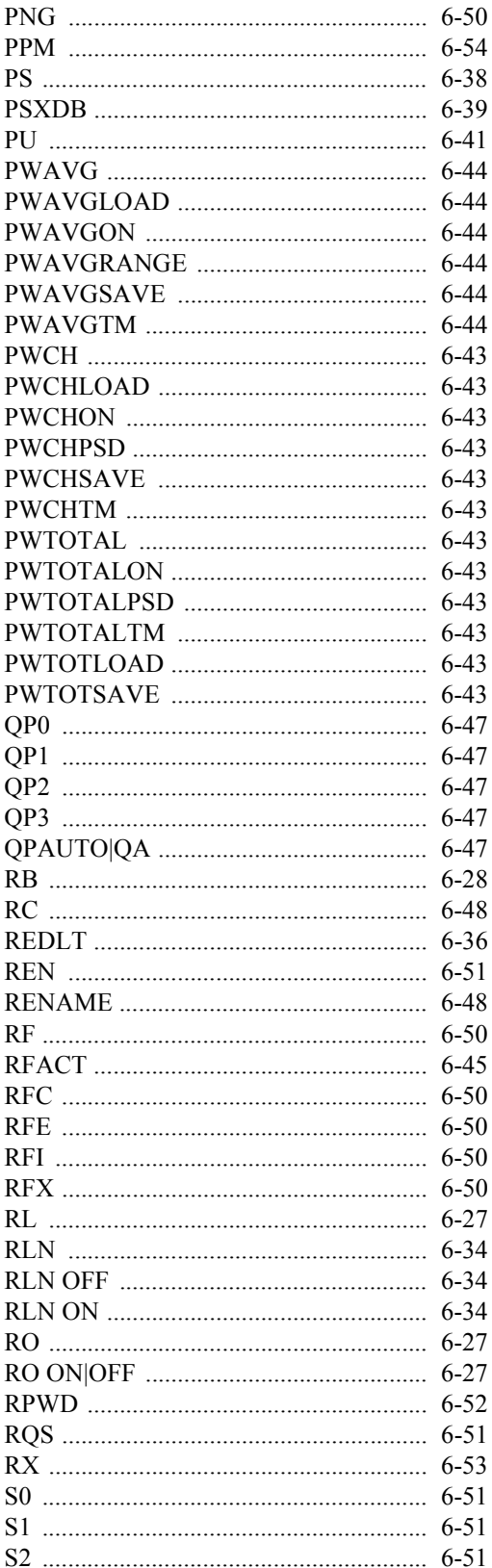

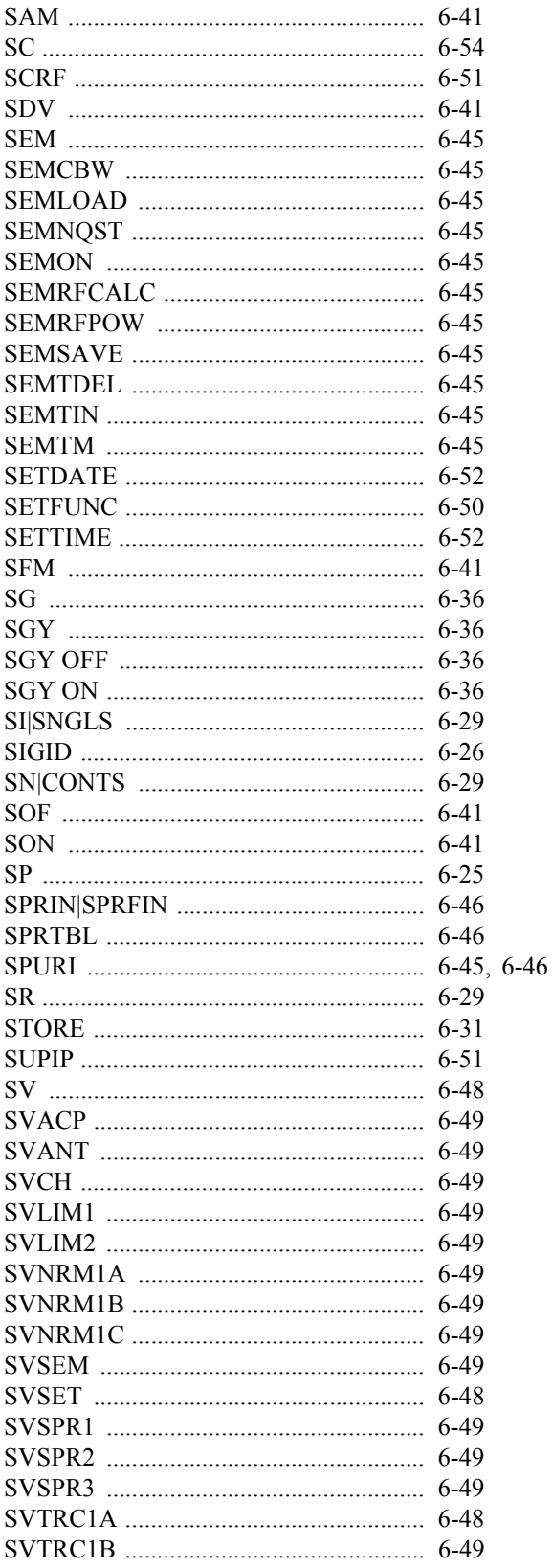

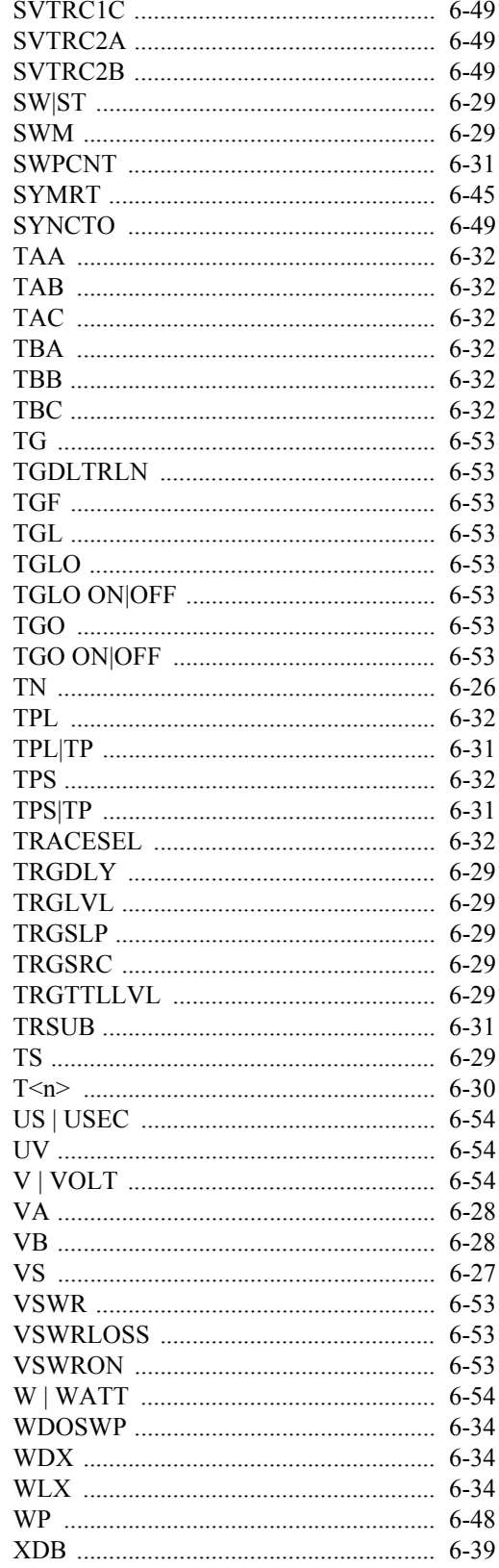

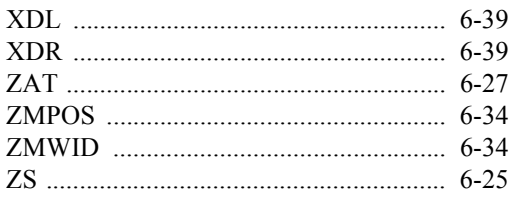

 $6.8$  AT

# **6.8 AT** コマンド・コード一覧

# **6.8.1 Frequency**

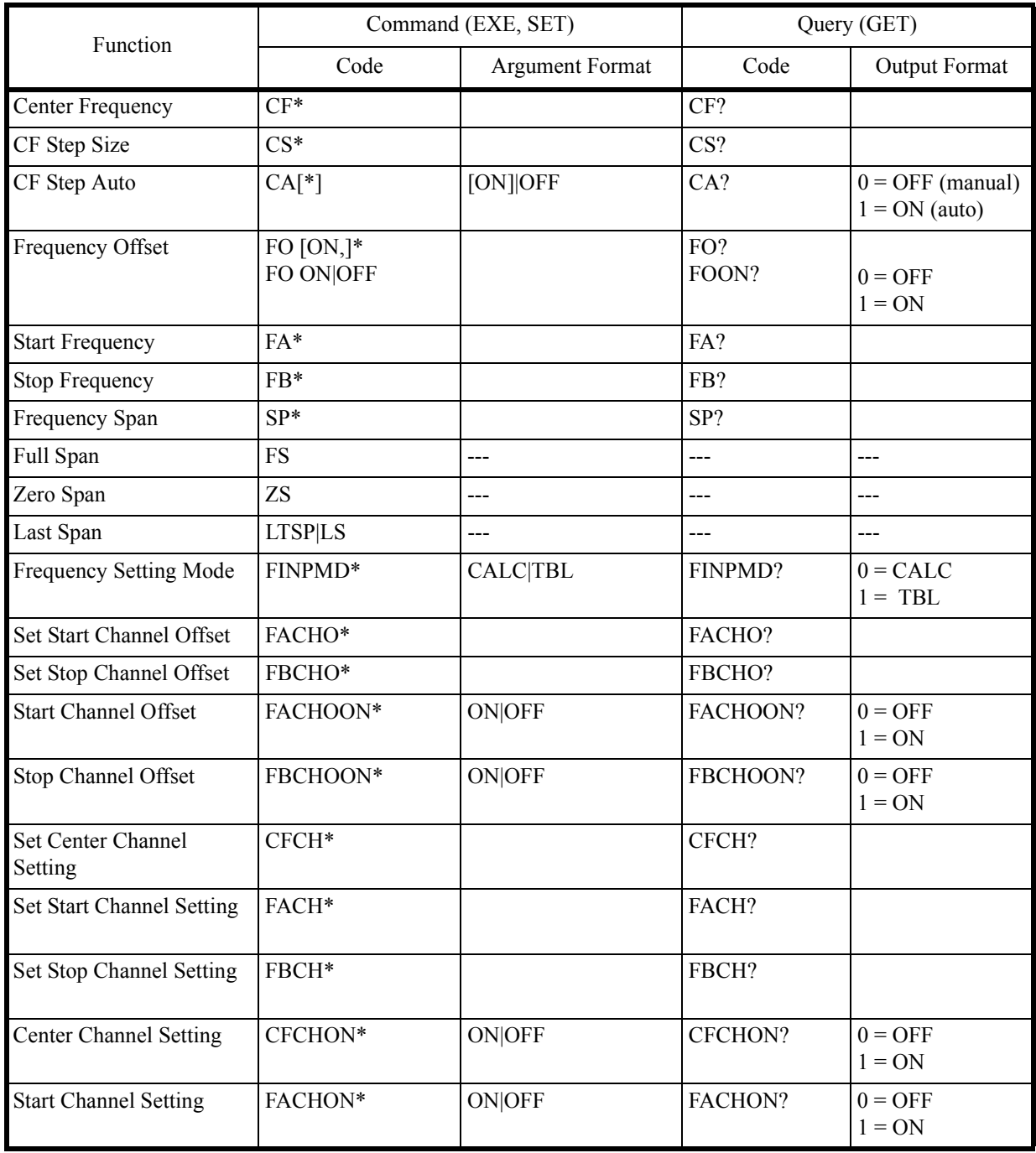

# 6.8.1 Frequency

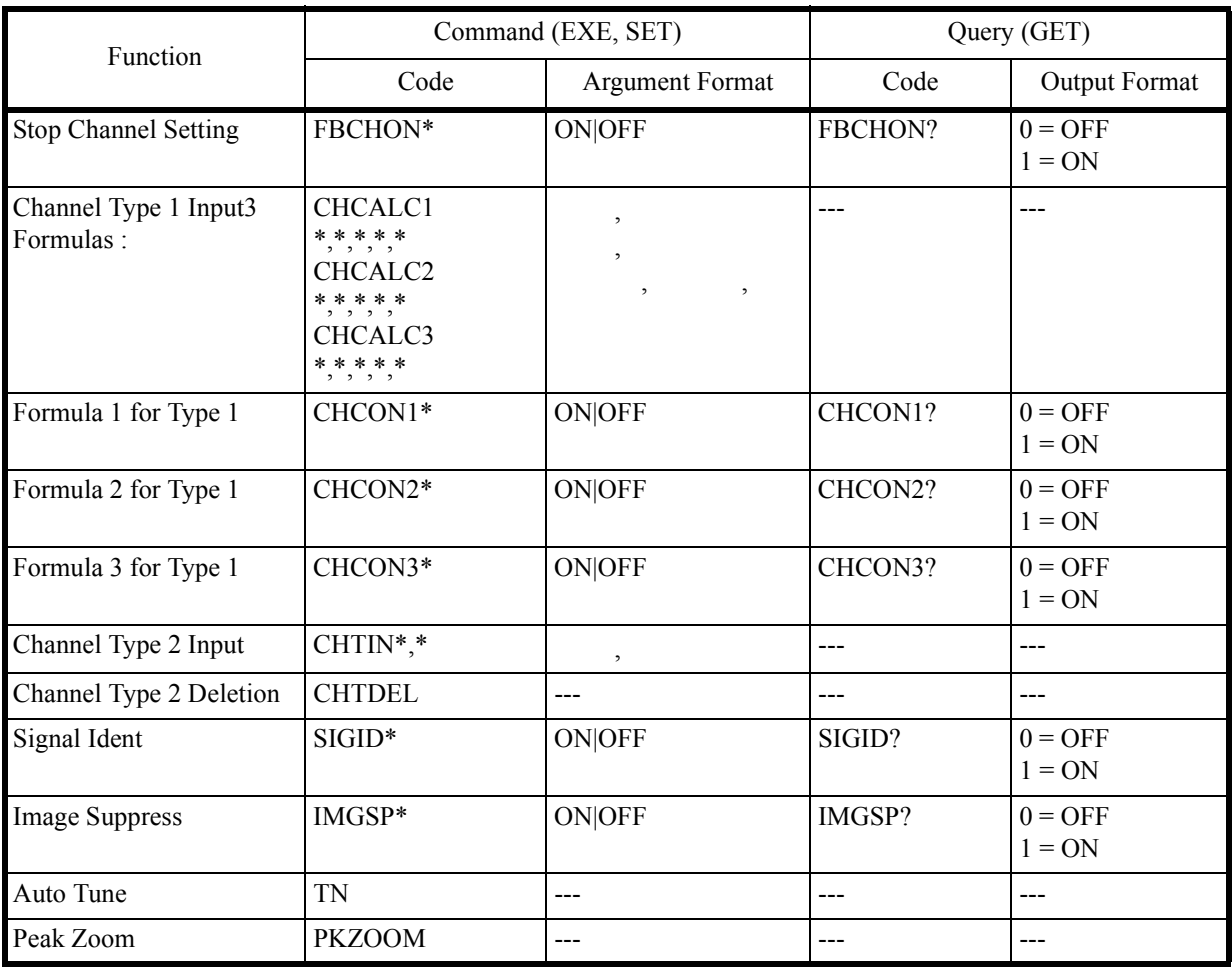

6.8.2 Level

## **6.8.2 Level**

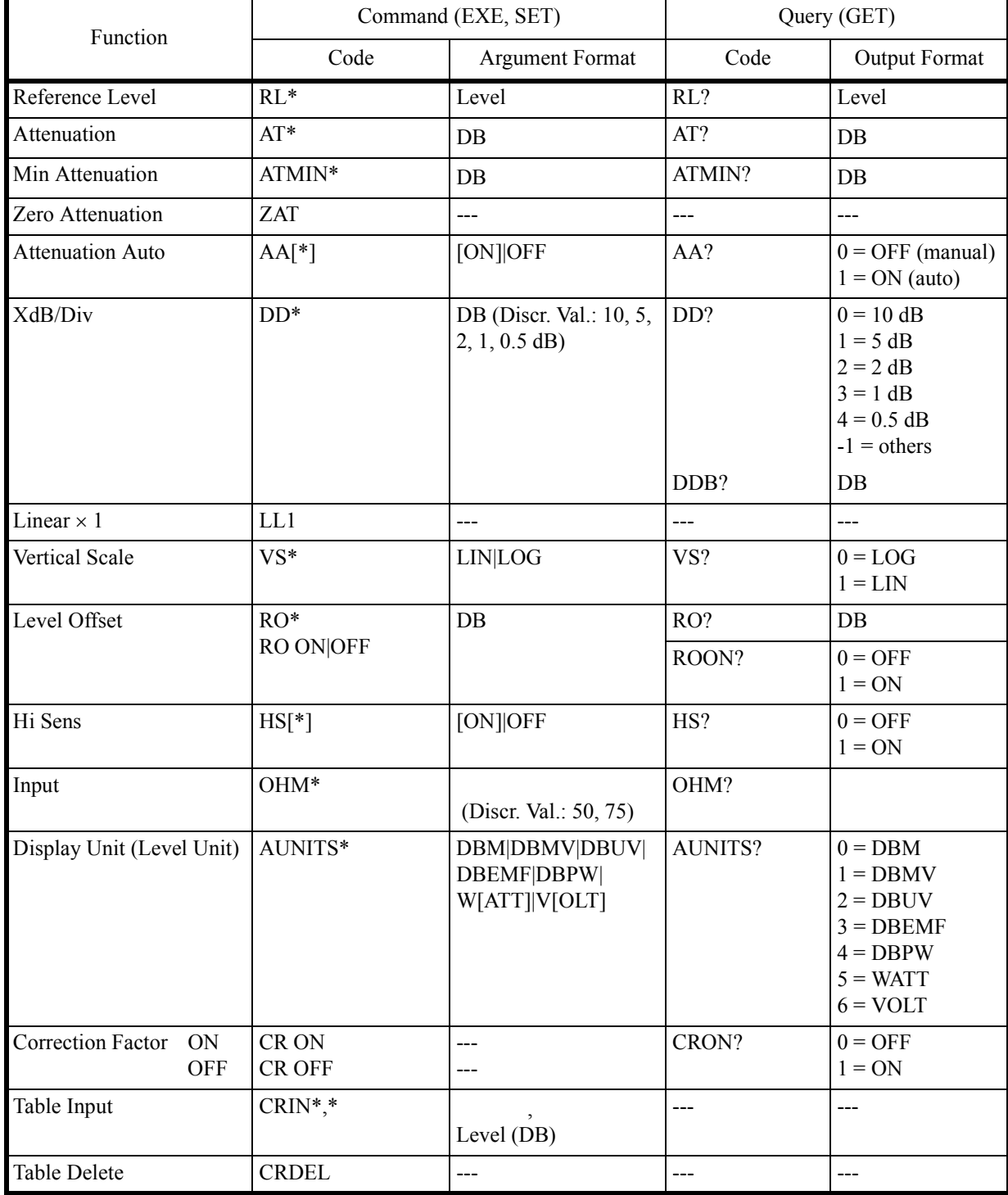

6.8.3 Bandwidth

## **6.8.3 Bandwidth**

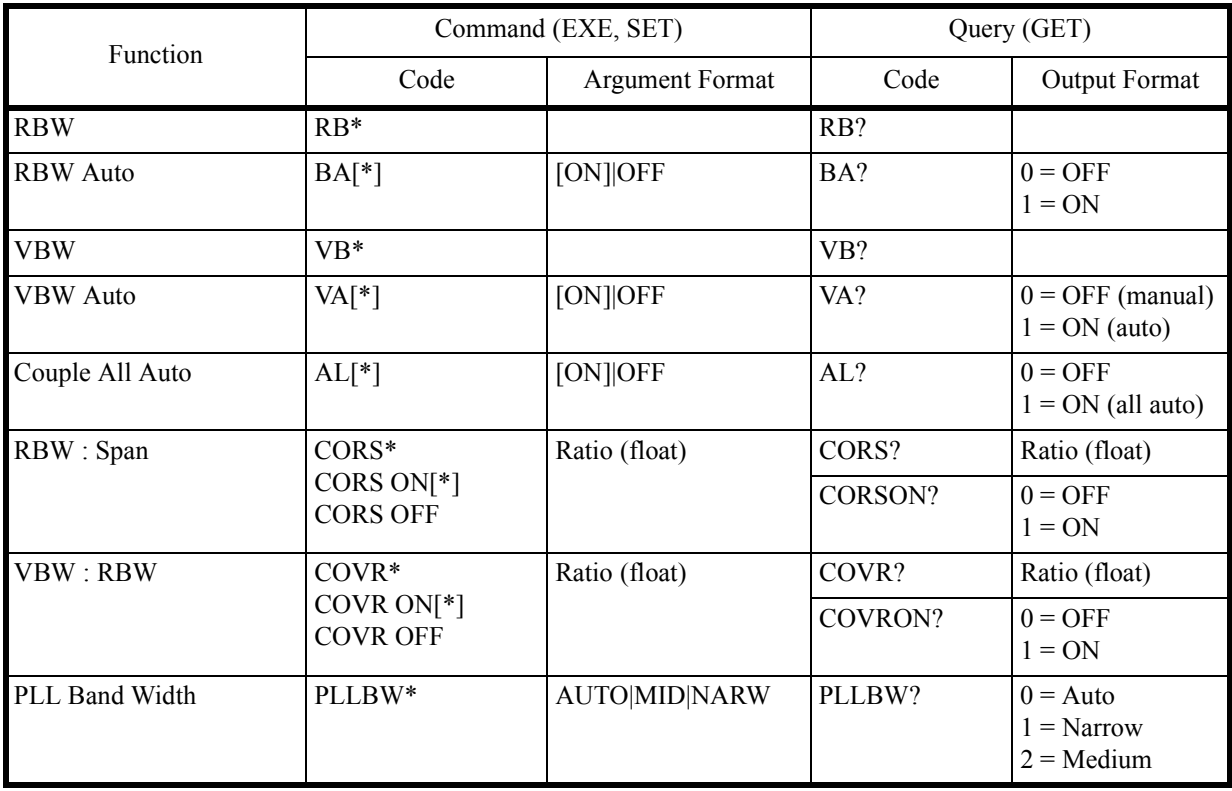

6.8.4 Sweep

## **6.8.4 Sweep**

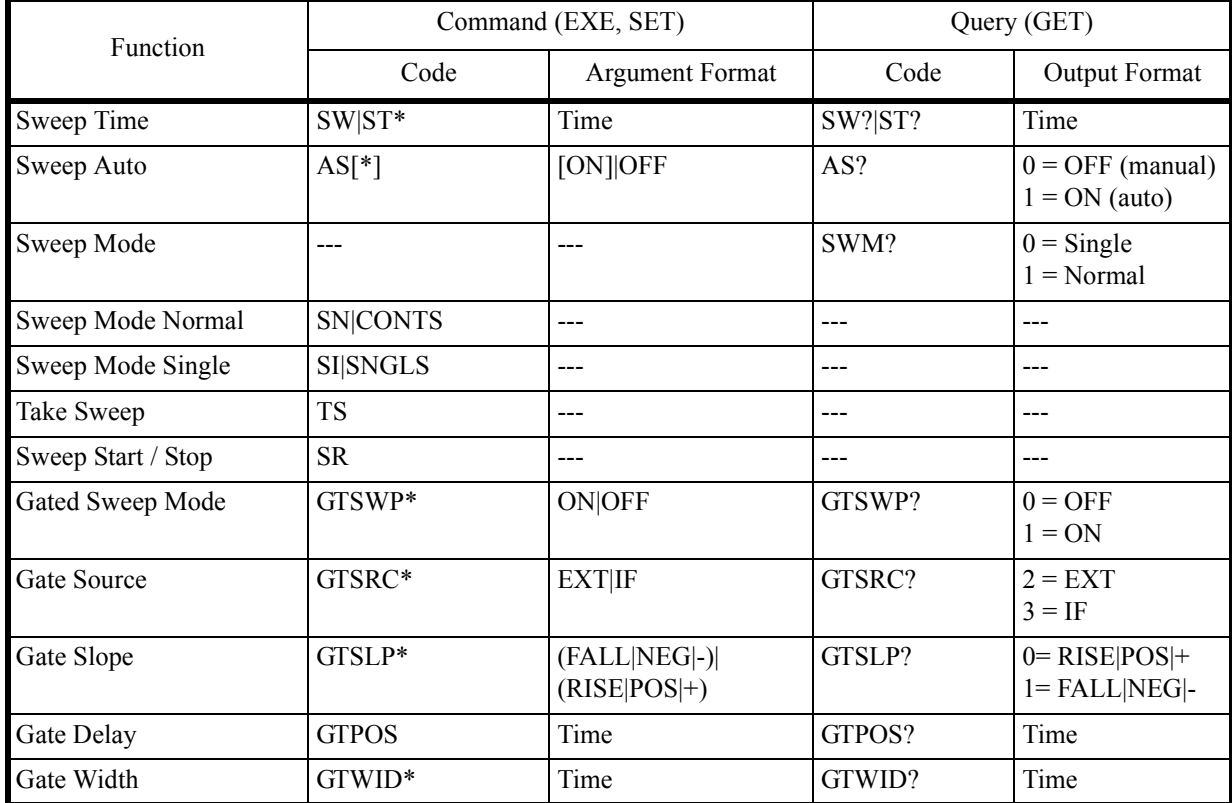

## **6.8.5 Trigger**

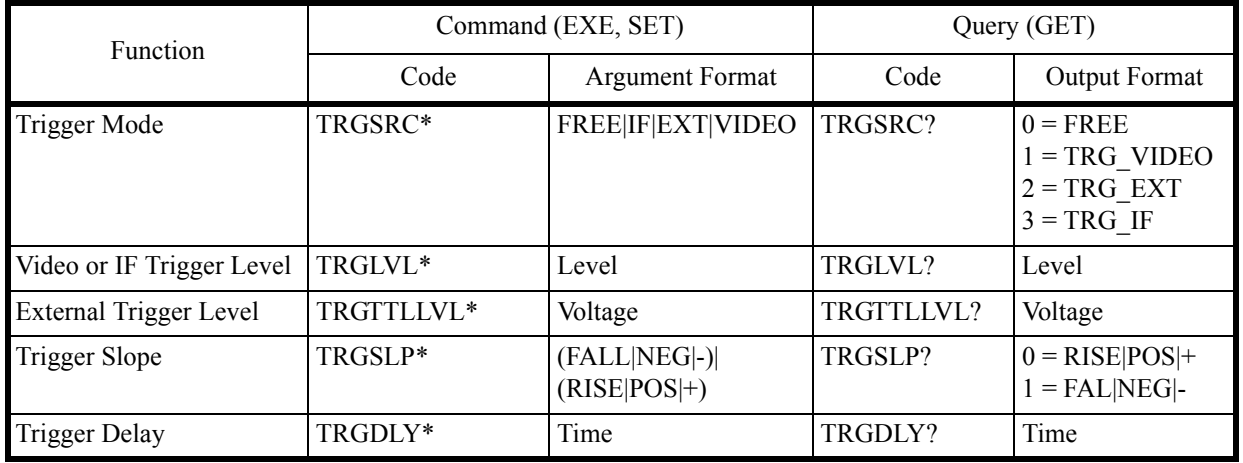

6.8.6 Trace

## **6.8.6 Trace**

 $<$ n $>$ 

 $<$ n> = A | B | C

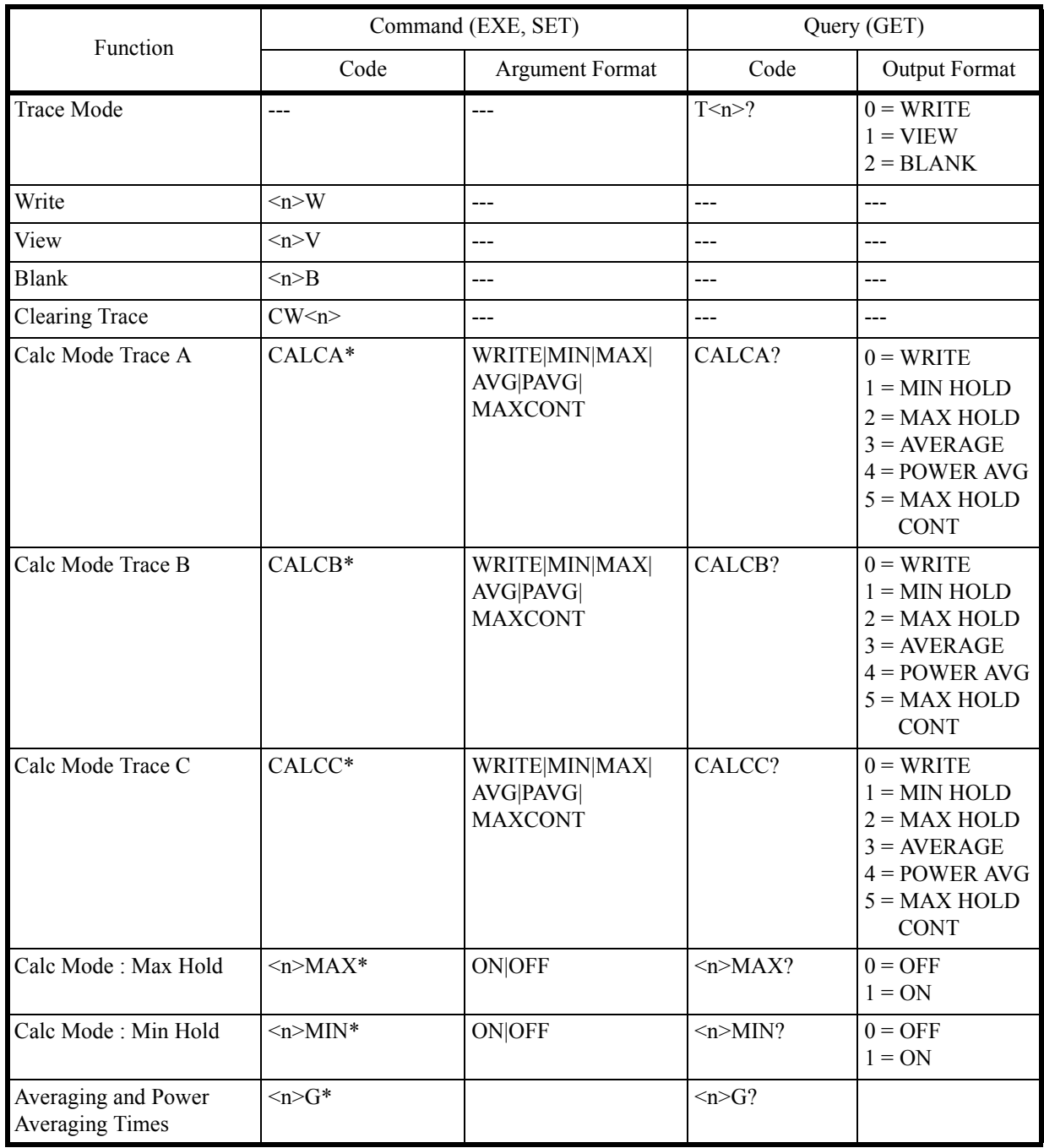

#### 6.8.6 Trace

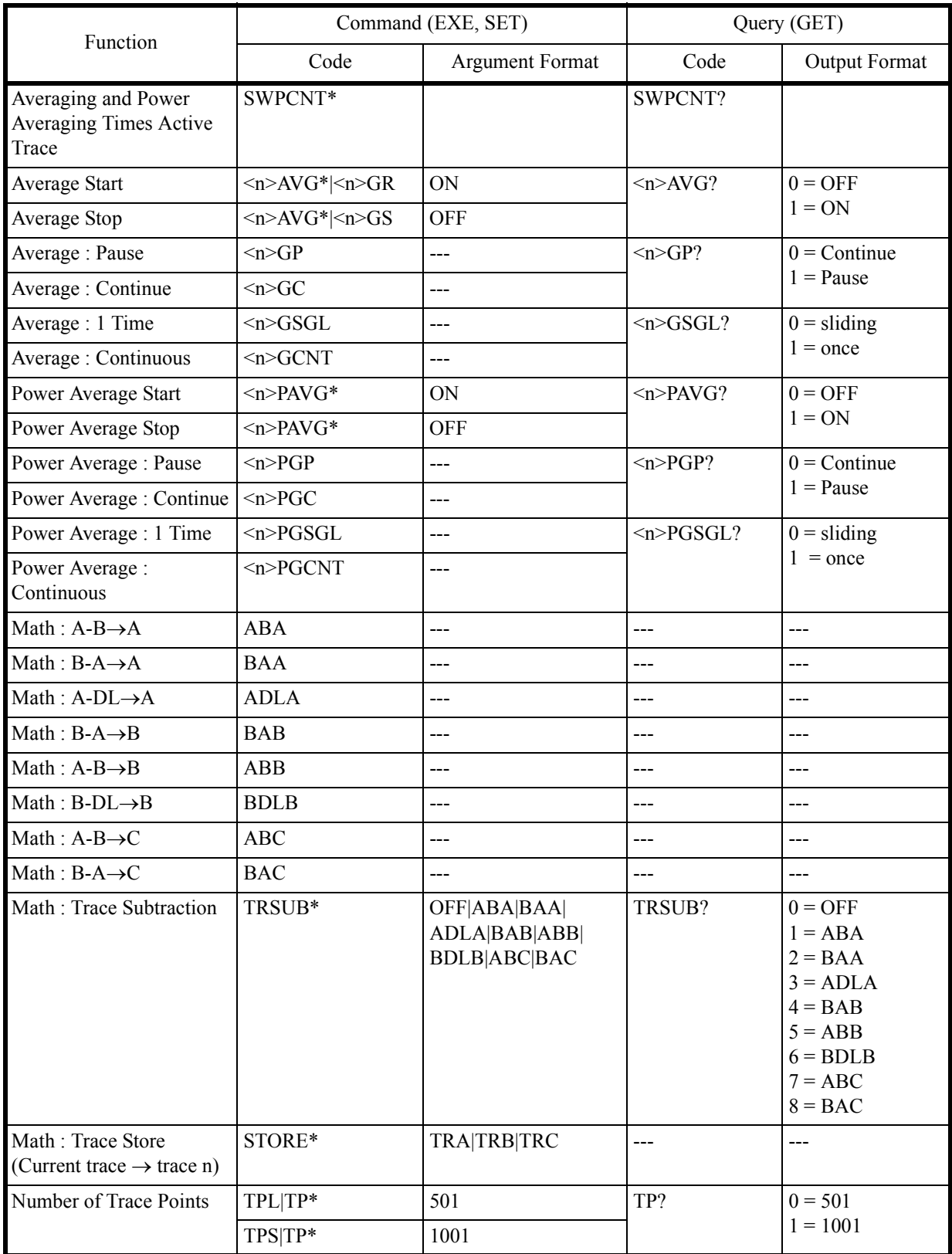

6.8.6 Trace

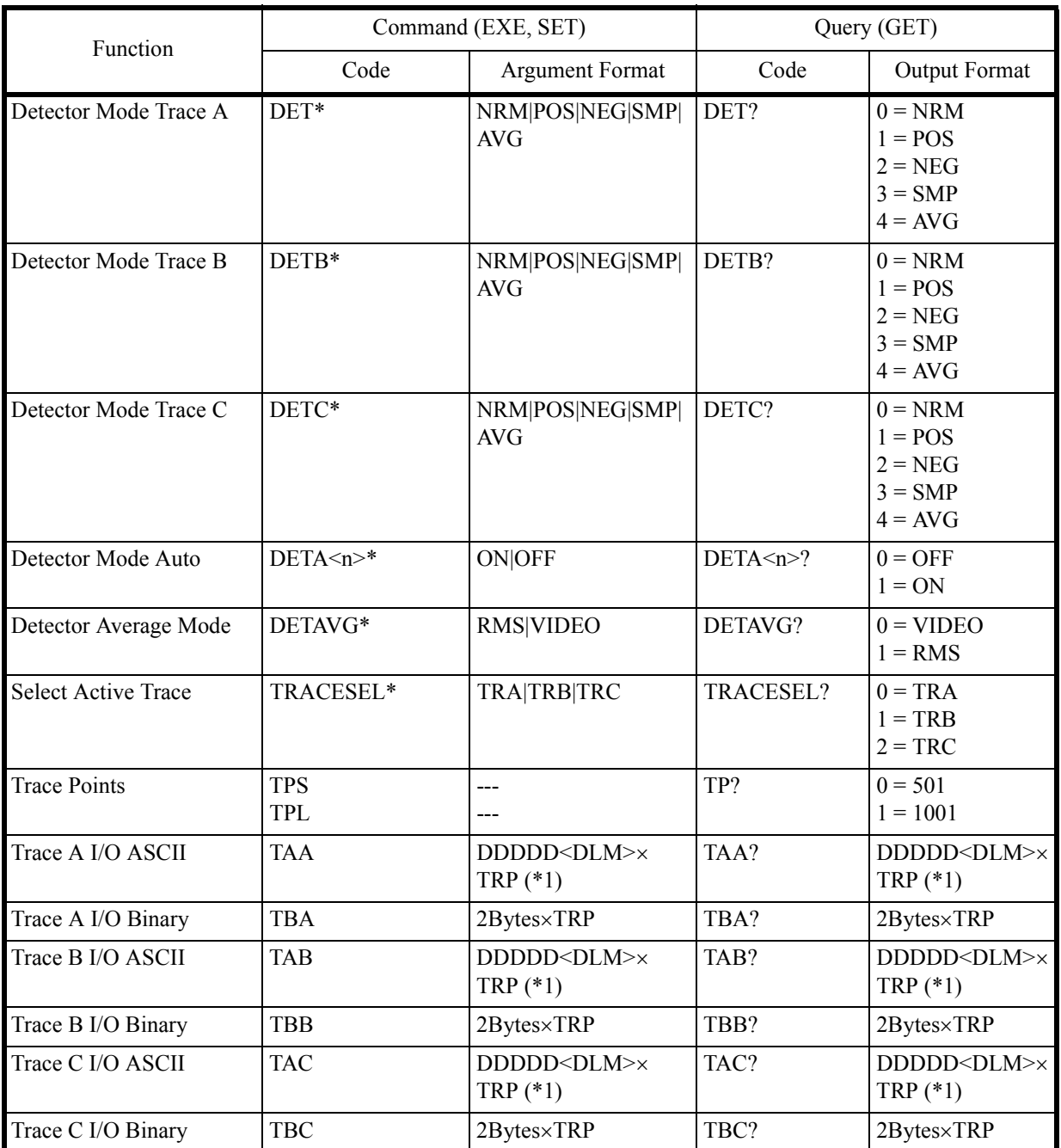

6.8.7 Pass/Fail

## **6.8.7 Pass/Fail**

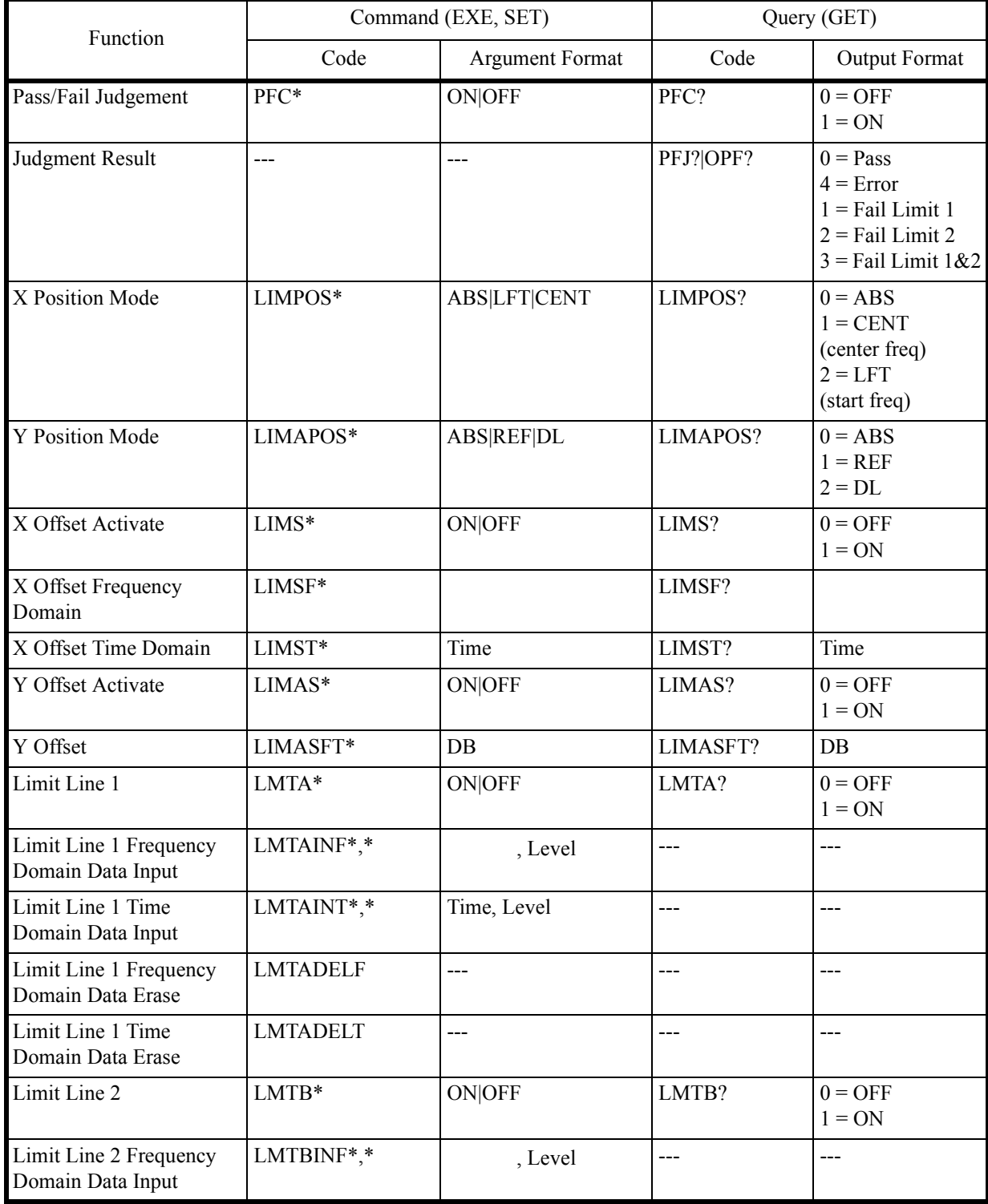

# 6.8.8 Display

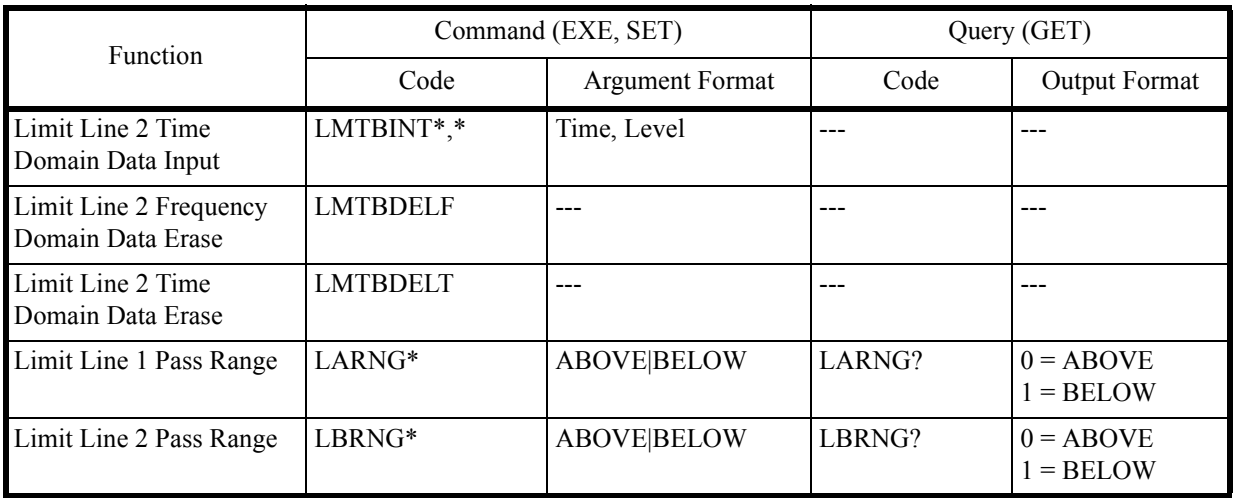

# **6.8.8 Display**

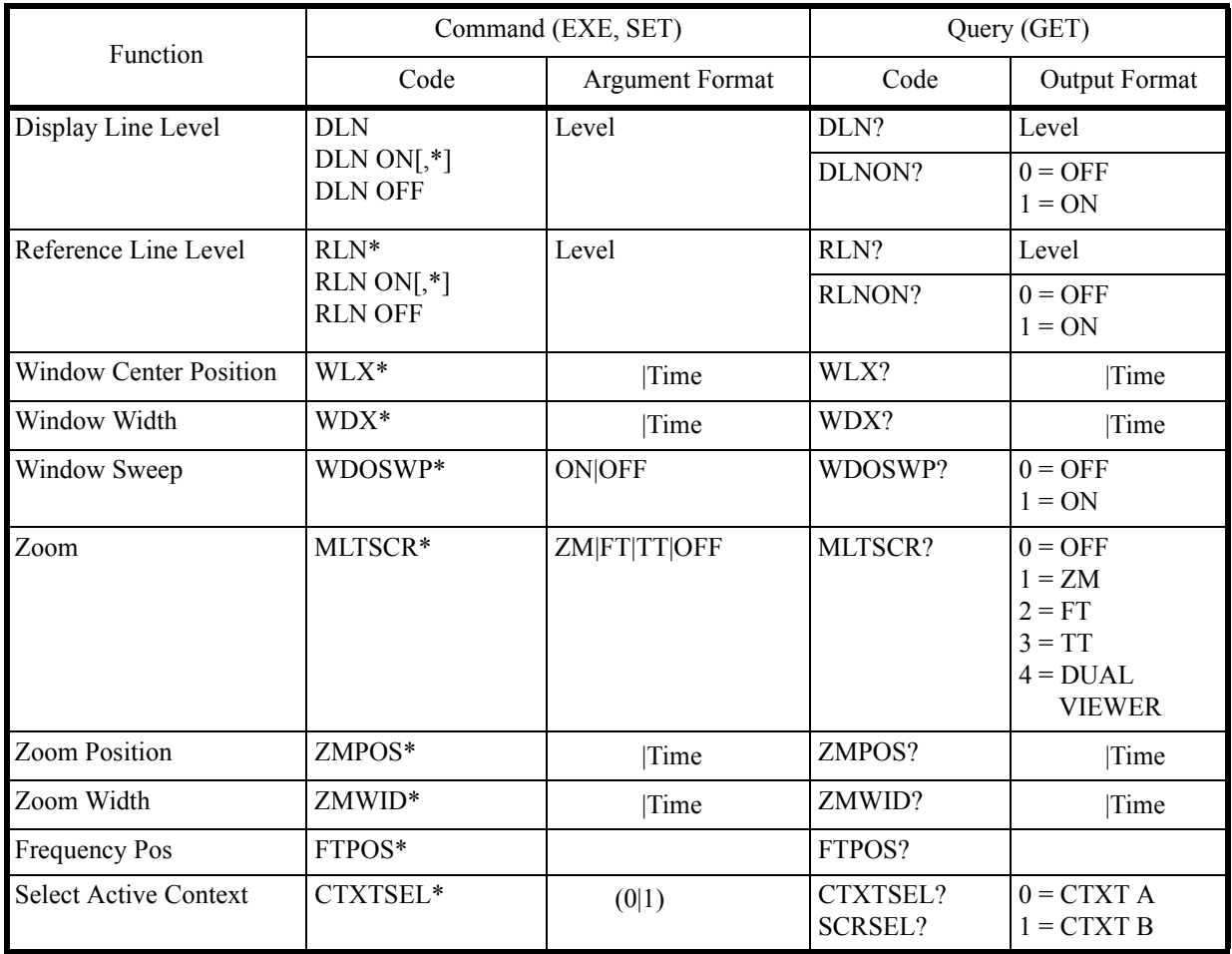

6.8.9 Marker

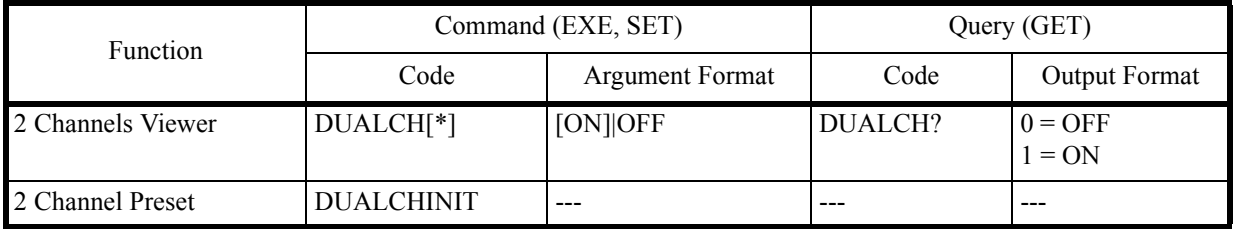

### **6.8.9 Marker**

 $\langle n \rangle = 0 | 1 | 2 | 3 | 4 | 5 | 6 | 7 | 8 | 9 | 10$ 

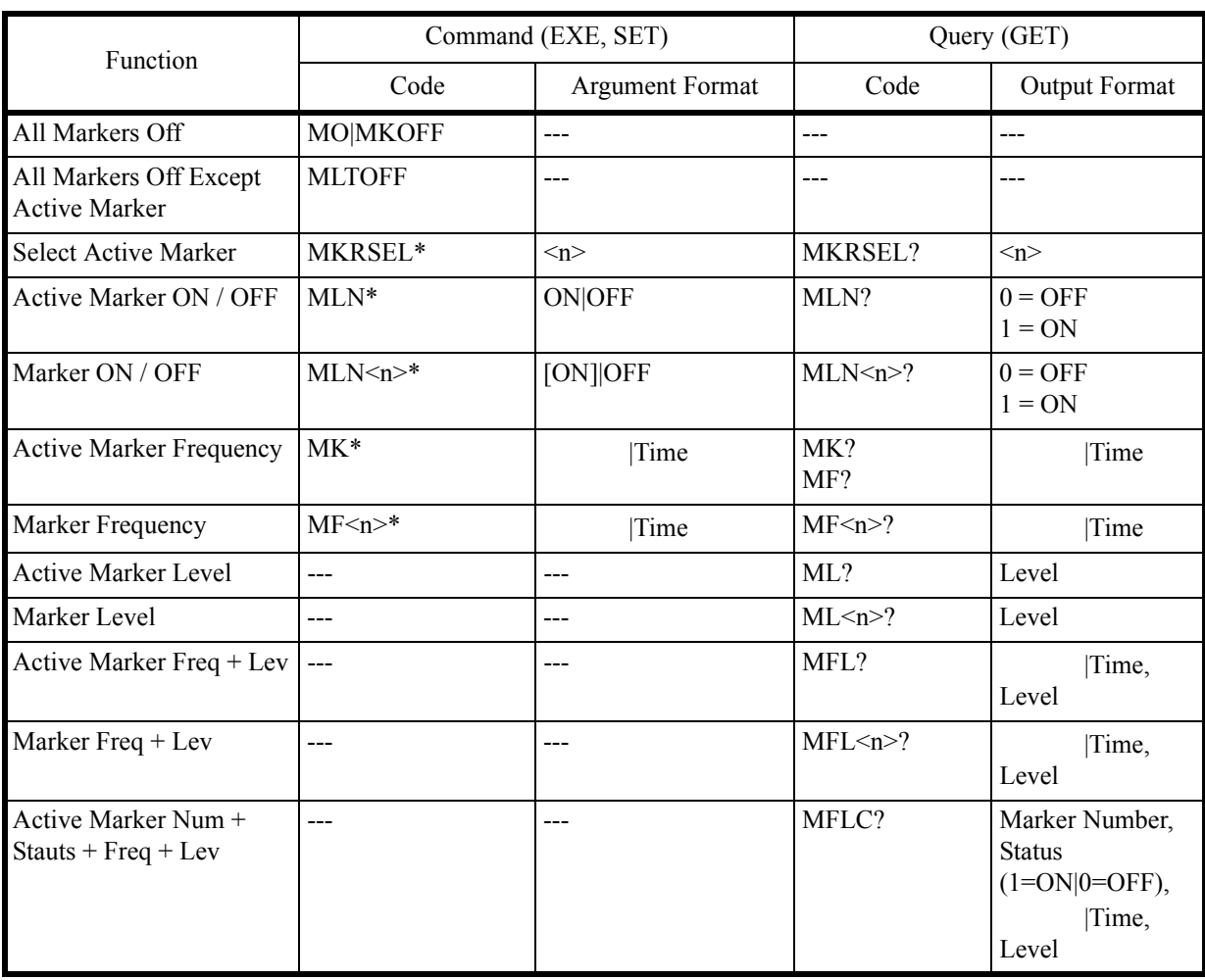

### 6.8.9 Marker

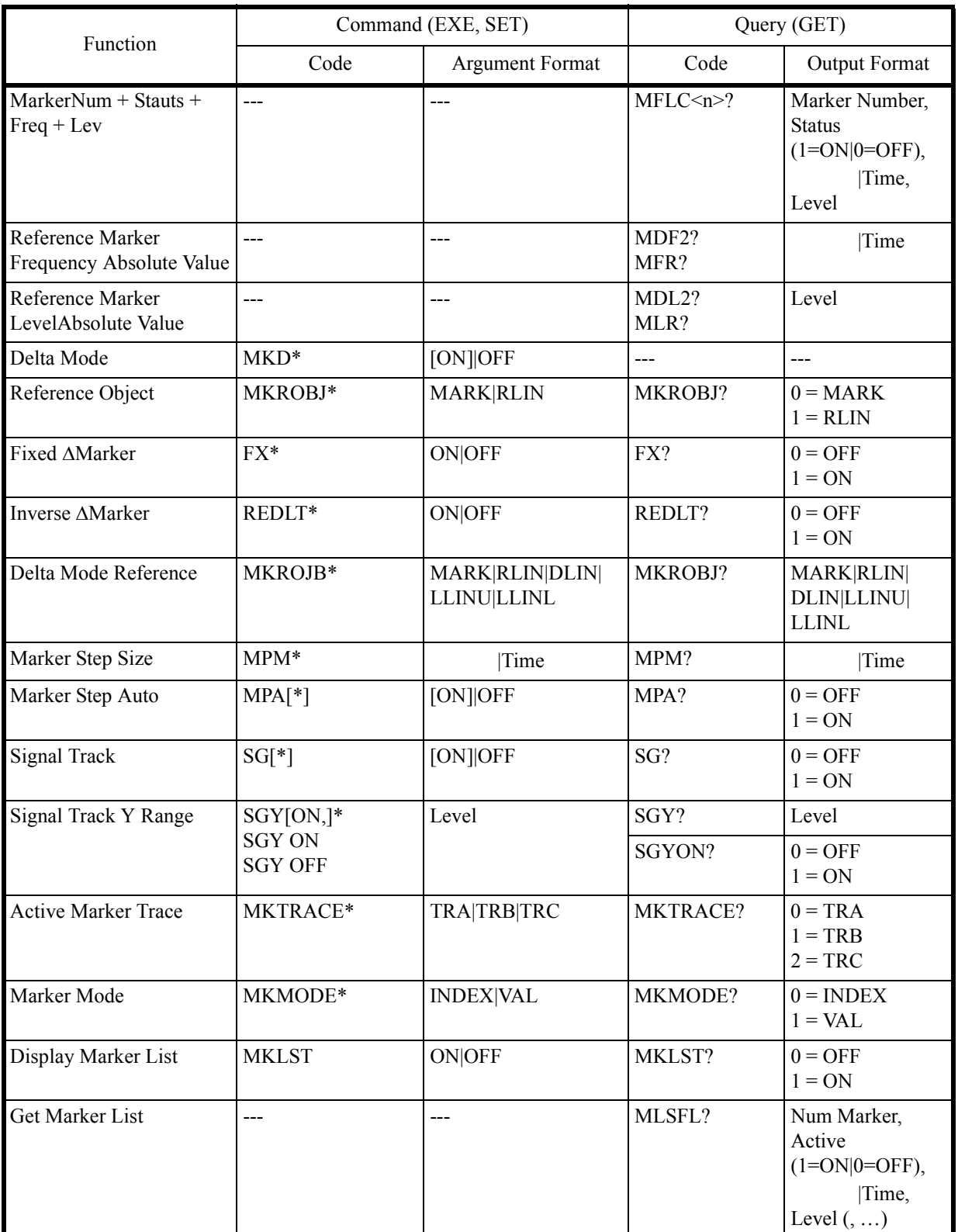
6.8.10 Peak and Marker Move

## **6.8.10 Peak and Marker Move**

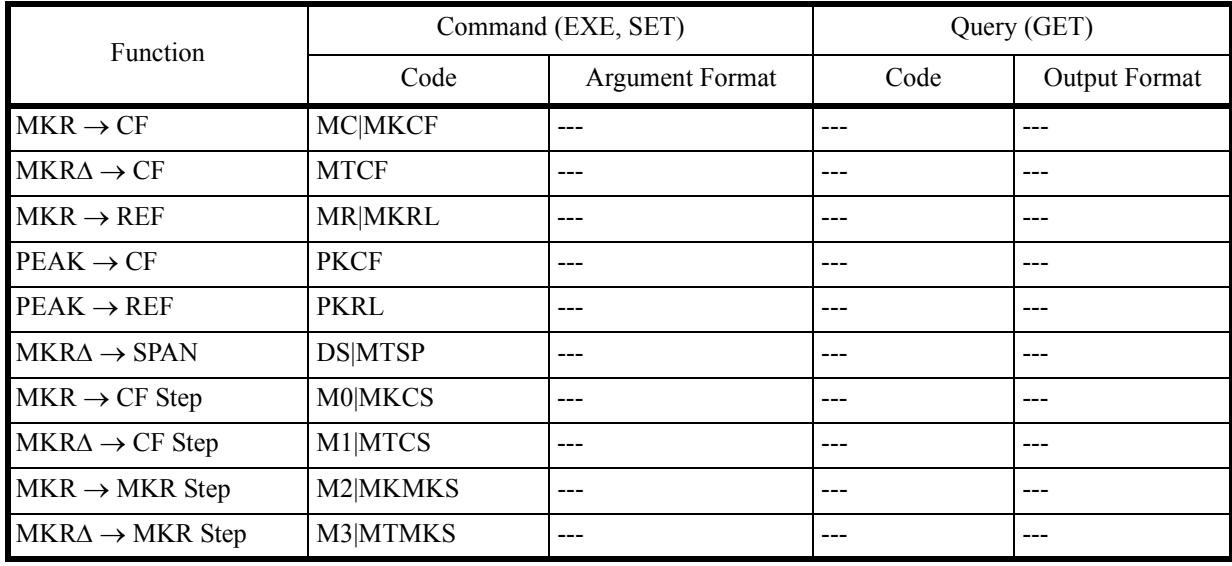

6.8.11 Peak

## **6.8.11 Peak**

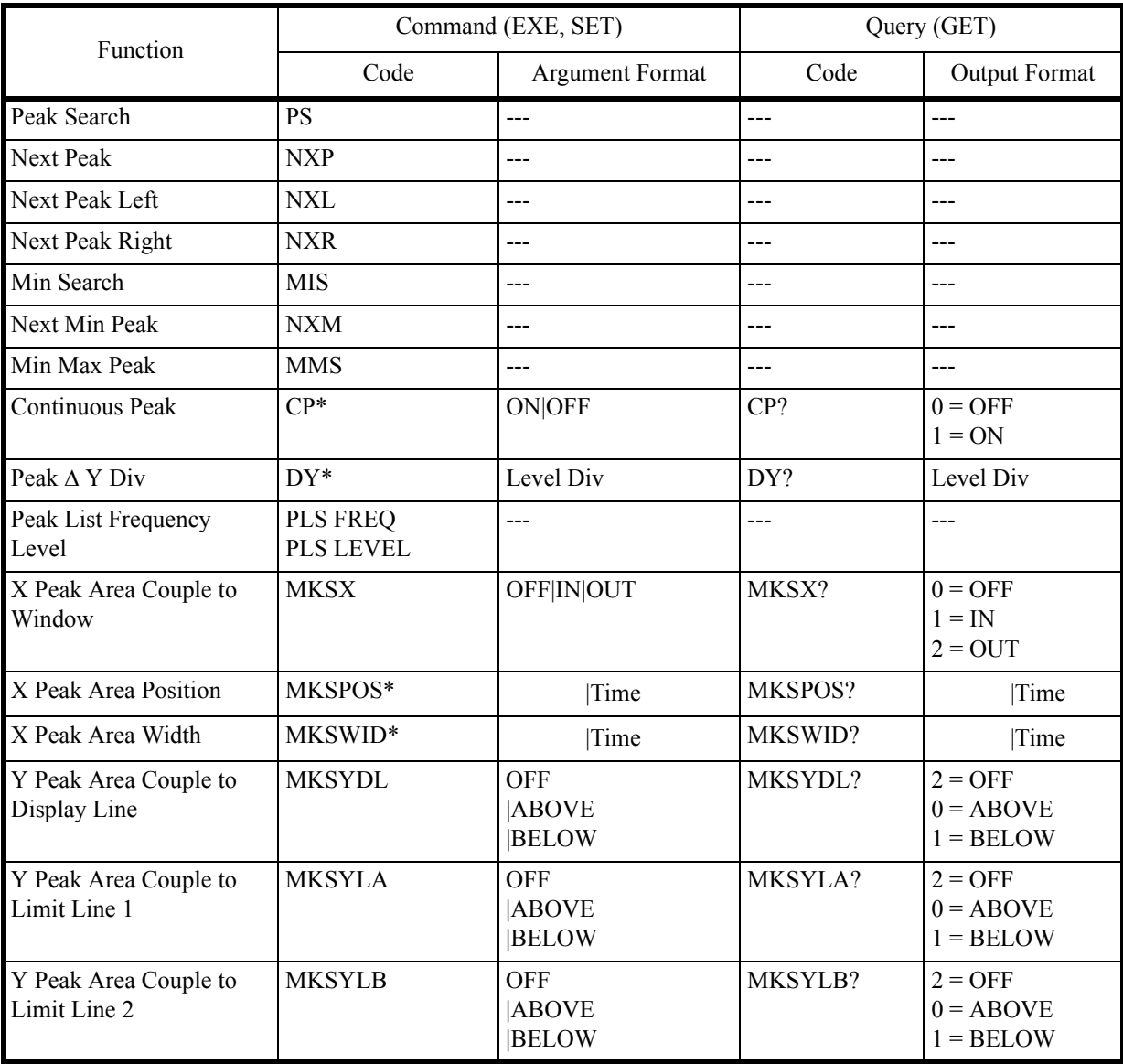

6.8.12 Measurement

### **6.8.12 Measurement**

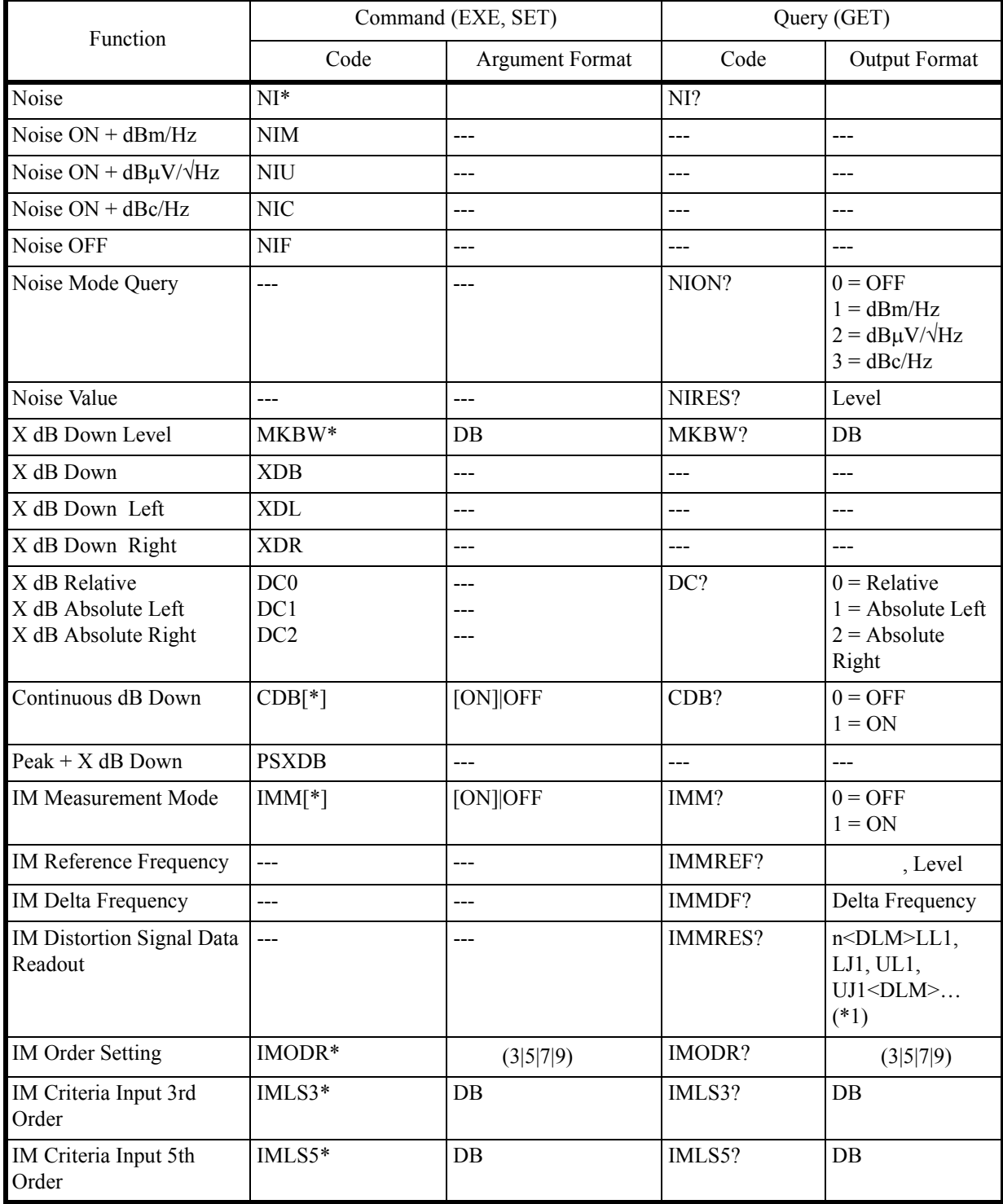

### 6.8.12 Measurement

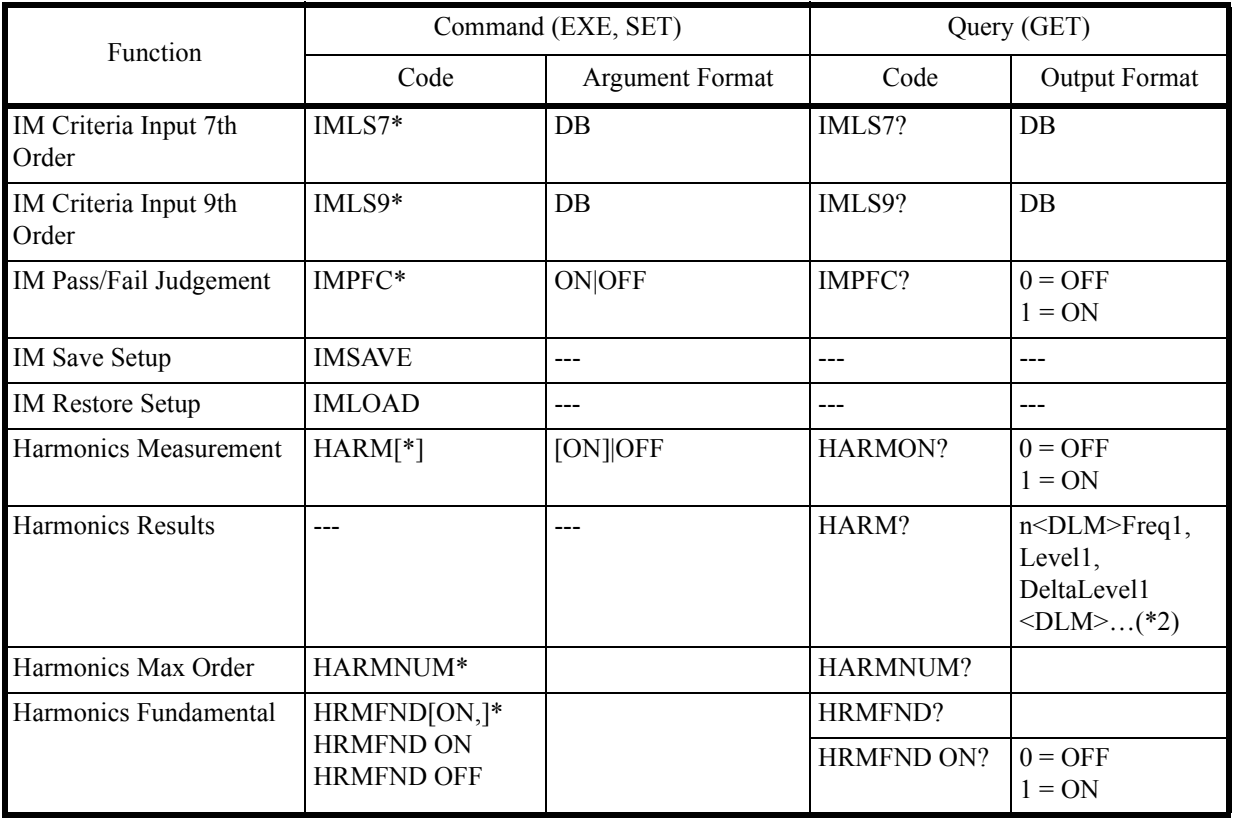

(\*1)

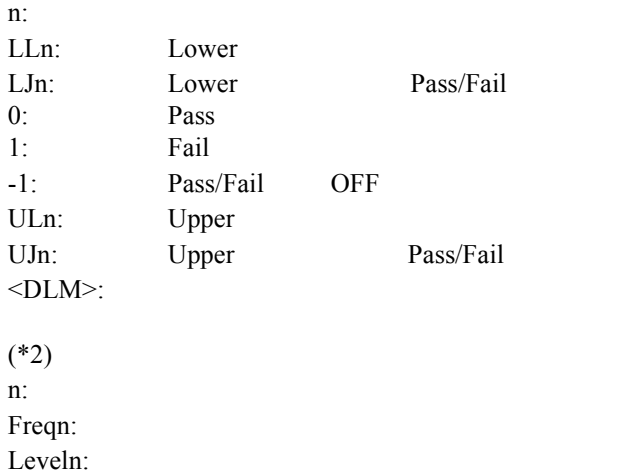

DeltaLeveln:

 $\leq$ DLM $\geq$ :

### 6.8.12 Measurement

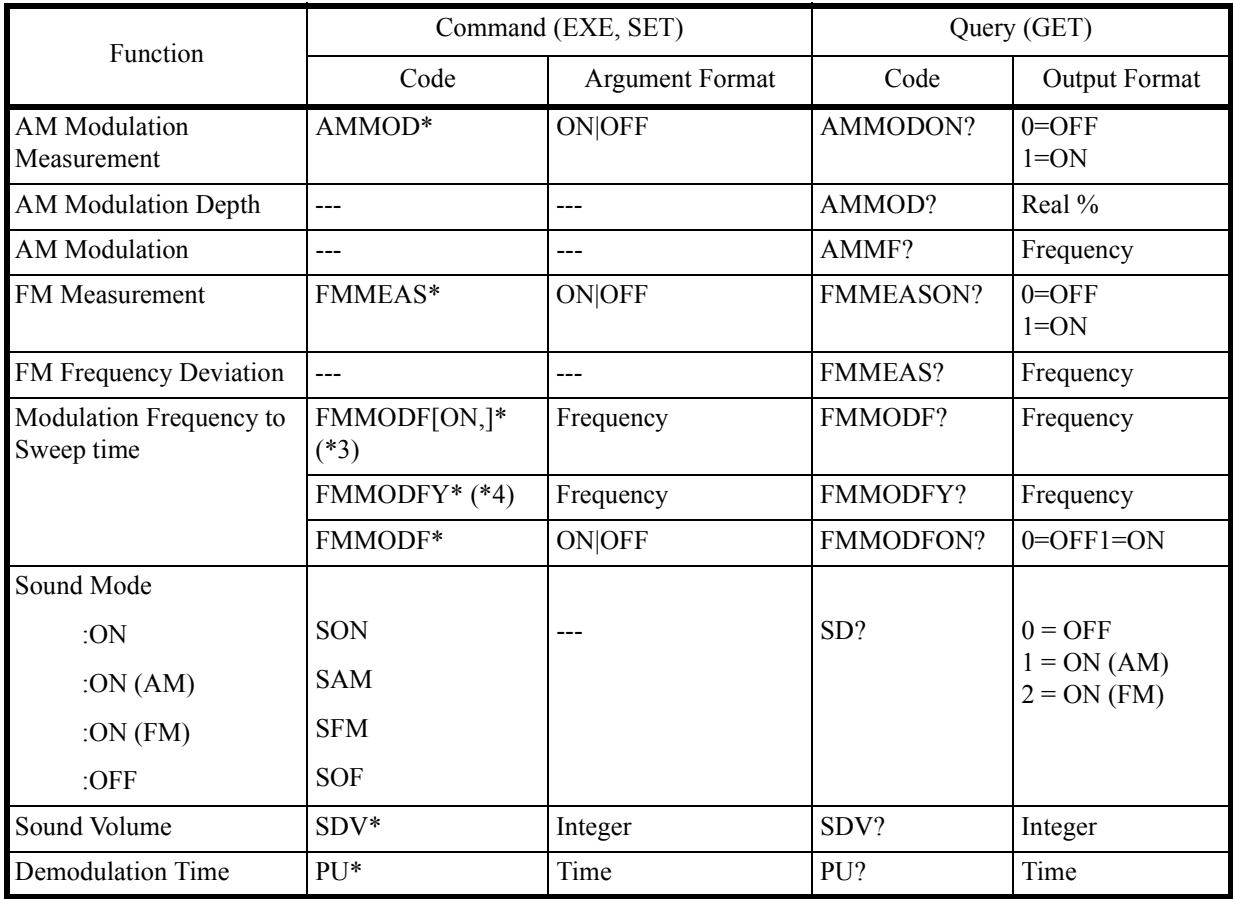

(\*3) Modulation Frequency to Sweep Time mode  $FM$ 

 $(*4)$  Modulation Frequency to Sweep Time mode FM

6.8.13 Counter

## **6.8.13 Counter**

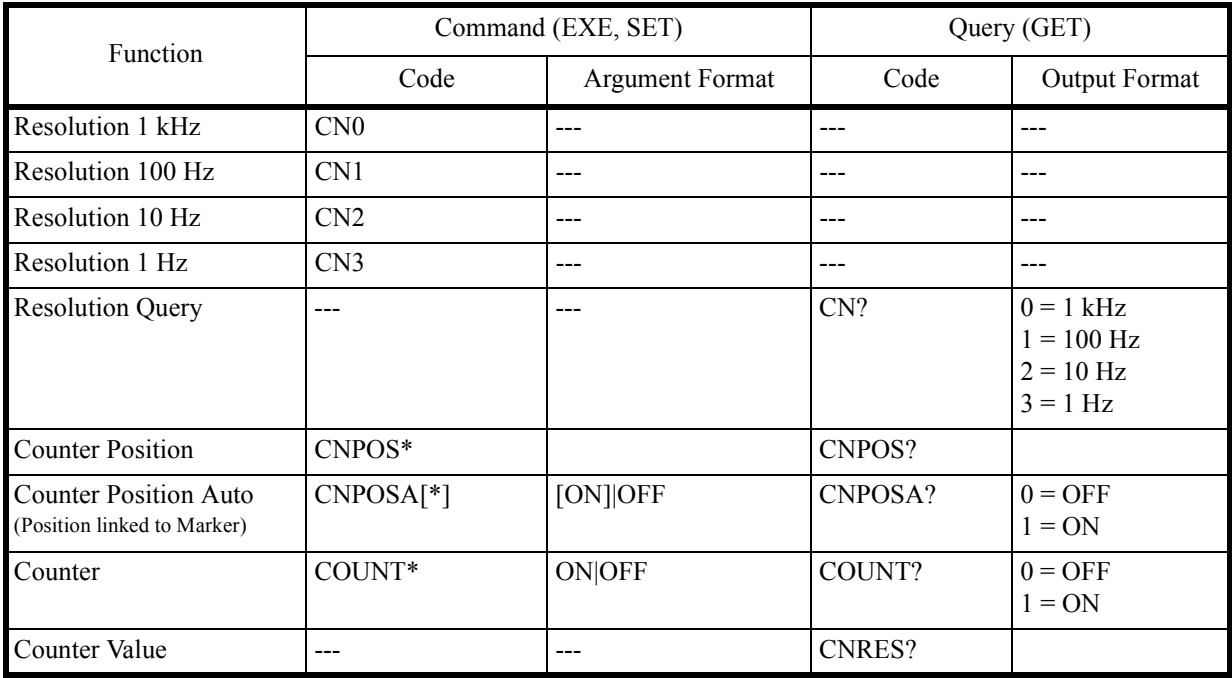

6.8.14 Power

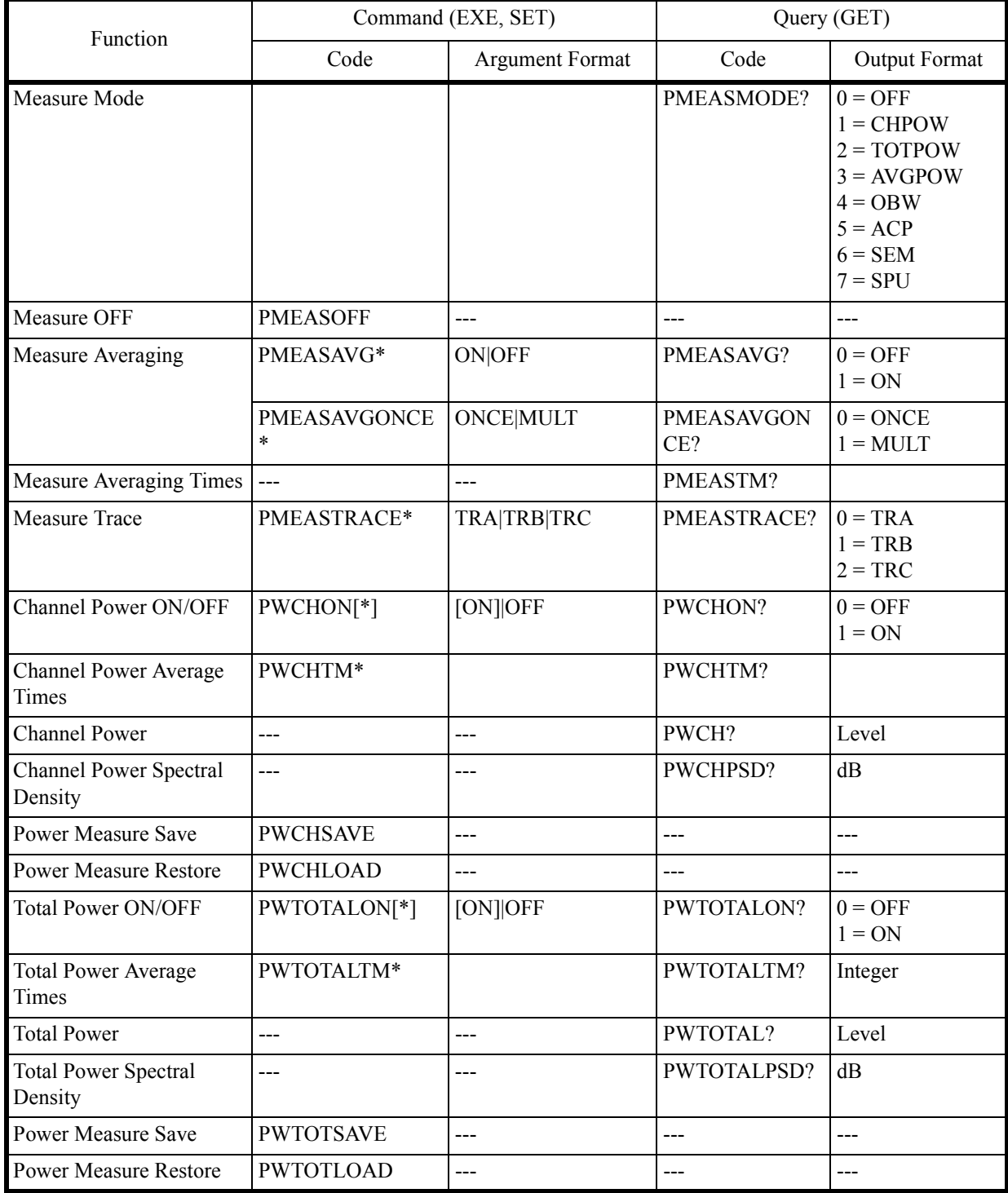

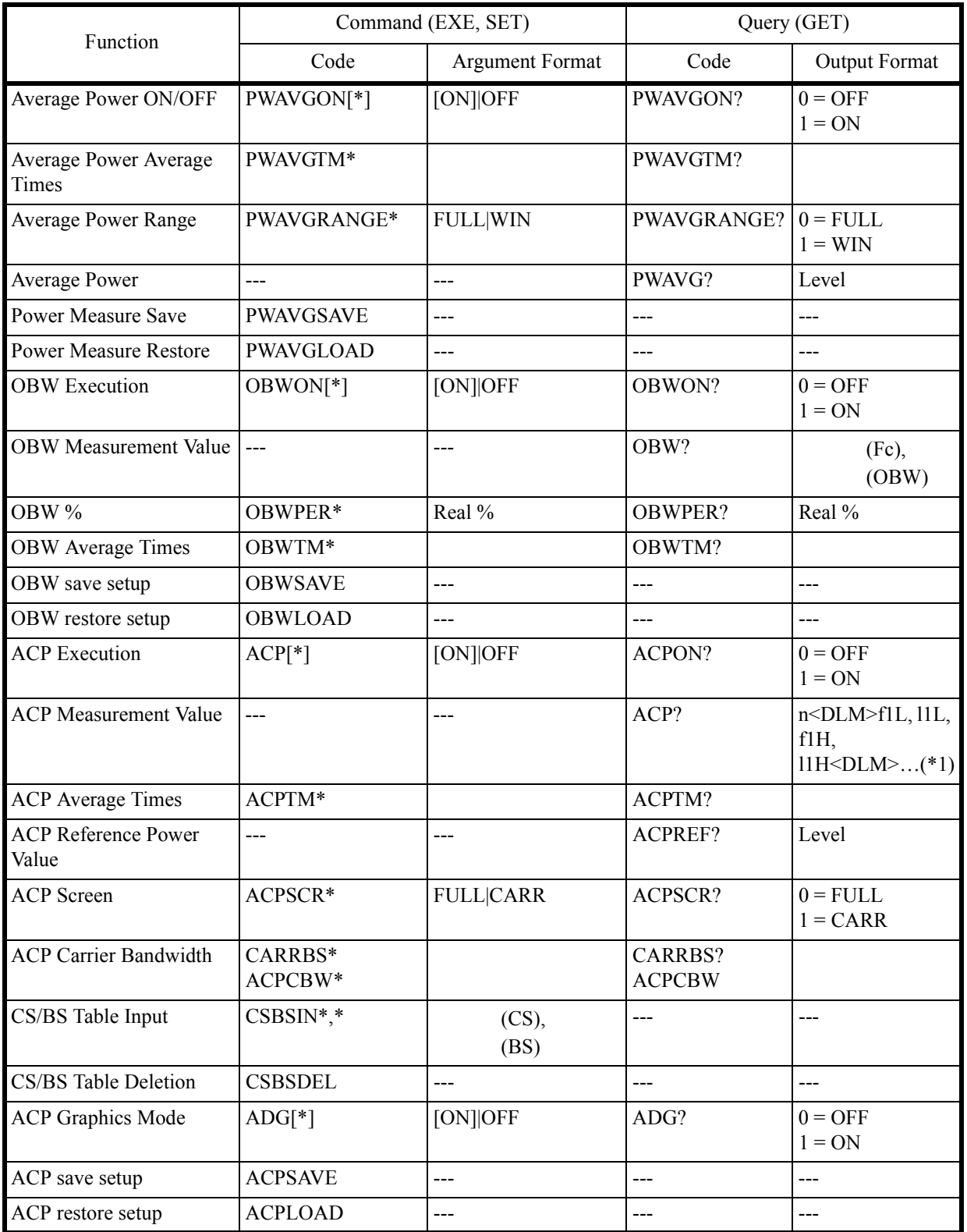

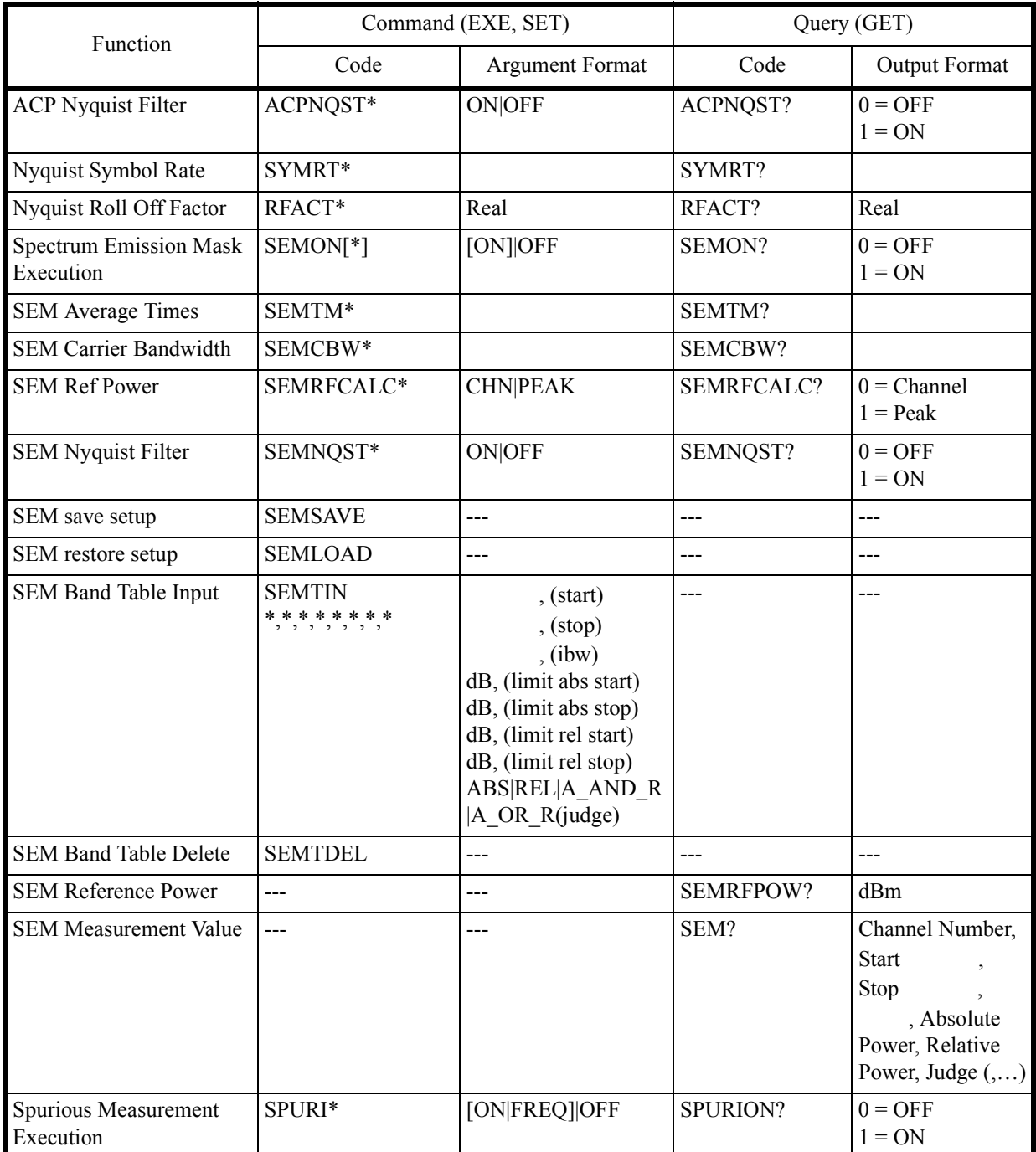

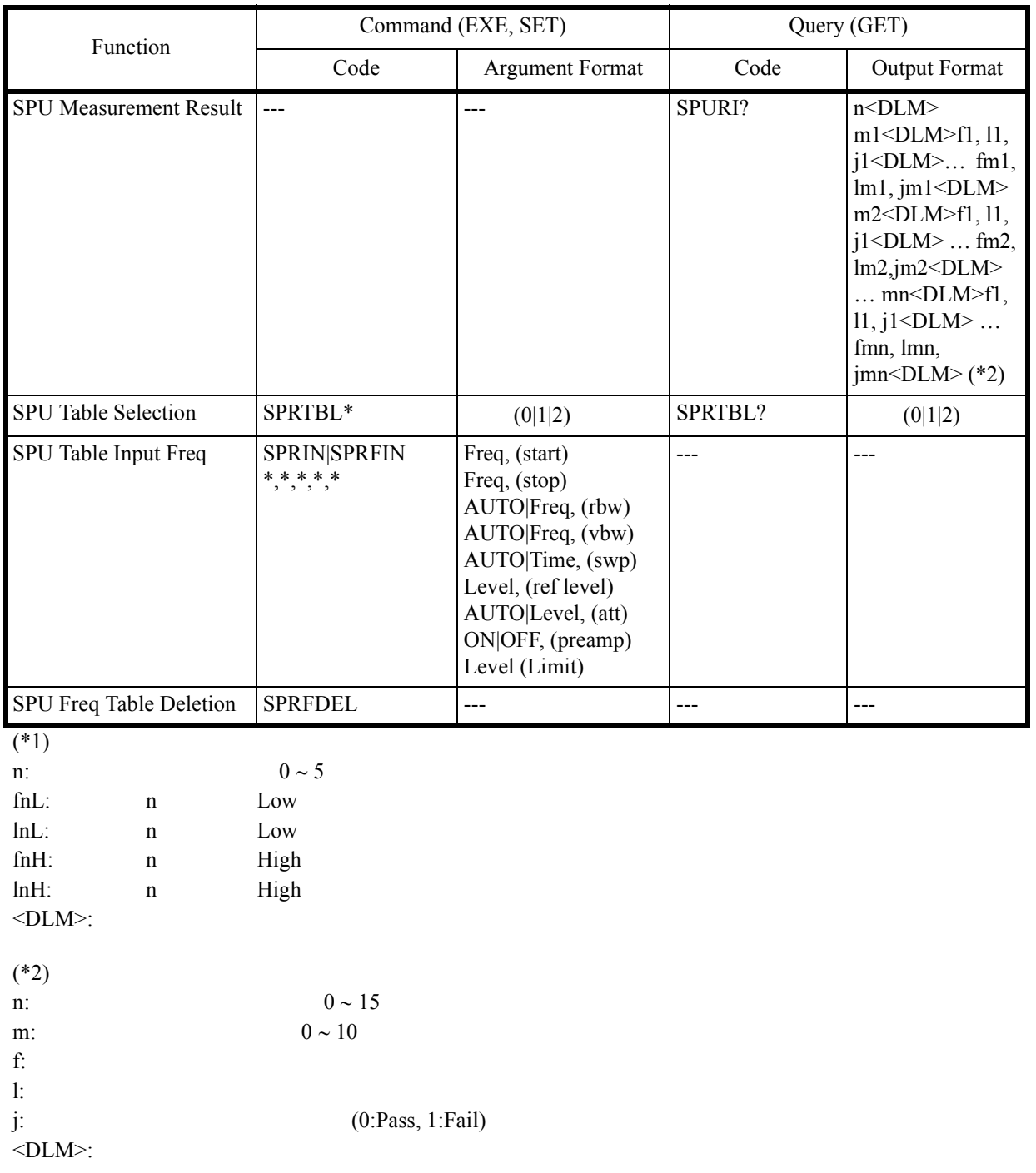

6.8.15 EMC

## **6.8.15 EMC**

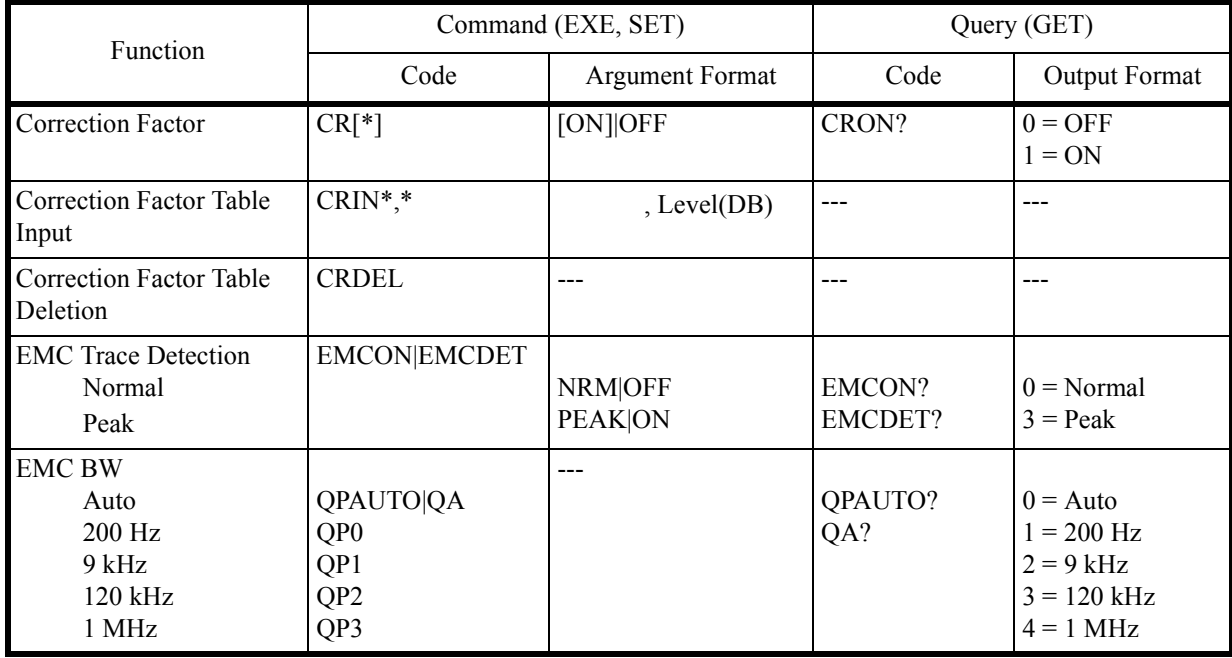

### **6.8.16 Calibration**

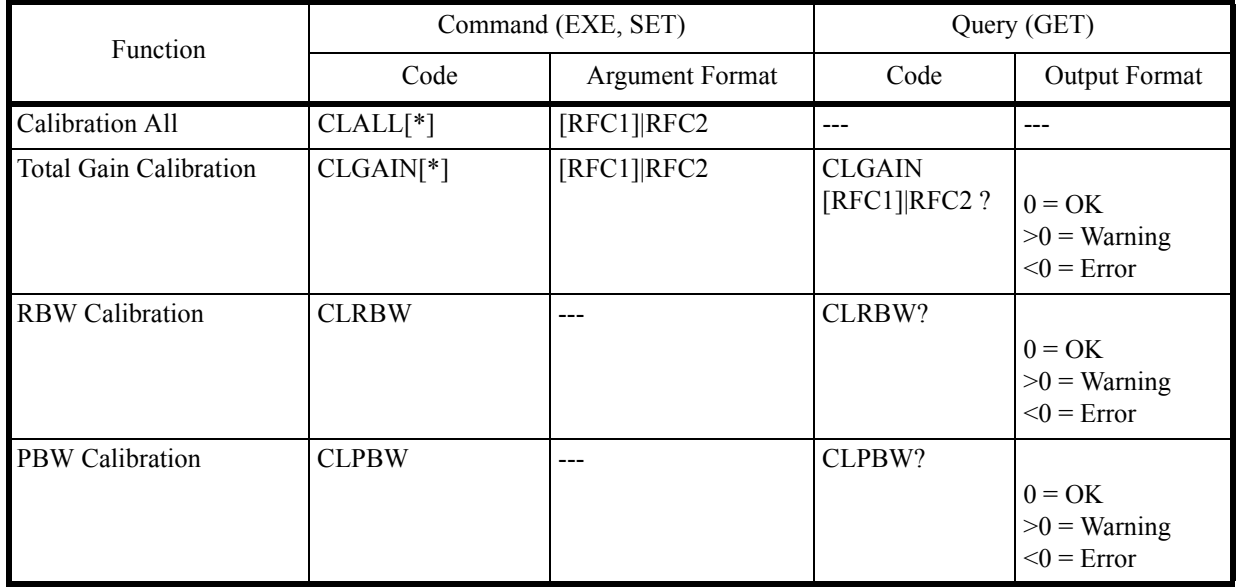

# 6.8.17 Save/Recall

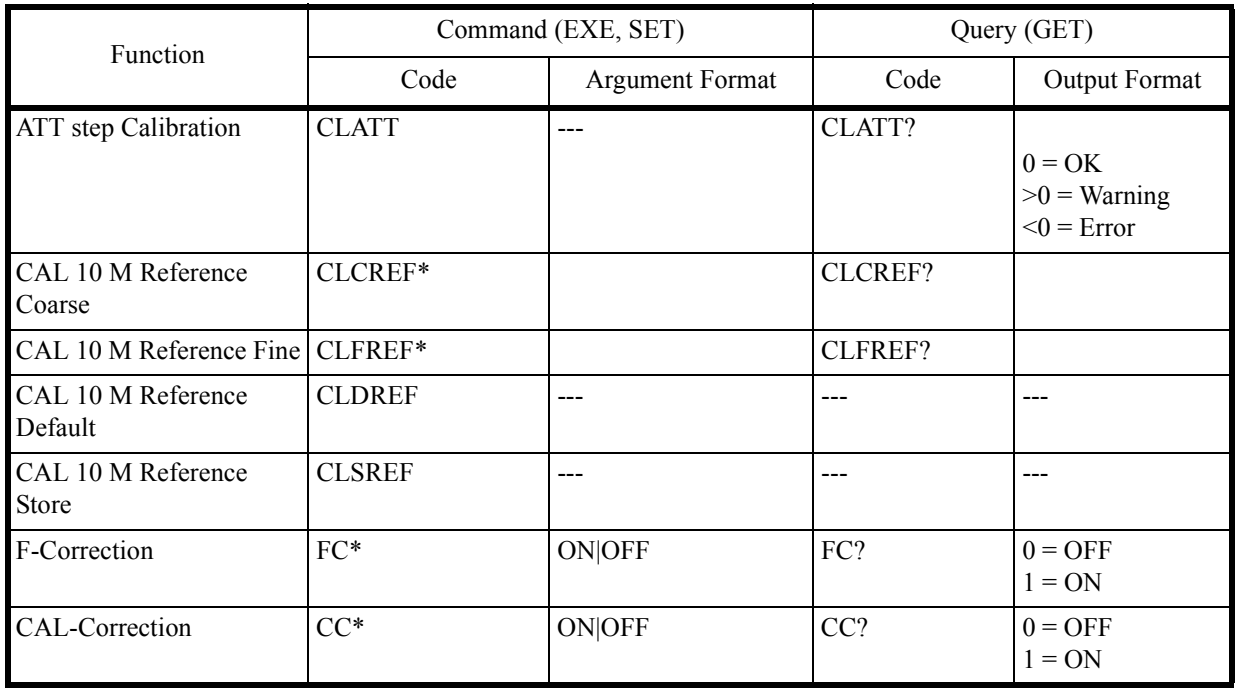

## **6.8.17 Save/Recall**

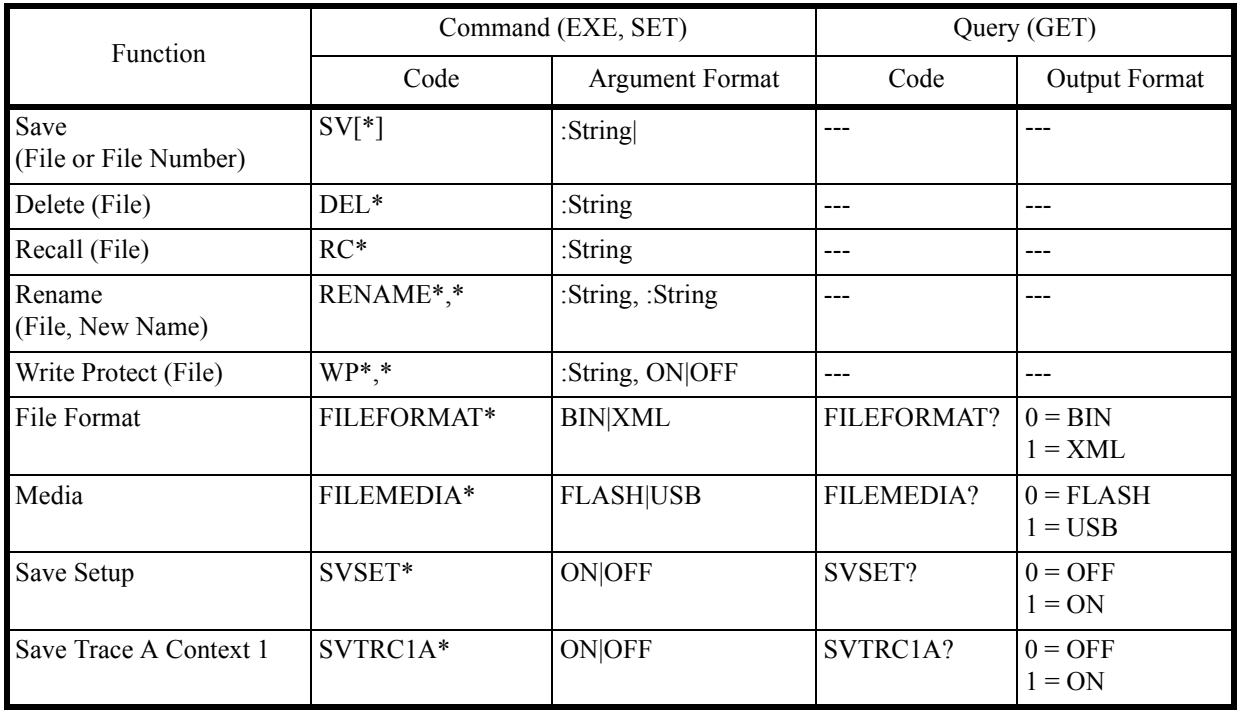

#### 6.8.17 Save/Recall

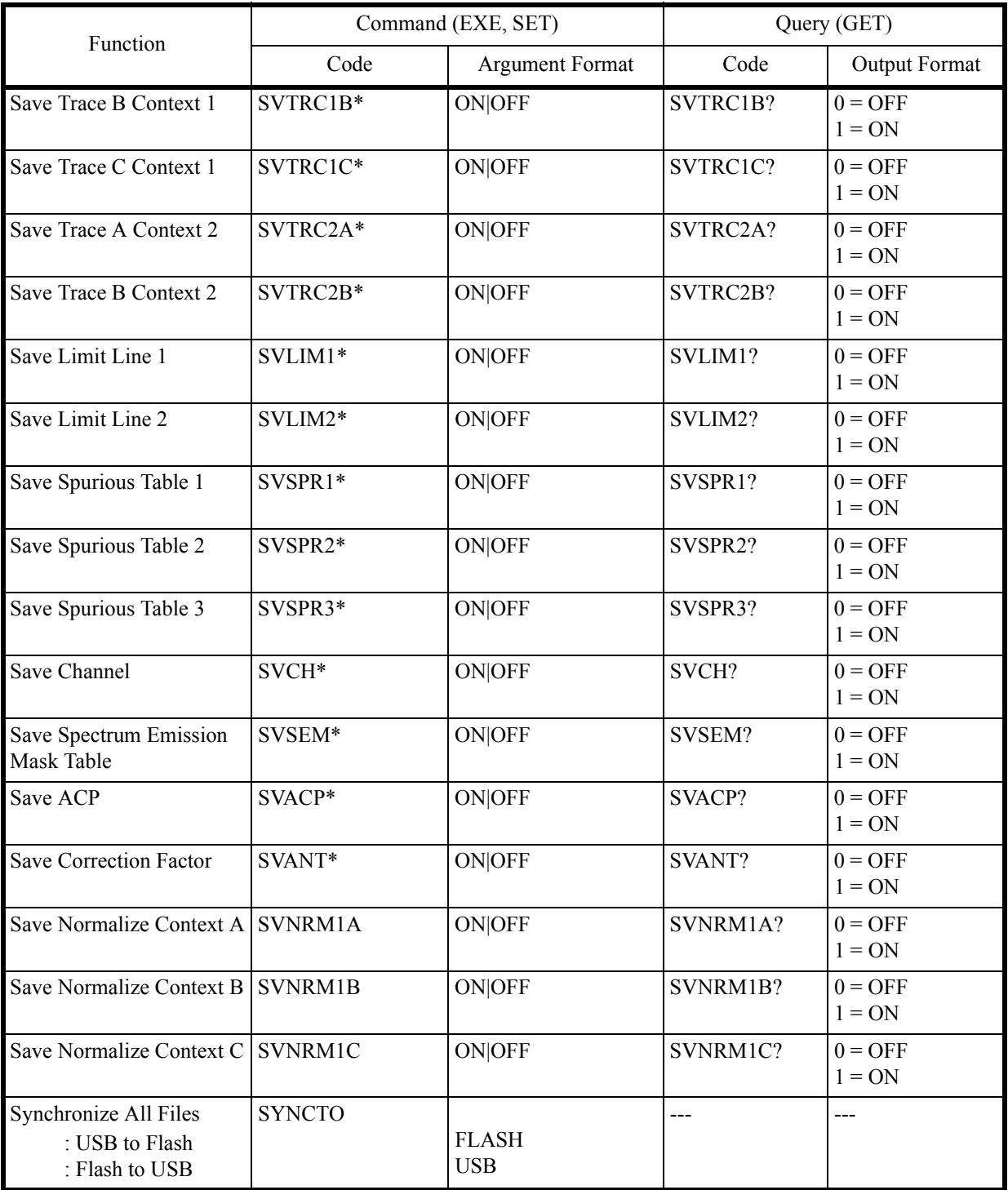

6.8.18 File Management

# **6.8.18 File Management**

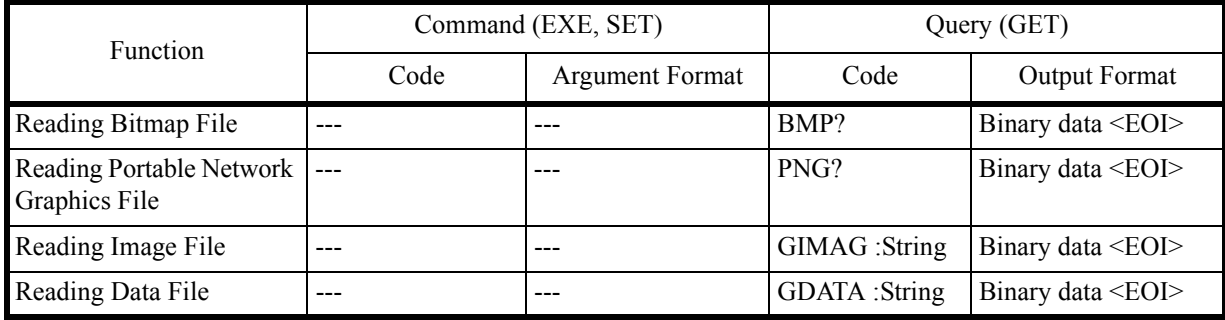

# **6.8.19 Config**

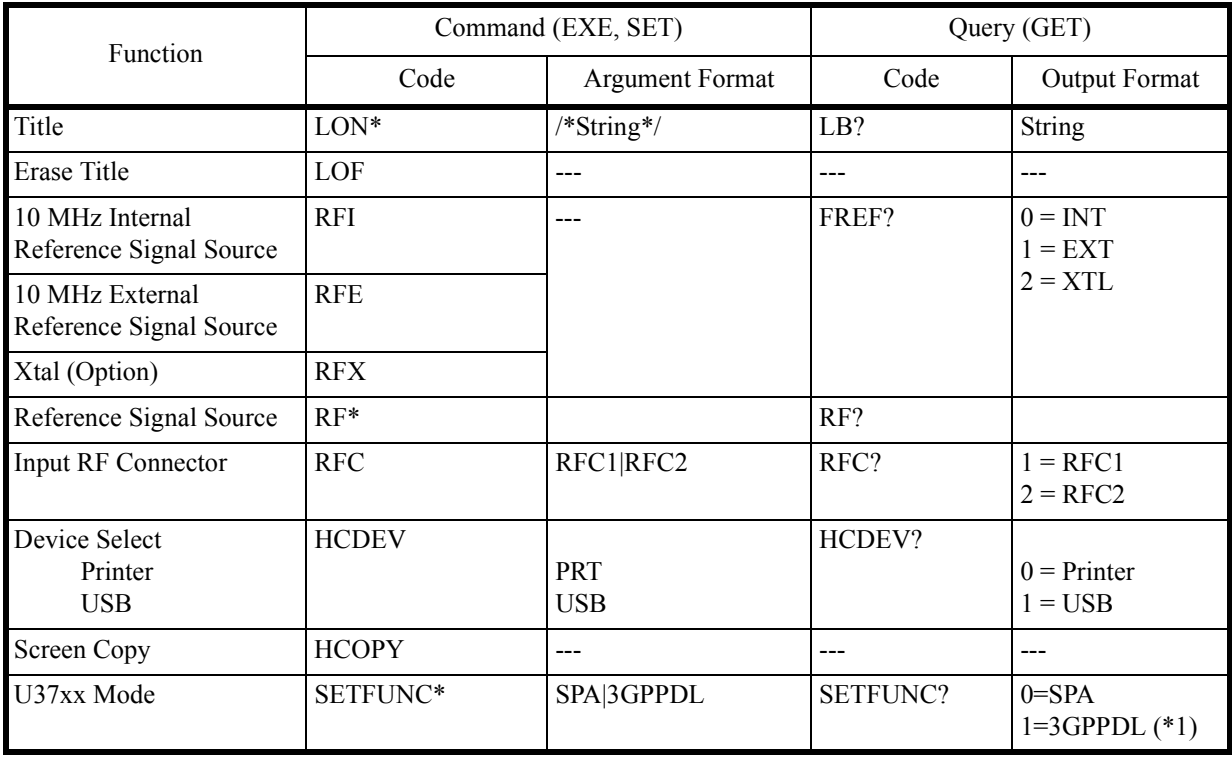

 $(*1)$  OPT50

6.8.20 Preset

## **6.8.20 Preset**

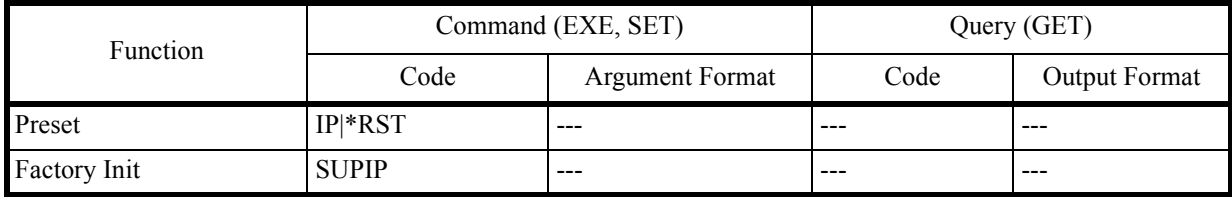

## **6.8.21 GPIB**

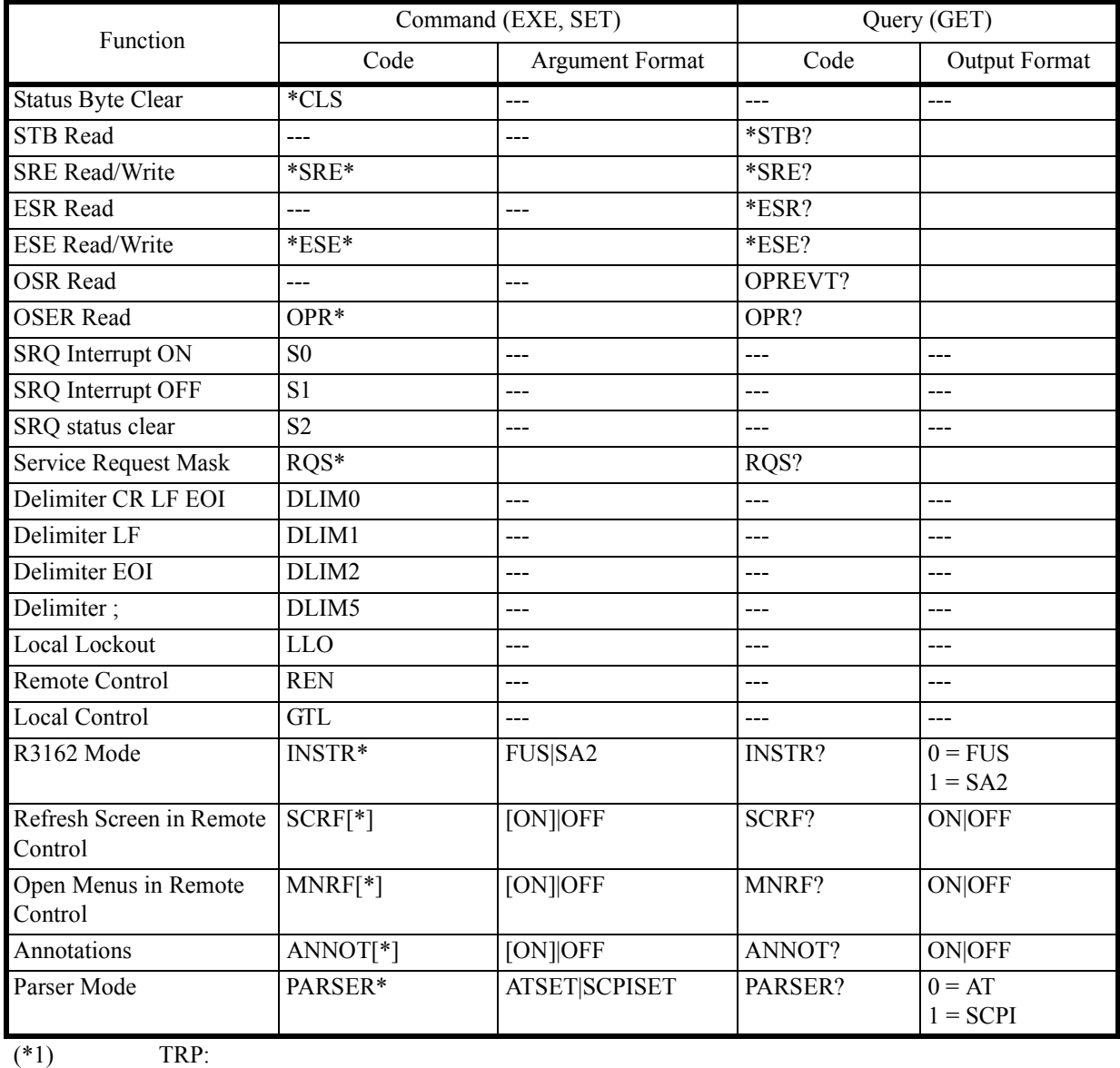

 $<$ DLM>:

6.8.22 Others

## **6.8.22 Others**

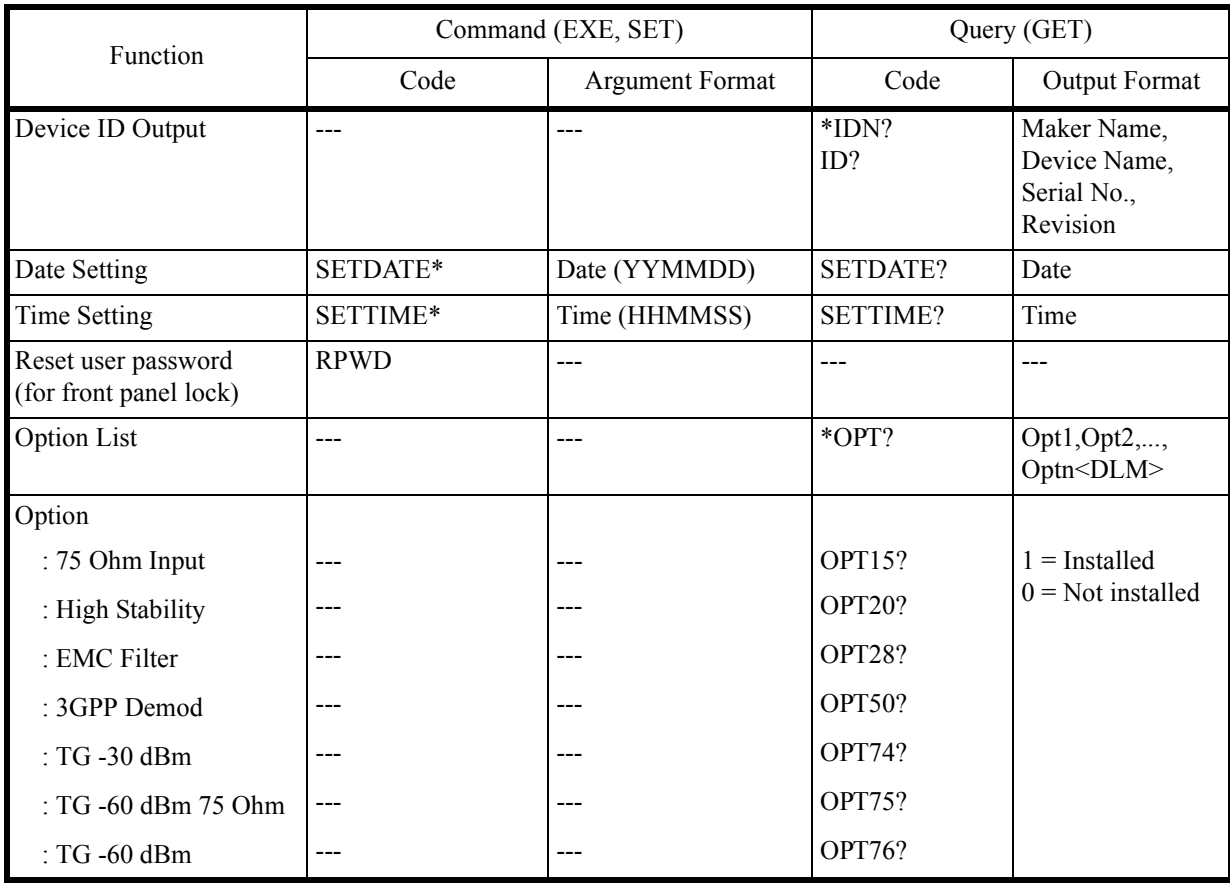

### 6.8.23 TG

## **6.8.23 TG**

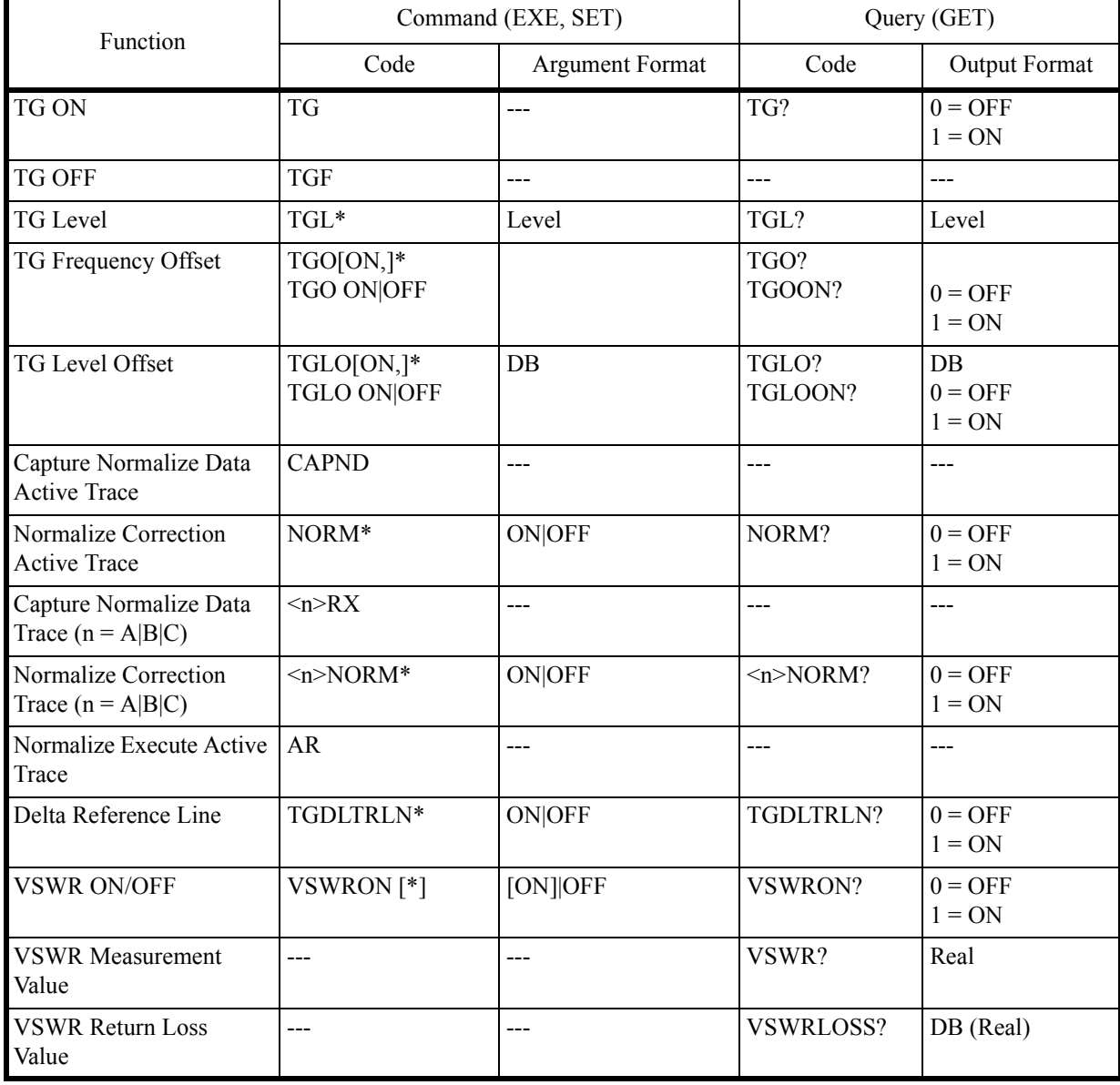

6.8.24 Units

### **6.8.24 Units**

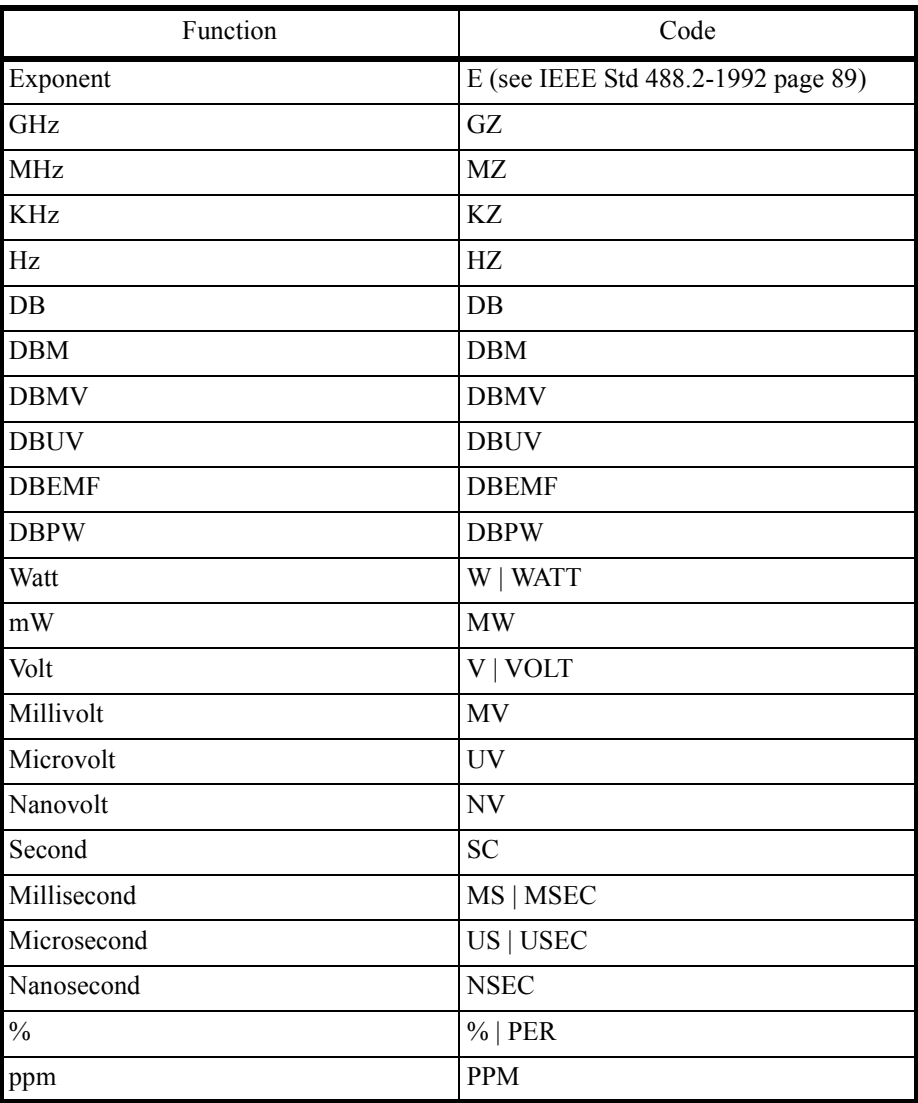

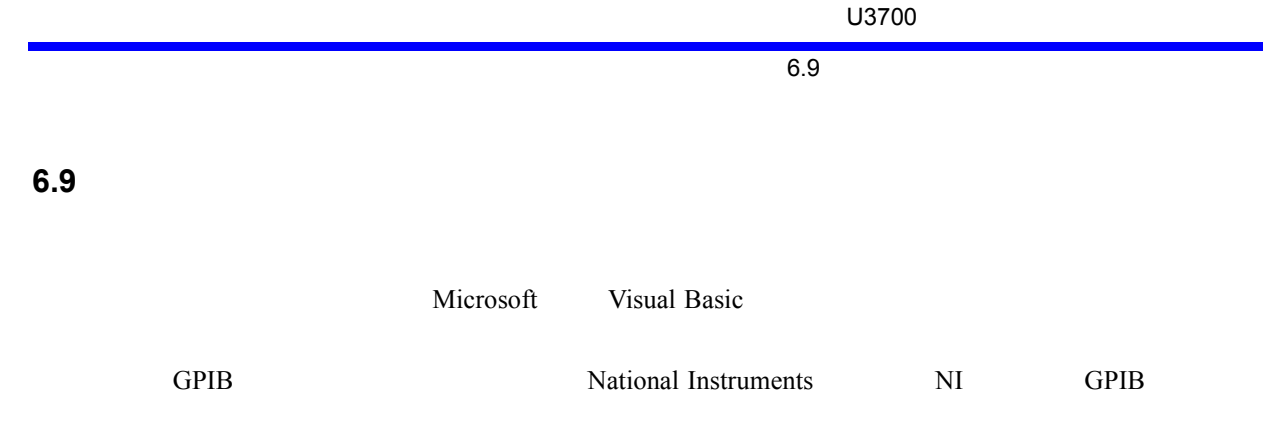

## 6.9.1 GPIB

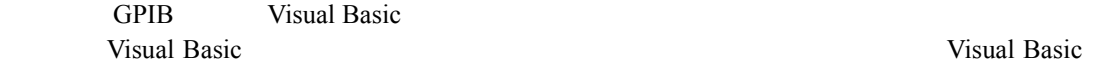

# **6.9.1.1** Visual Basic **GPIB**

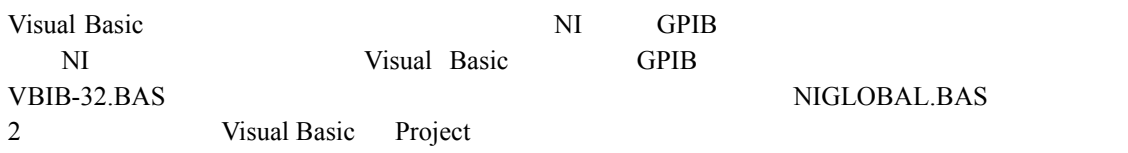

# **6.9.1.2** VB

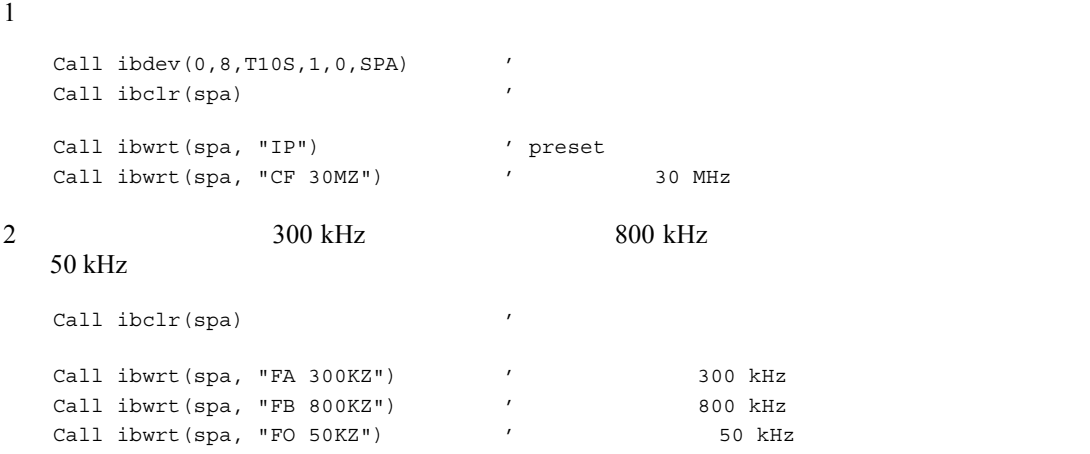

6.9.1 GPIB

```
3 87 \text{ dB}μV 5 dB/div RBW 100 kHz
  Call ibclr(spa) ' 'Call ibwrt(spa, "AUNITS DBUV") ' dBµV<br>Call ibwrt(spa, "RL 87DB") '
   Call ibwrt(spa, "RL 87DB") ' \sim ' \sim 87 dB(\muV)
   Call ibwrt(spa, "DD 5DB") ' 5 dB/div
   Call ibwrt(spa, "RB 100KZ") ' RBW 100 kHz
4\overline{ }Dim A As String
  Dim B As String
  Dim C As String
  A = "10" '
  B = "2"C = "20"Call ibclr(spa)
   Call ibwrt(spa, "CF " & A & "MZ") ' A MHz
   Call ibwrt(spa, "SP " & B & "MZ") ' B MHz
   Call ibwrt(spa, "AT " & C & "DB") ' ATT C dB
5 \hspace{2.5cm} 5Dim LabelBuff As String '
   LabelBuff = "SPECTRUM Analyzer" '
   Call ibclr(spa) ' \blacksquareCall ibwrt(spa, "CF 30MZ") ' '
   Call ibwrt(spa, "SP 1MZ")
   Call ibwrt(spa, "DET POS")
   Call ibwrt(spa, "LON " & LabelBuff)'
   Call ibwrt(spa, "SV 5") ' 5
   Call ibwrt(spa, "CF 1GZ") '
   Call ibwrt(spa, "SP 200MZ")
   Call ibwrt(spa, "RC 5") \qquad \qquad 5
```

```
6.9.1 GPIB
```
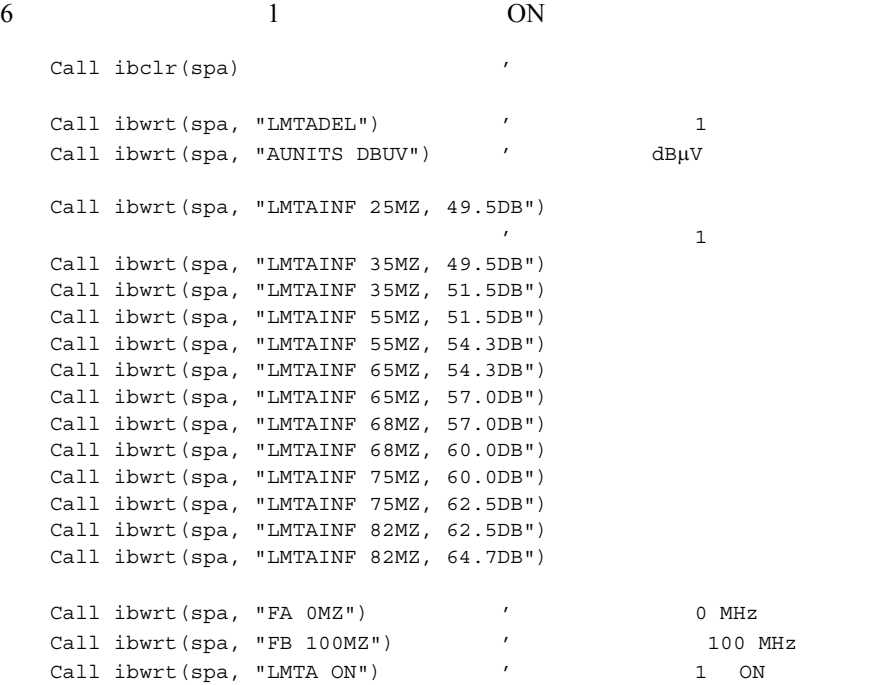

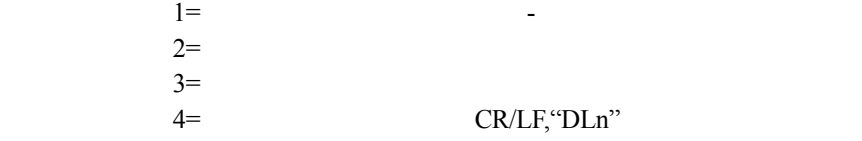

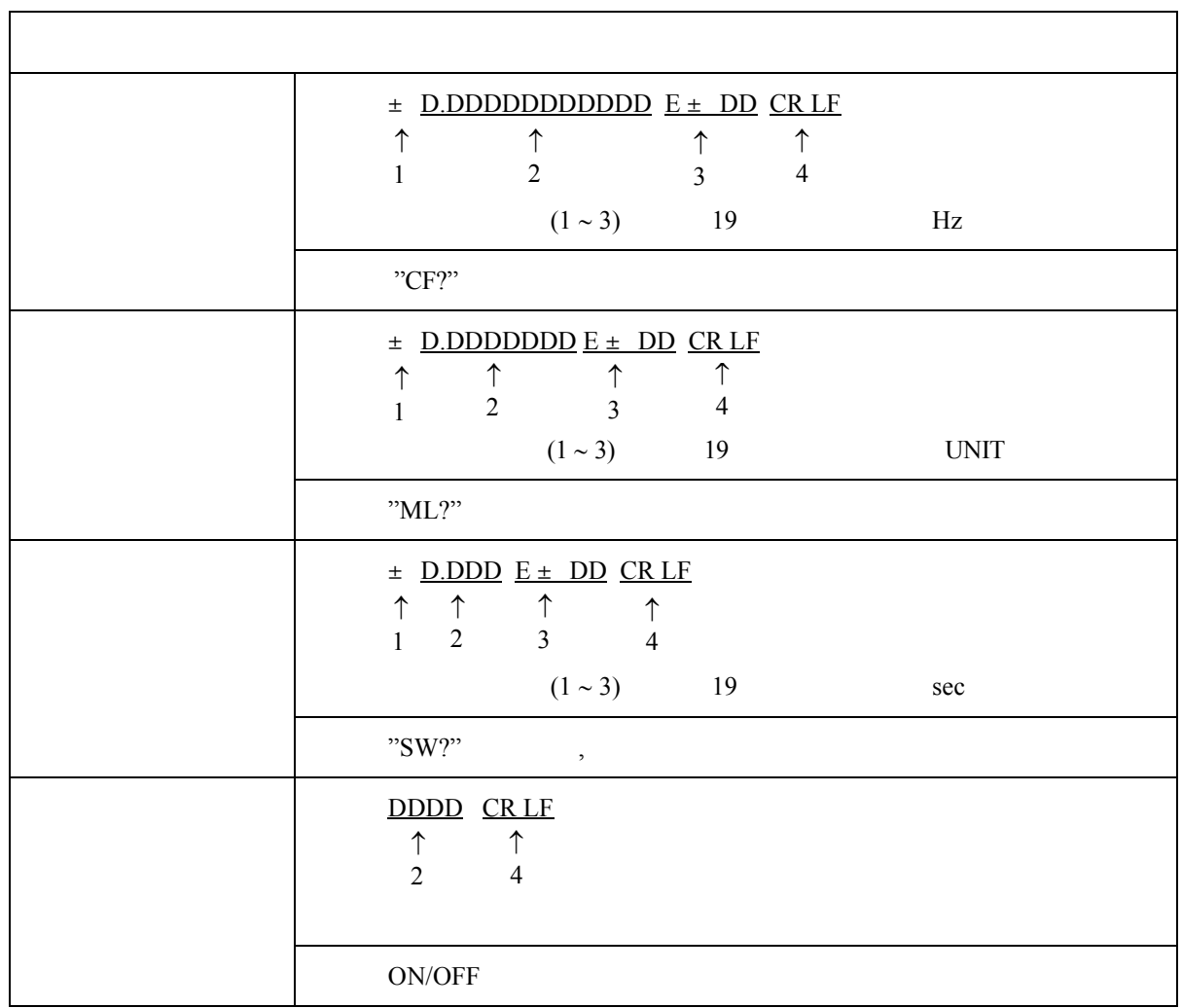

 $5$  GPIB  $\alpha$   $\alpha$   $\beta$ 

 $"xx?"$ 

U3700

6.9.1 GPIB

6.9.1.3

```
6.9.1 GPIB
```

```
1Dim sep As Integer
  Call ibclr(spa) 'Call ibwrt(spa, "CF 30MZ") '
   Call ibwrt(spa, "SP 1MZ")
  Call ibwrt(spa, "MLN ON") \sim ' ON<br>
Call ibwrt(spa, "MK 30MZ") \sim 3
   Call ibwrt(spa, "MK 30MZ") ' 30 MHz
   Call ibwrt(spa, "TS")
  Call ibwrt(spa, "ML?") '
  \text{Rdbuff} = \text{Space} \left( 30 \right) \qquad \qquad \text{' \qquad \qquad } 30Call ibrd(spa, Rdbuff) ' The MAX 30
  sep = InStr(1, Rdbuff, vbCrLf, 0)RichTextBox1.Text = "MarkerLevel = " & Left(Rdbuff, sep - 1)
                                ' 画面に出力
   MarkerLevel = -88.1875
2 \nightharpoonupDim sep As Integer
  Call ibclr(spa) ' \blacksquareCall ibwrt(spa, "CF?") '
  Rdbuff = Space(30) ' 30
  Call ibrd(spa, Rdbuff) ' 30
  sep = InStr(1, Rdbuff, vbcrLf, 0)\verb|RichTextBox1.Text = "CenterFreq = " & Left(Rdbuff, sep - 1)|' 画面に出力
```
CenterFreq = +30000000.0000

6.9.1 GPIB

```
3Dim sep As Integer
  Call ibclr(spa) 'Call ibwrt(spa, "RL?") '
  \text{Rdbuff} = \text{Space} (30) ' 30
  Call ibrd(spa, Rdbuff)
  sep = InStr(1, Rdbuff, vbcrLf, 0)RichTextBox1.Text = "RefLevel = " & Left(Rdbuff, sep - 1)
                            ' 画面に出力
  Call ibwrt(spa, "AUNITS?") '
  Rdbuff = Space(3)Call ibrd(spa, Rdbuff)
  sep = InStr(1, Rdbuff, vbCrLf, 0)RichTextBox1.Text = RichTextBox1.Text & vbCrLf & "UNIT = " & Left(Rdbuff, sep - 1)
                            \mathbf{r}RefLevel = +0.0000UNIT = 04 \t6 \text{ dB}Dim sep As Integer
  Call ibclr(spa) 'Call ibwrt(spa, "CF 30MZ")
  Call ibwrt(spa, "SP 20MZ")
  Call ibwrt(spa, "MKBW 6DB") ' 6 dB
  Call ibwrt(spa, "PS")
  Call ibwrt(spa, "XDB") ' dB
  Call ibwrt(spa, "MFL?") '
  Rdbuff = Space(50) ' 50
  Call ibrd(spa, Rdbuff) ' Y MAX 50
  sep = InStr(1, Rdbuff, vbCrLf, 0)RichTextBox1.Text = "Marker Freq & Level = " & Left(Rdbuff, sep - 1)
                            ' 画面に出力
  Marker Freq & Level = +2.000000000000E+05, +1.023437500000E+00
```

```
6.9.1 GPIB
```
5 OBW

```
Dim LENG1 As Integer, LENG2 As Integer
Dim OBW As String
Dim FC As String
Dim searchchar As String
Call ibclr(spa) ' \blacksquareCall ibwrt(spa, "CF 30MZ") 'Call ibwrt(spa, "SP 1MZ")
Call ibwrt(spa, "MLN ON") ' ON
Call ibwrt(spa, "MK 30MZ")
Call ibwrt(spa, "OBWON ON")
Call ibwrt(spa, "TS")
Call ibwrt(spa, "OBW?") '
\text{Rdbuff} = \text{Space}(60)Call ibrd(spa, Rdbuff) ' MAX
                                \mathcal{L}LENG1 = InStr(1, Rdbuff, Chr(44), 0)\begin{array}{c} \prime \\ \prime \end{array}FC = Mid(Rdbuff, 1, LENG1 - 1)DoEvents
LENG2 = InStr( (LEMG1 + 1), Rdbuff, Chr(13), 0)\mathcal{F}OBW = Mid(Rdbuff, (LENG1 + 1), (LENG2 - LENG1-1))
                                ' 2
RichTextBox1.Text = "OBW = " & OBW & vbCrLf & "Fc = " & FC & vbCrLf
                                ' 画面に出力
```
OBW= +9.810000000000E+05  $FC = +3.000250000000E+07$ 

```
6.9.1 GPIB
```

```
6 2 3
   Dim pk1 As String, pk2 As String, pk3 As String
   Call ibclr(spa) \frac{1}{\sqrt{2}} \frac{1}{\sqrt{2}} \frac{1}{\sqrt{2}} \frac{1}{\sqrt{2}} \frac{1}{\sqrt{2}} \frac{1}{\sqrt{2}} \frac{1}{\sqrt{2}} \frac{1}{\sqrt{2}} \frac{1}{\sqrt{2}} \frac{1}{\sqrt{2}} \frac{1}{\sqrt{2}} \frac{1}{\sqrt{2}} \frac{1}{\sqrt{2}} \frac{1}{\sqrt{2}} \frac{1}{\sqrt{2}} \frac{1}{\sqrt{2Call ibwrt(spa, "CF 0MZ")
   Call ibwrt(spa, "SP 100MZ")
   Call ibwrt(spa, "TS")
   Call ibwrt(spa, "PS") '
   Call ibwrt(spa, "ML?") '
   Rdbuff = Space(25)Call ibrd(spa, Rdbuff)
   pk1 = LeftB(Rdbuff, (InStrB(1, Rdbuff, Chr(13), 1) - 1))\mathcal{N}Call ibwrt(spa, "NXP") '
   Call ibwrt(spa, "ML?")
   Rdbuff = Space(25)Call ibrd(spa, Rdbuff)
   pk2 = LeftB(Rdbuff, (InStrB(1, Rdbuff, Chr(13), 1) - 1))
                                          \mathcal{N}Call ibwrt(spa, "NXP")
   Call ibwrt(spa, "ML?")
   Rdbuff = Space(25)Call ibrd(spa, Rdbuff)
   pk3 = LeftB(Rdbuff, (InStrB(1, Rdbuff, Chr(13), 1) - 1))
                                          \mathcal{N}RichTextBox1.Text = "1st PK = " & pk1 & vbCrLf & "2nd PK = " & pk2 & vbCrLf & "3rd
                                         PK = " & pk3 & vbCrLf
                                          ' 画面に出力
   1st PK = -8.553906250000E+01
   2nd PK = -7.004687500000E+01
```

```
3rd PK = -8.655468750000E+01
```
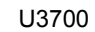

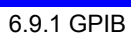

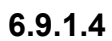

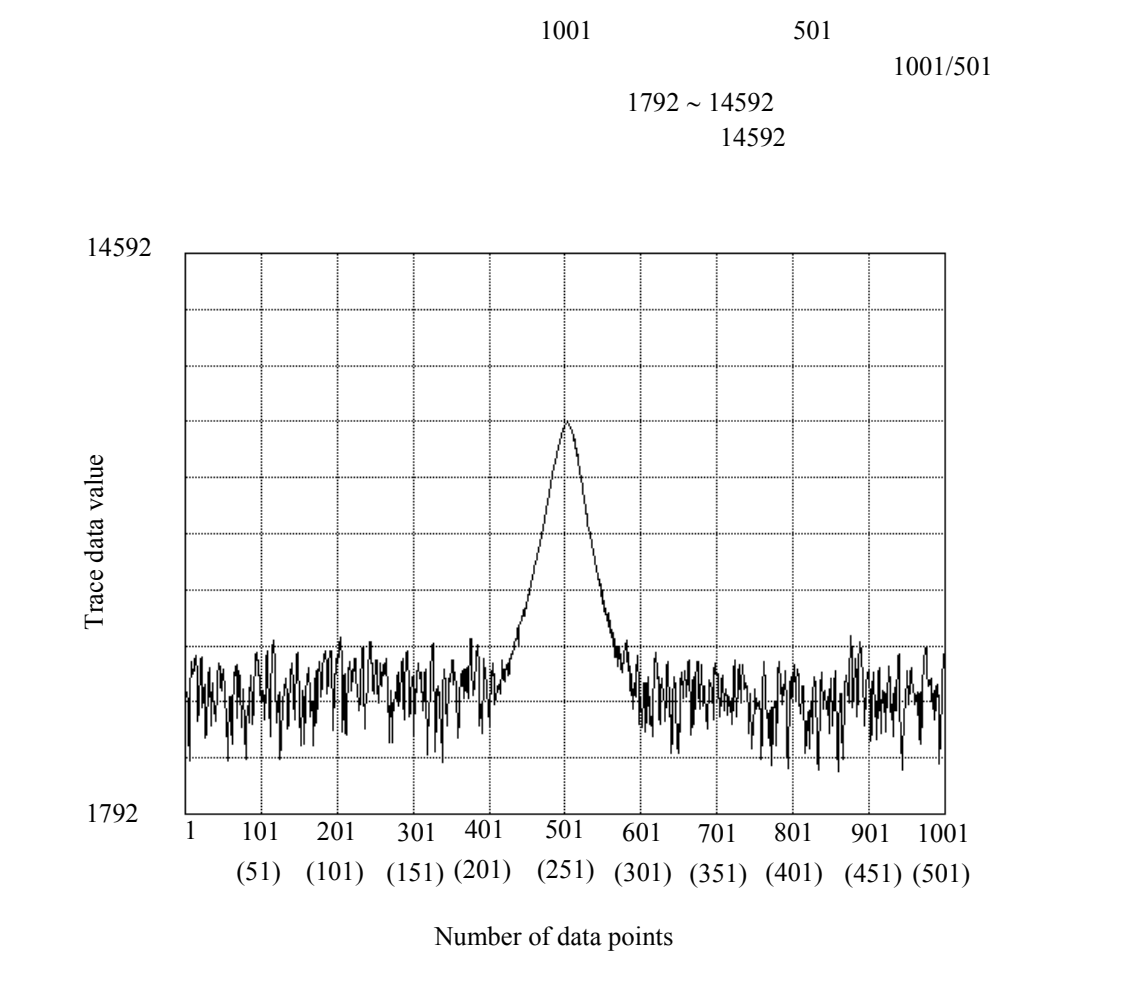

 $6-7$ 

トレース・データは、ASCII データおよびバイナリ・データによる入出力フォーマットがあり

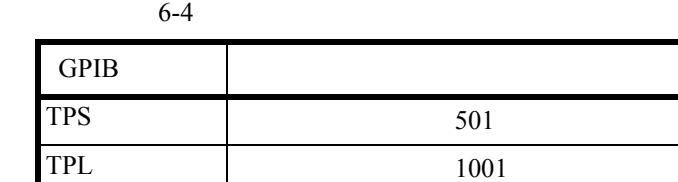

6.9.1 GPIB

| <b>ASCII</b> | DDDDD CRLF<br>$\uparrow$<br>$\uparrow$<br>1ポイント分の デリミタ<br>データ<br>ヘッダの付かない5バイトのデータ                                                              |                                        |                       |
|--------------|----------------------------------------------------------------------------------------------------|----------------------------------------|-----------------------|
|              |                                                                                                    | <b>GPIB</b>                            | <b>GPIB</b>           |
|              | $\mathbf{A}$<br>$\, {\bf B}$<br>$\mathcal{C}$                                                                                                  | <b>TAA</b><br><b>TAB</b><br><b>TAC</b> | TAA?<br>TAB?<br>TAC?  |
|              | $\ldots$ <u>DD</u> DD + EOI<br>$DD$ $DD$<br>-<br>┃ デリミタ<br>1ポイント目の   1001/501ポイント目の<br>下位バイト<br>下位バイト<br>1ポイント目の 1001/501ポイント目の<br>上位バイト 上位バイト |                                        |                       |
|              | 1<br>1001                                                                                                    |                                        | $\overline{2}$<br>EOI |
|              |                                                                                                    | <b>GPIB</b>                            | <b>GPIB</b>           |
|              | $\mathbf{A}$                                                                                                    | <b>TBA</b>                             | TBA?                  |
|              | B                                                                                                    | <b>TBB</b>                             | TBB?                  |
|              | $\mathcal{C}$                                                                                                    | <b>TBC</b>                             | TBC?                  |

6-5 入出力フォーマット

```
6.9.1 GPIB
```
1 ASCII  $Dim tr(1000)$  As String  $'$  1001 Dim i As Integer Dim res As String Call ibclr(spa)  $'$ Call ibwrt(spa, "DLIM0") ' CR LF EOI Call ibwrt(spa, "TAA?") For  $i = 0$  To 1000 Step 1  $'$  1001  $tr(i) = Space(7)$  '  $5$  2  $7$ Call ibrd(spa,  $tr(i)$ ) ' 画面に出力 res = res & "tr(" & Str(i) & ") = " & Left(tr(i), 5) & vbCrLf DoEvents Next i RichTextBox1.Text = res  $2 A$ Dim  $tr(1000)$  As Integer ' 1001 Dim i As Integer Dim res As String Dim Rslt As Integer, tmp As Integer Call ibclr(spa)  $'$ Call ibconfig(0, IbcEndBitIsNormal, 0) ' EOI を受け取ったときのみ Ibsta 変数の End ビットが ' GPIB<br>' EOI Call ibwrt(spa, "DLIM2") Call ibwrt(spa, "TBA?") ' A Call ibrdi(spa,  $tr()$ , 1001 \* 2) ' 1001 For  $i = 0$  To 1000 Step 1 ' 1001  $tmp = tr(i)$  ' Rslt =  $(tmp \text{ And } \& \text{HFF} \&)$  \* 256 Rslt = Rslt +  $((tmp And & HFF00 & ) / 256)$ res = res &  $Str(Rslt)$  & vbCrLf ' DoEvents Next i RichTextBox1.Text = res Call ibwrt(spa, "DLIM0") ' CR LF EOI Call ibconfig(0, IbcEndBitIsNormal, 1)

### 6.9.1 GPIB

3 A ASCII Dim trdata(1000) As Integer Dim i As Integer  $trdata(0) = 1792$   $(*)$ For  $i = 1$  To 1000 Step 1  $trdata(i) = Str(Val(trdata(i - 1)) + 12)$ DoEvents Next i  $'$   $(*)$ Call ibclr(spa) ' デバイス・クリア Call ibwrt(spa, "AB") ' A BLANK Call ibwrt(spa, "TAA") ' A ASCII For i = 0 To 1000 Step 1  $'$  1001<br>Call ibwrt(spa, CStr(trdata(i))) ' ASCII Call ibwrt(spa, CStr(trdata(i))) ' DoEvents Next i Call ibwrt(spa, "AV") ' A VIEW

### 6.9.1.5

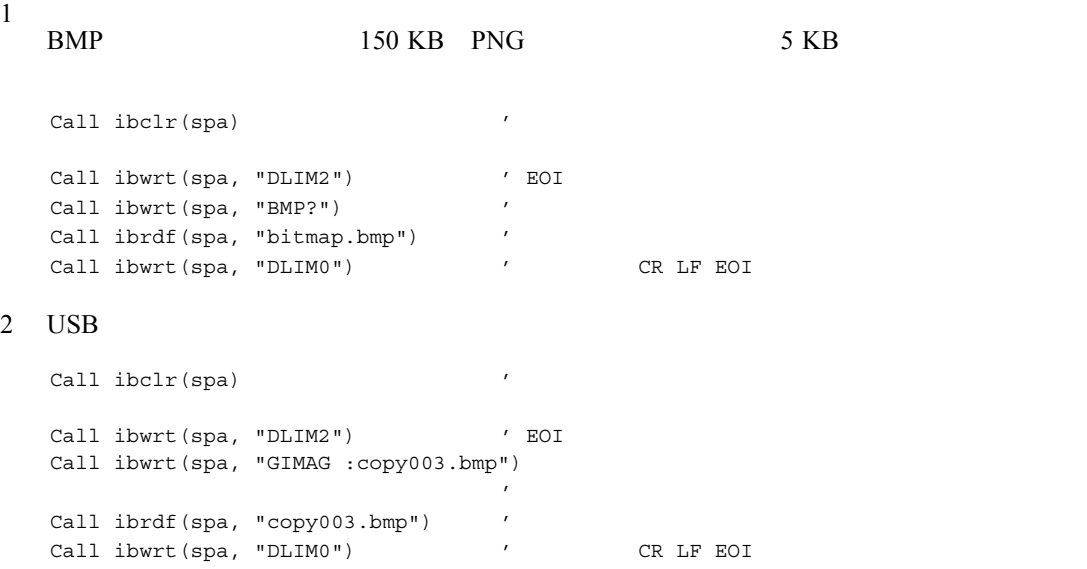

```
6.9.1 GPIB
```
#### **6.9.1.6 TS** (Take Sweep)

```
1 ACP 1 TS
  Dim state As Integer
  Dim sep1 As Integer, sep2 As Integer
  Dim i As Integer, j As Integer
  Dim cnt As Integer
  Dim LvlH As String, LvlL As String
  Dim FrqH As String, FrqL As String
  Call ibclr(spa) ' 'Call ibwrt(spa, "SI") '
  Call ibwrt(spa, "CF 1500MZ") ' 1500 MHz
  Call ibwrt(spa, "SP 250KZ") ' 250 KHz
  Call ibwrt(spa, "RB 1KZ") 'RBW 1 KHz
  Call ibwrt(spa, "VB 3KZ") 'VBW 3 KHz
  Call ibwrt(spa, "ST 20SC") / / 20
  Call ibwrt(spa, "CSBSDEL") '
  Call ibwrt(spa, "CSBSIN 50KZ,21KZ")' CS 50 kHz, BS 21 KHz
  Call ibwrt(spa, "ACP ON") ' ACP
  For j = 1 To 10 Step 1
    Call ibwrt(spa, "TS") ' 1Call ibwrt(spa, "ACP?") ' ACP
    Rdbuff = Space(3) \qquad \qquad \qquad 1 \qquad \qquad 2Call ibrd(spa, Rdbuff)
    cnt = CInt(Rdbuff)For i = 1 To cnt Step 1
    Rdbuff = Space(81) X4+', 'x3+CRLF = 81Call ibrd(spa, Rdbuff)
    sep1 = InStr(1, Rdbuff, ","", 0)\text{FrqL} = Left(Rdbuff, sep1 - 1)
    sep2 = InStr(sep1 + 1, Rdbuff, ", ", 0)\mathcal TLvlL = Mid(Rdbuff, sep1 + 1, sep2 - sep1 - 1)\overline{P}sepl = InStr(sep2 + 1, Rdbuff, ", ", 0)\mathcal TFrqH = Mid(Rdbuff, sep2 + 1, sep1 - sep2 - 1)\overline{P}sep2 = InStr(sep1, Rdbuff, Chr(13), 0)(CR)Lv1L = Mid(Rdbuff, sep1 + 1, sep2 - sep1 - 1)\mathcal{L}' 画面に出力
    RichTextBox1.Text = RichTextBox1.Text & FrqL & "Hz;" & LvlL & vbCrLf
    RichTextBox1.Text = RichTextBox1.Text & FrqH & "Hz;" & LvlL & vbCrLf
    Next i
    DoEvents
  Next j
```
6.9.1 GPIB

#### **6.9.1.7**  $\blacksquare$

```
1 \qquad \qquad \text{SRQ}Dim state As Integer
  Call ibclr(spa)
  Call ibwrt(spa, "SI")
  Call ibwrt(spa, "OPR8")
                               ' を有効にする
  Call ibwrt(spa, "*CLS")
  Call ibwrt(spa, "SI")
  Do
   Call ibwrt(spa, "*STB?") '
   \text{Rdbuff} = \text{Space}(8) ' \qquad \qquad \text{8}Call ibrd(spa, Rdbuff)
   state = Val(Rdbuff)DoEvents
  Loop Until (state And 128)
2 \t S R QDim boardID As Integer
  Dim I As Integer
  Dim res As Integer
  Dim CFLEV As String
  \text{boardID} = 0 ' \text{ID}Call ibclr(spa) 'Call ibwrt(spa, "SI")
  Call ibwrt(spa, "*CLS") '
  Call ibwrt(spa, "OPR 8") '
                               ' を有効にする
  Call ibwrt(spa, "*SRE 128") ' Operation status<br>Call ibwrt(spa, "S0") ' SRQ ' SRQ
  Call ibwrt(spa, "S0")
    For I = 1 To 10 Step 1 ' 10
     Call ibwrt(spa, "SI")
      Call WaitSRQ(boardID, res) ' SRQ
     Call ibrsp(spa, res)
     Call ibwrt(spa, "PS") '
     Call ibwrt(spa, "MFL?") '
     Rdbuff = Space(43) ' 43
     Call ibrd(spa, Rdbuff) '
      CFLEV = Left(Rdbuff, InStr(1, Rdbuff, Chr(13), 0) - 1)RichTextBox1.Text = RichTextBox1.Text & "Freq ,Level = " & CFLEV & vbCrLf
                               \mathcal{L}DoEvents ' Windows
```

```
Next I
```

```
6.9.1 GPIB
```
### 6.9.1.8 LAN

1 Connection LAN Interface

```
Public Sub ConnectTCP( )
Dim Ini as String 
tcpClient.RemoteHost = "192.168.1.1"
                                 ' Sets IP Address of SA
tcpClient.Protocol = sckTCPProtocol
                                 ' Sets protocol to TCP
tcpClient.RemotePort = 5025 ' Sets port no. 5025 of SA
tcpClient.Connect ' Connects to SA's port
  Do While (tcpClient.BytesReceived = 0)
                                 ' Waits connection
    DoEvents
 Loop
  tcpClient.GetData Ini
  ErrRet = SendDtFunc("REN" & vbLf)
                                 ' Remotes enable
```
End Sub

2 Initialize Spectrum Analyzer

```
Public Sub InitSA( )
tcpClient.SendData "*CLS" & vbLf ' Resets status register
tcpClient.SendData "*RST" & vbLf ' Resets this instrument
End Sub
```
3 Brief setting of Spectrum Analyzer (Set Center freq. to 1.9984 GHz, Span to 10 MHz and Reference level to 10 dBm)

```
Public Sub SASetting( )
tcpClient.SendData "CF 1.9984GZ" & vbLf
tcpClient.SendData "SP 10MZ" & vbLf
tcpClient.SendData "RL 10DB" & vbLf
End Sub
```
4 Read the setting value of Spectrum Analyzer

```
Public Sub ReadSASetting( )
CF$= Space$(20) ' Prepares the text variable for read
tcpClient.SendData "CF?" & vbLf ' Reads request of center freq.
Do While (tcpClient.BytesReceived = 0)
                                 ' Waits for receiving a character
 DoEvents
Loop
tcpClient.GetData CF$ ' Reads setting value
SP$= Space$(20) <br>topClient.SendData "SP?" & vbLf <br>' Reads request of span freq.
tcpClient.SendData "SP?" & vbLf
Do While (tcpClient.BytesReceived = 0)
                                 ' Waits for receiving a character
 DoEvents
Loop
tcpClient.GetData SP$ ' Reads setting value
```
#### 6.9.1 GPIB

#### 5 Display setting value

```
Call MsgBox( "Center freq.: " & CF$ & "Span freq.: " & SP$)
End Sub
```
6 Read signal level using the marker function

```
Public Sub ReadMkrSignal( )
MKLevel$= Space$(20) \blacksquare Prepares the text variable for read
tcpClient.SendData "MLN ON"& vbLf ' Turns on the marker
tcpClient.SendData "PS" & vbLf <br>tcpClient.SendData "NF?" & vbLf / Query the marker frequency
tcpClient.SendData "MF?" & vbLf
Do While (tcpClient.BytesReceived = 0)
                                   ' Waits for receiving a character
 DoEvents
Loop
tcpClient.GetData MKFreq$ ' Reads it
tcpClient.SendData "ML?" & vbLf ' Query the marker level
Do While (tcpClient.BytesReceived = 0)
                                   ' Waits for receiving a character
  DoEvents
Loop
tcpClient.GetData MKlevel$ ' Reads it
```
#### 7 Display the freq. and level of signal

Call MsgBox("Marker freq.: " & MKFreq\$ & " Level: " & MKLevel\$) End Sub

#### 8 Measure Adjacent Channel Power

```
Public Sub MeasACP( )
ResultACP$ = Space(200)
tcpClient.SendData "CF 2GZ" & vbLf ' Sets carrier freq.
tcpClient.SendData "SP 25MZ" & vbLf
```
#### 9 Setting of Adjacent channel parameters

tcpClient.SendData "CSBSDEL" & vbLf ' Clears Channel Space param. tcpClient.SendData "ACPSCR CARR"& vbLf ' Sets ACP mode to Carrier tcpClient.SendData "CARRBS 3.84MHz"& vbLf ' Sets Channel Bandwidth tcpClient.SendData "CSBSIN 5MZ,3.84MZ" & vbLf 'Adj. Channel param. tcpClient.SendData "CSBSIN 10MZ,3.84MZ" & vbLf ' Adj. Channel param.

```
6.9.1 GPIB
```
#### 10 Setting of Root Nyquist filter's parameters

```
tcpClient.SendData "ACPNQST ON" & vbLf
                                  ' Sets Nyq. Filter operation to on
tcpClient.SendData "SYMRT 3.84MZ" & vbLf
                                   ' Sets Symbol rate of filter
tcpClient.SendData "RFACT 0.22" & vbLf
                                   ' Sets Roll off factor of filter
tcpClient.SendData "ACPTM 10" & vbLf
                                  ' Sets average times
tcpClient.SendData "PMEASAVG ON" & vbLf
                                  ' Sets average func. to ON
tcpClient.SendData "ACP" & vbLf ' Starts measurement
tcpClient.SendData "*CLS;OPR 16;*SRE 128" & vbLf
                                  'Sets status byte
Stb$ = Space(10)Do
 tcpClient.SendData "*STB?" + vbLf
  Do While (tcpClient.BytesReceived = 0)
                                  ' Waits for receiving a character
   DoEvents
 Loop
 tcpClient.GetData Stb
 If CLng(Val(Stb)) And 128 Then Exit Do
Loop
tcpClient.SendData "ACP?" + vbLf
tcpClient.GetData ResultACP$ ' Reads out all meas. results of ACP
Call MsgBox("ACP results : " & ResultACP$)
End Sub
```
6.10 SCPI

# **6.10 SCPI**

SCPI コマンド・リファレンス

## 6.10.1

- $\blacksquare$
- SCPI  $SCPI$

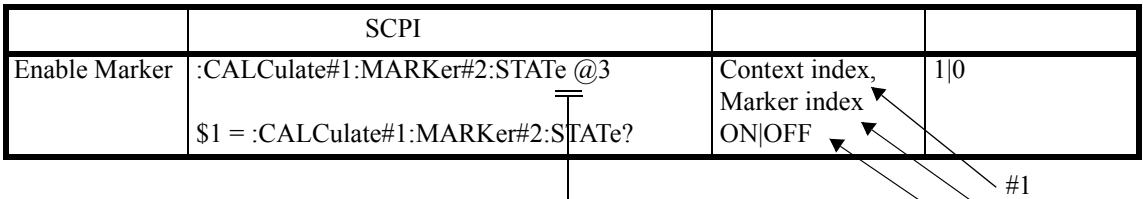

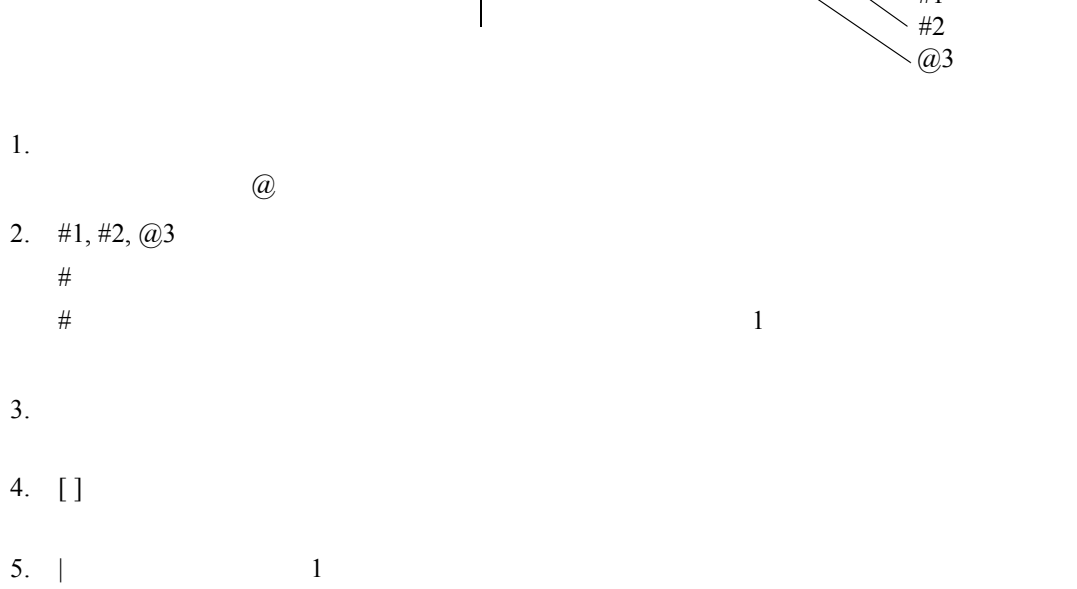
```
\overline{6.10.1}
```
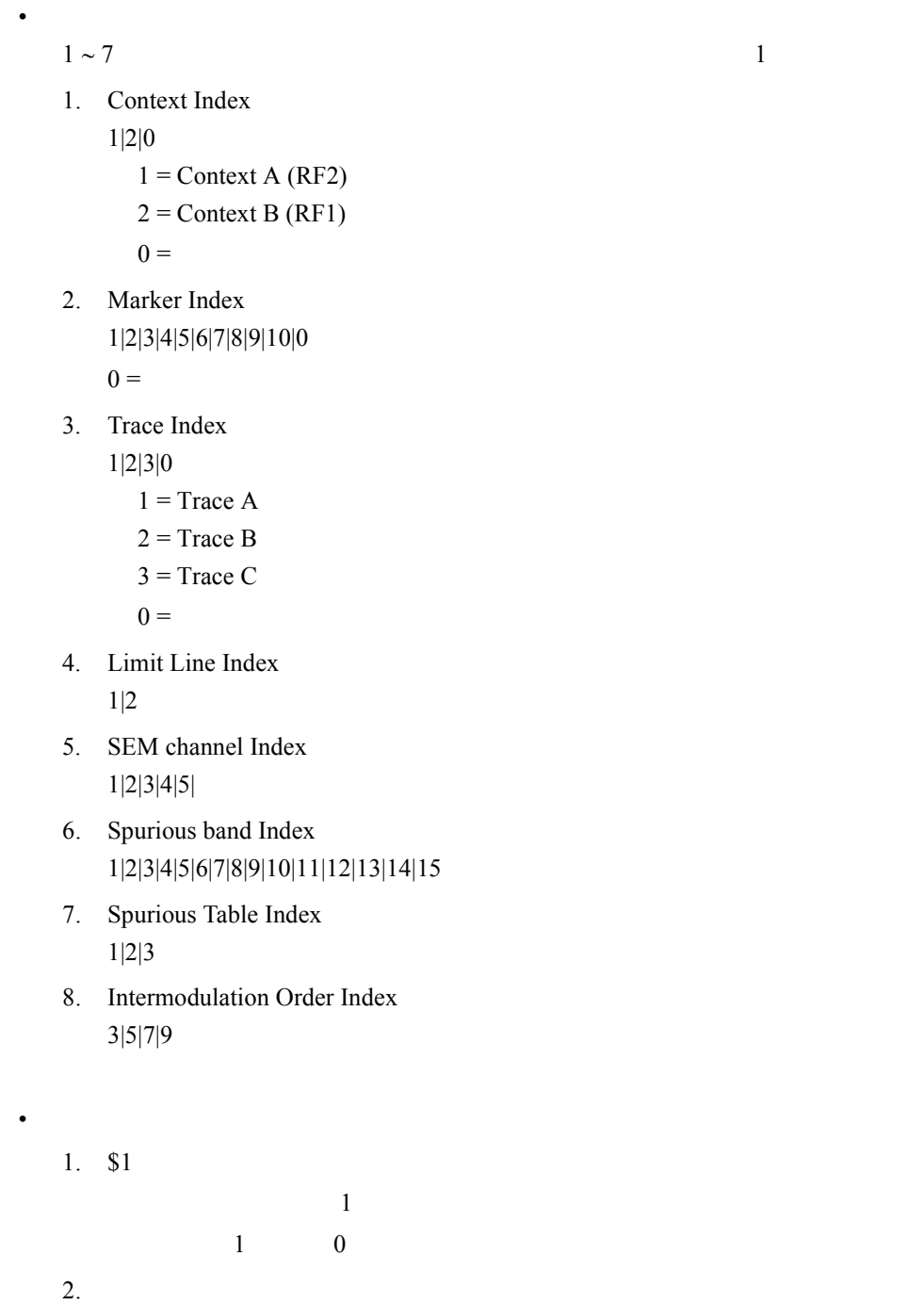

\$1,\$2,\$3,\$4=\*IDN?

 $6.10.2$ 

### **6.10.2**

**IEEE** 

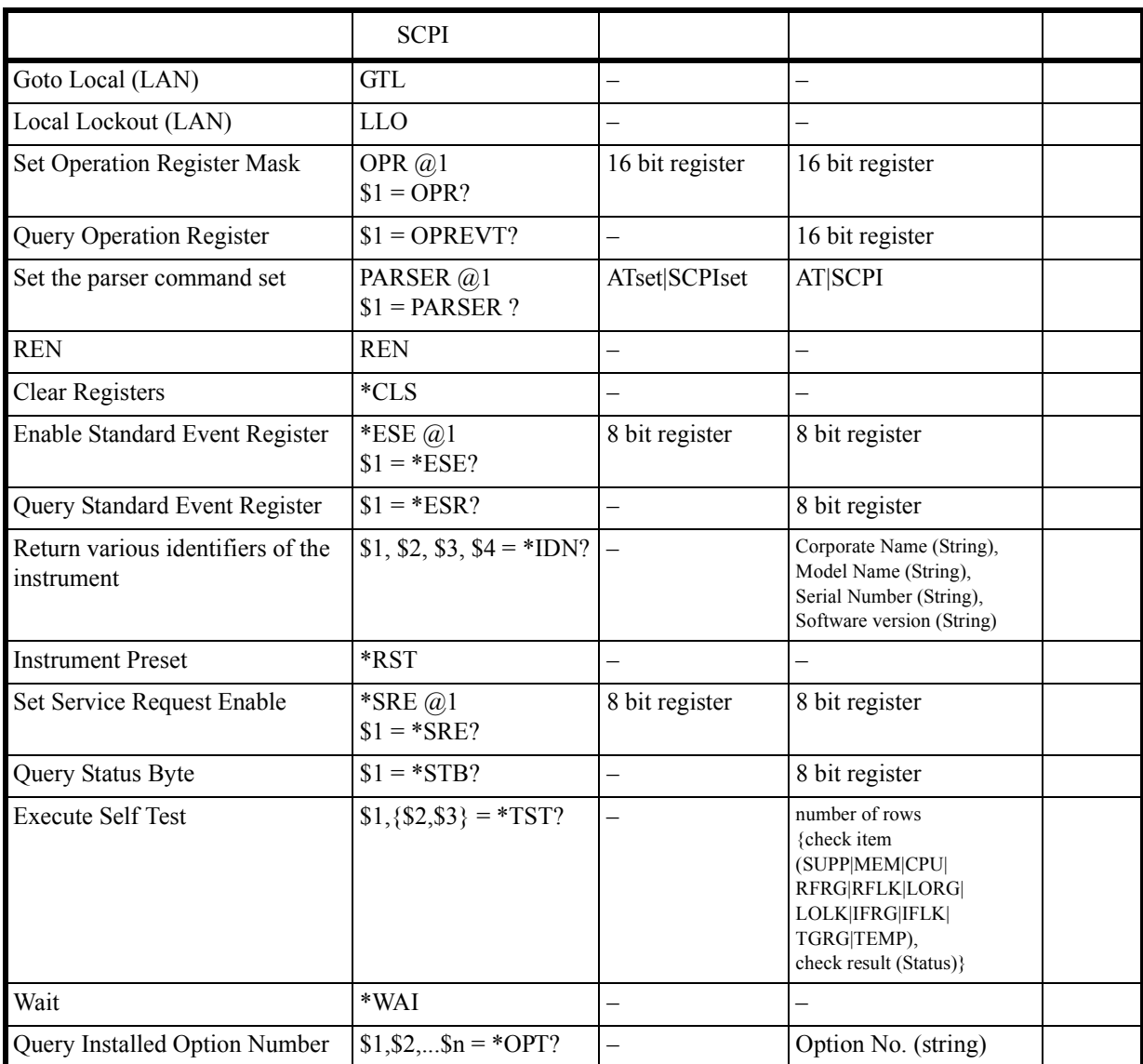

 $\frac{1}{6.10.3}$ 

### **6.10.3** 測定コマンド

# **6.10.3.1 Subsystem-CALCulate**

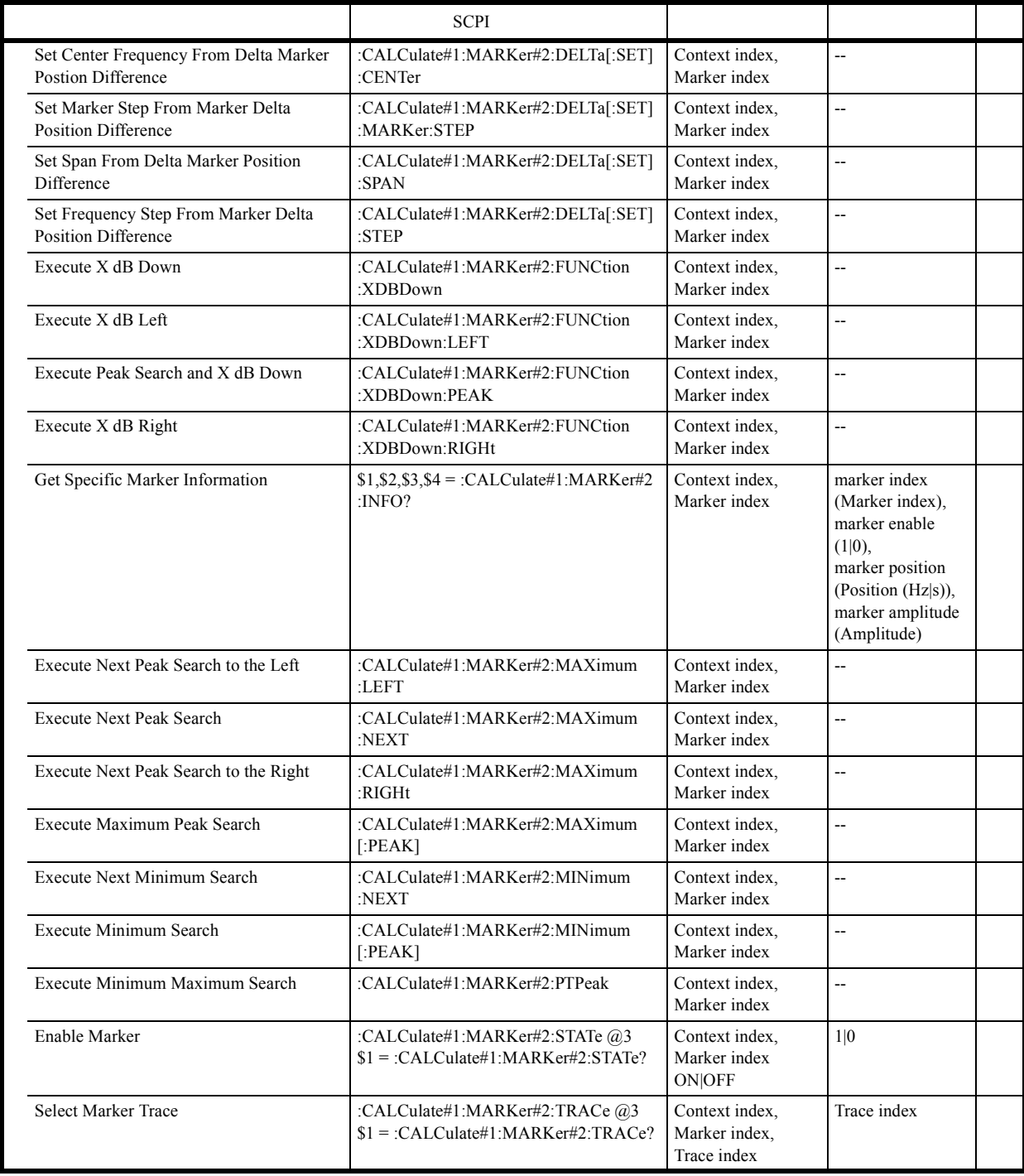

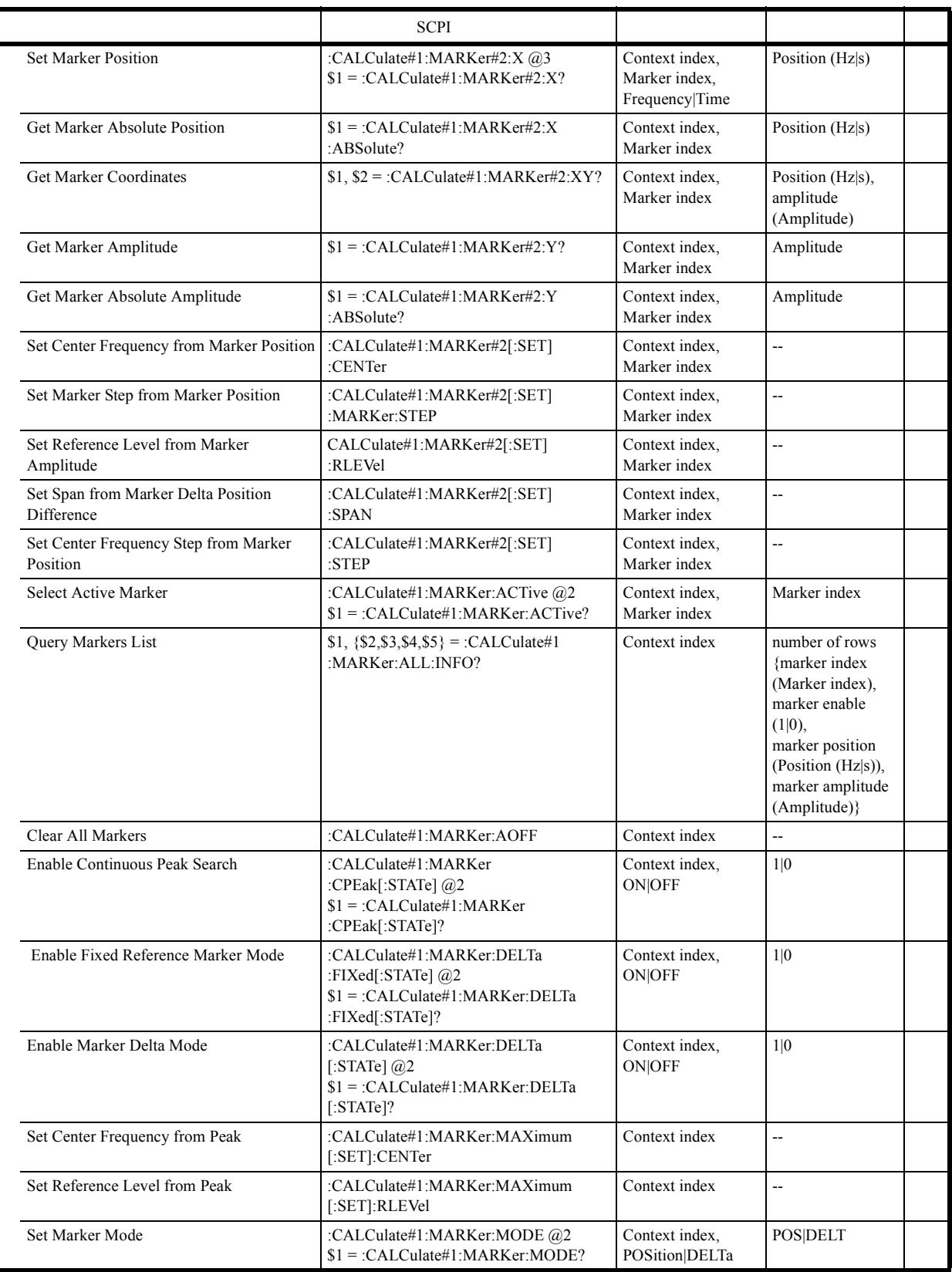

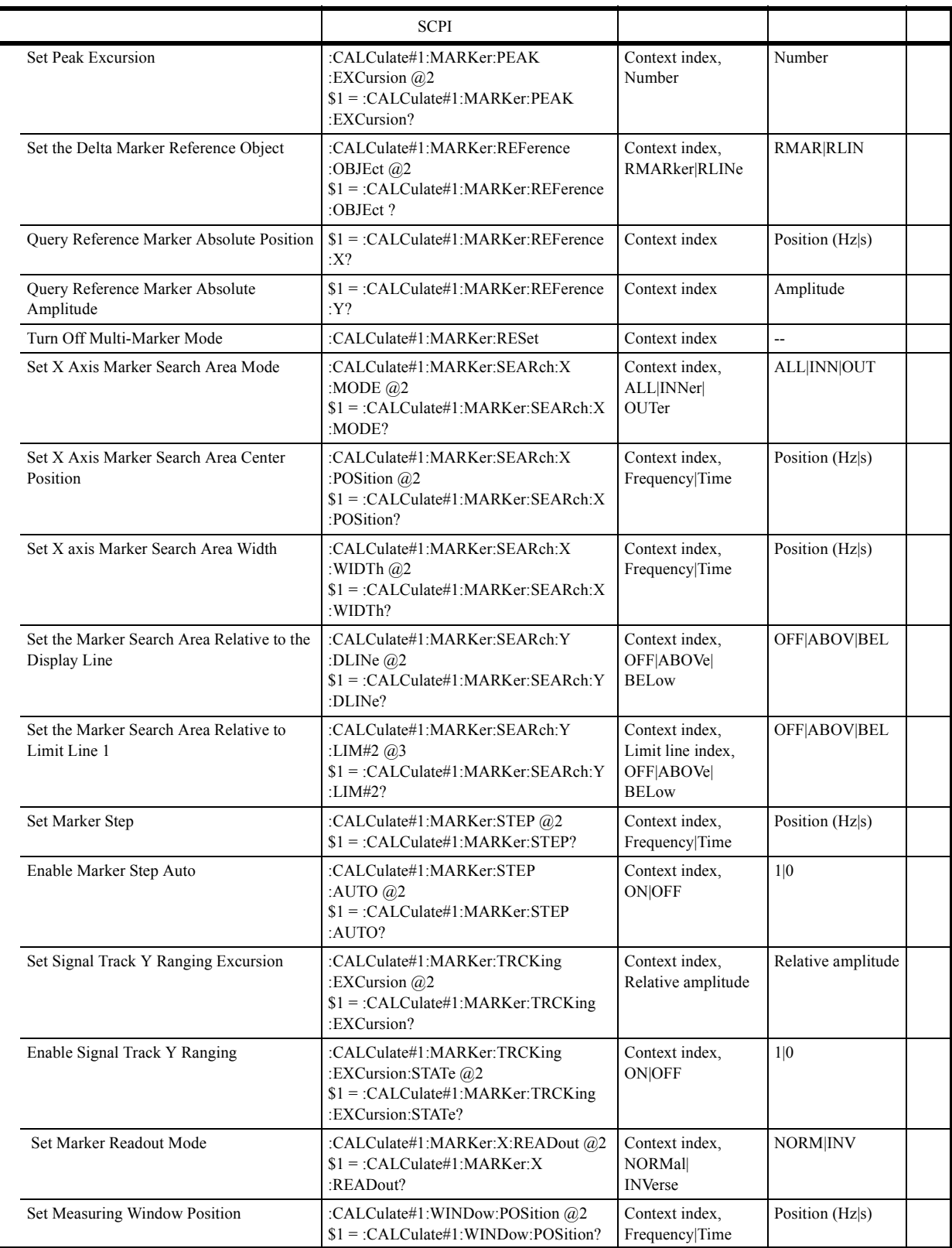

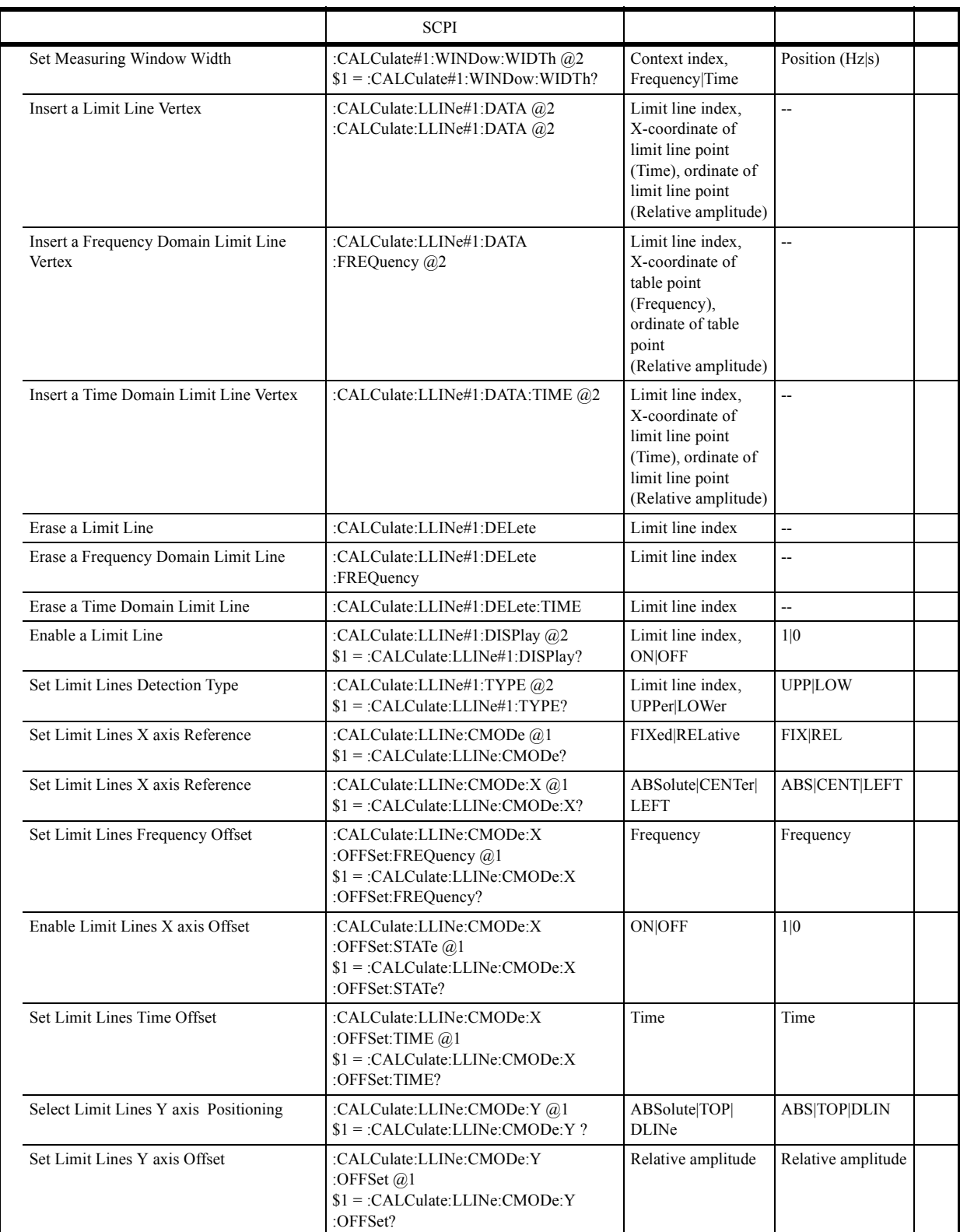

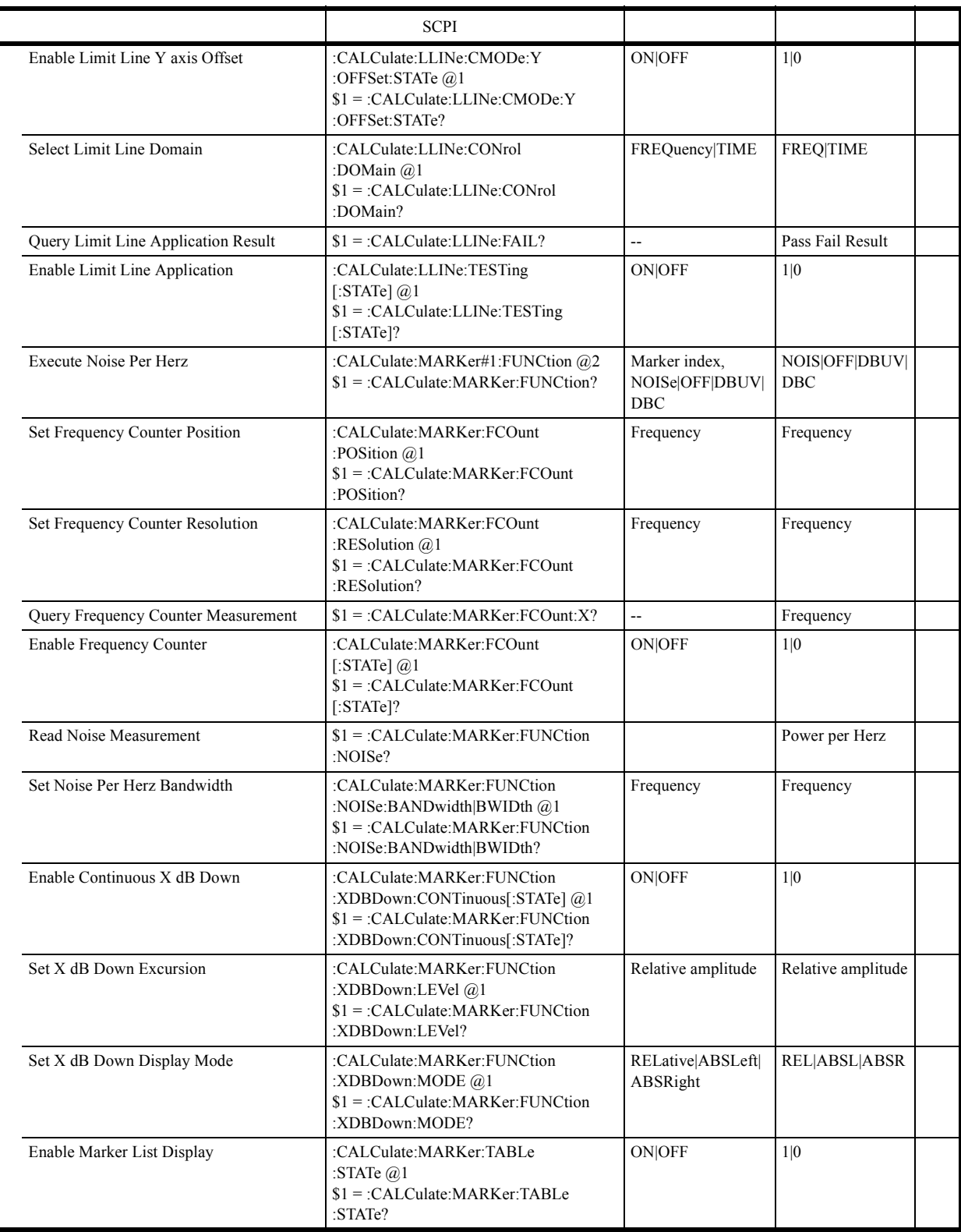

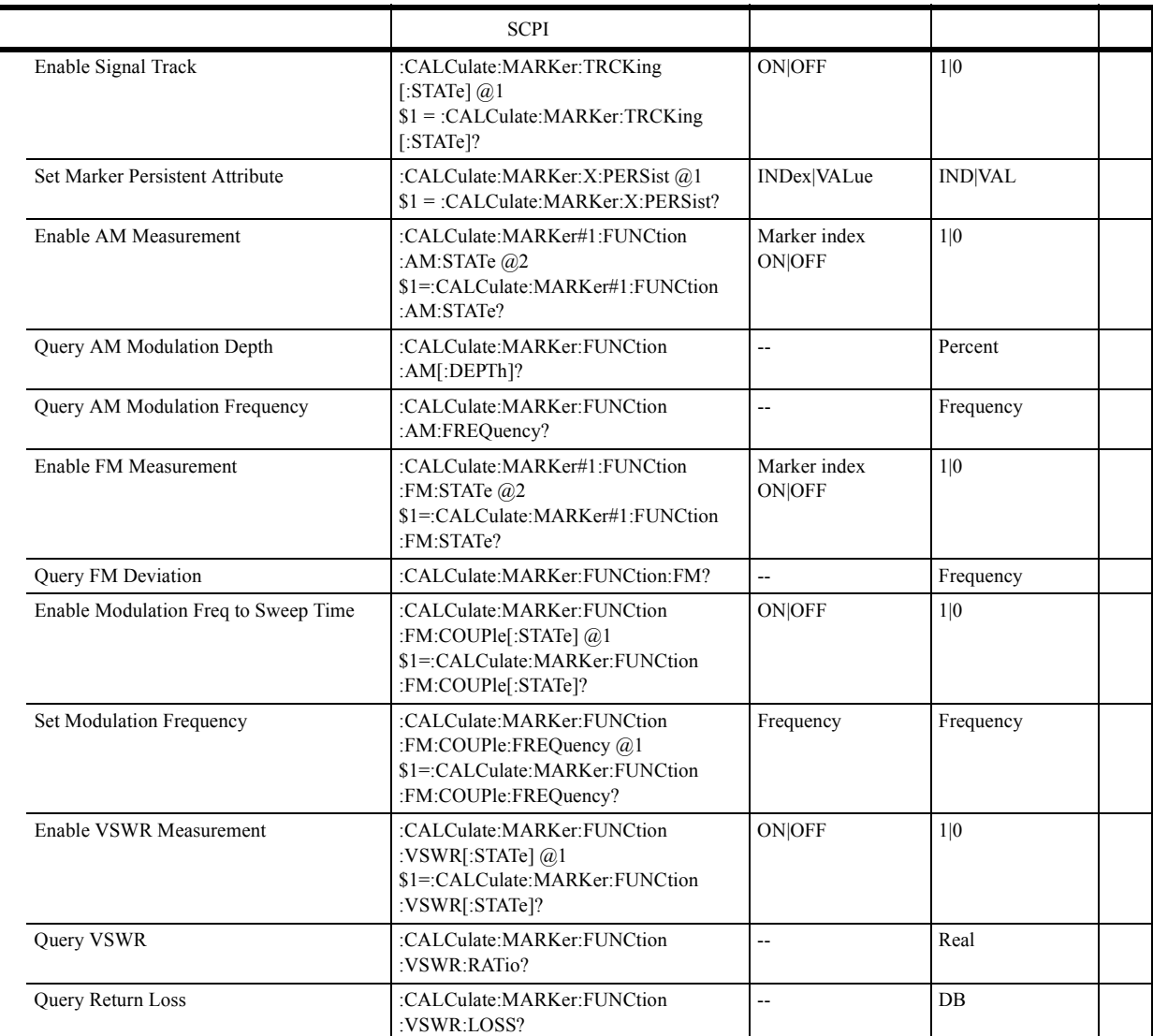

 $\frac{1}{6.10.3}$ 

# **6.10.3.2 Subsystem-CALibration**

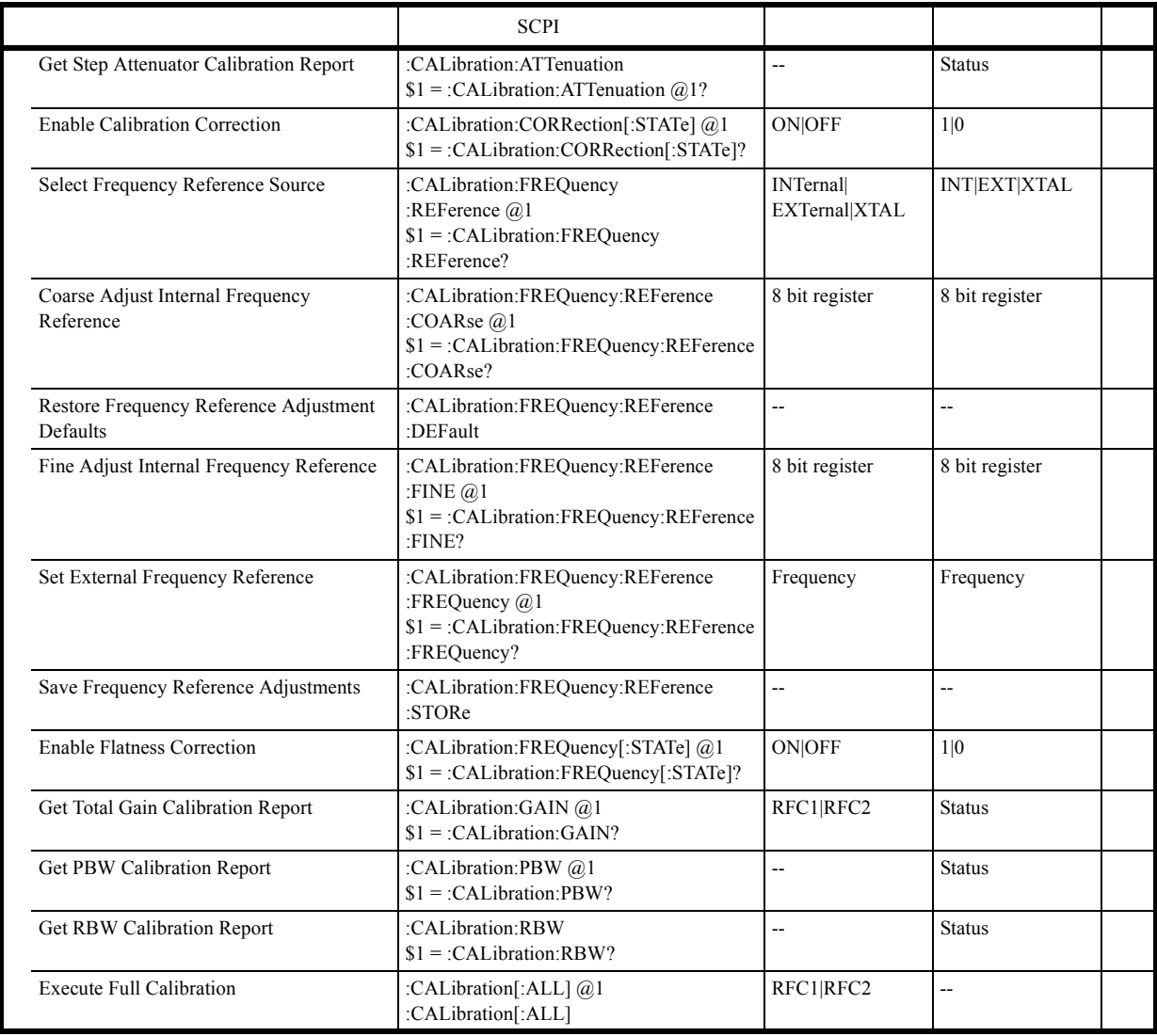

 $6.10.3$ 

# **6.10.3.3 Subsystem-CONFigure**

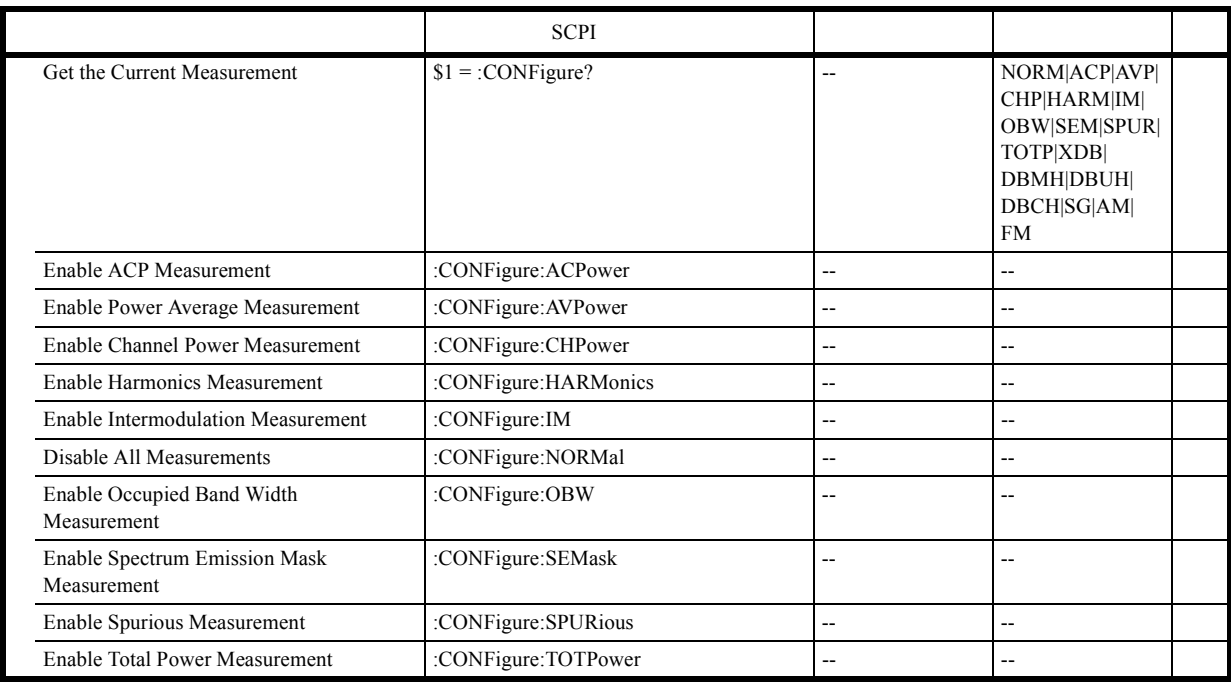

### **6.10.3.4 Subsystem-COUPle**

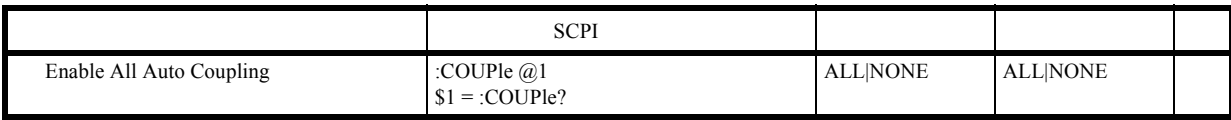

### **6.10.3.5 Subsystem-DISPlay**

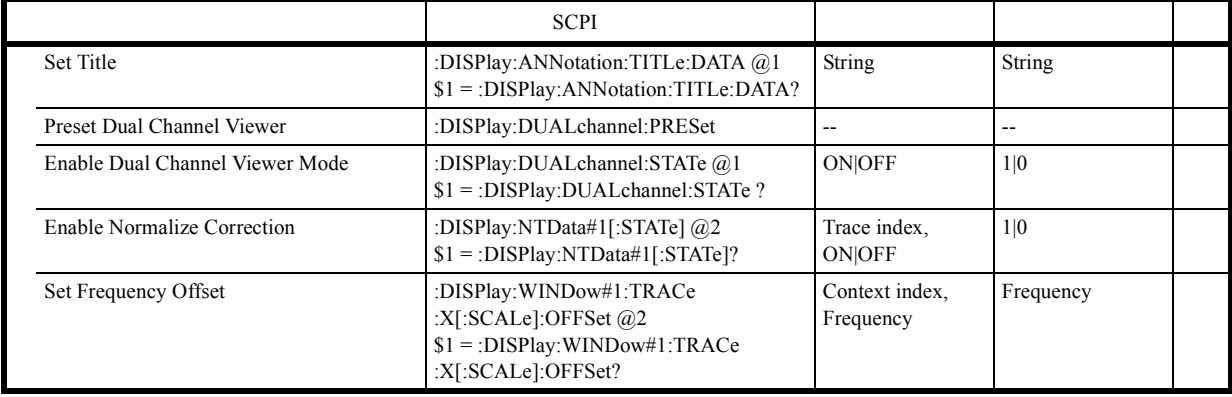

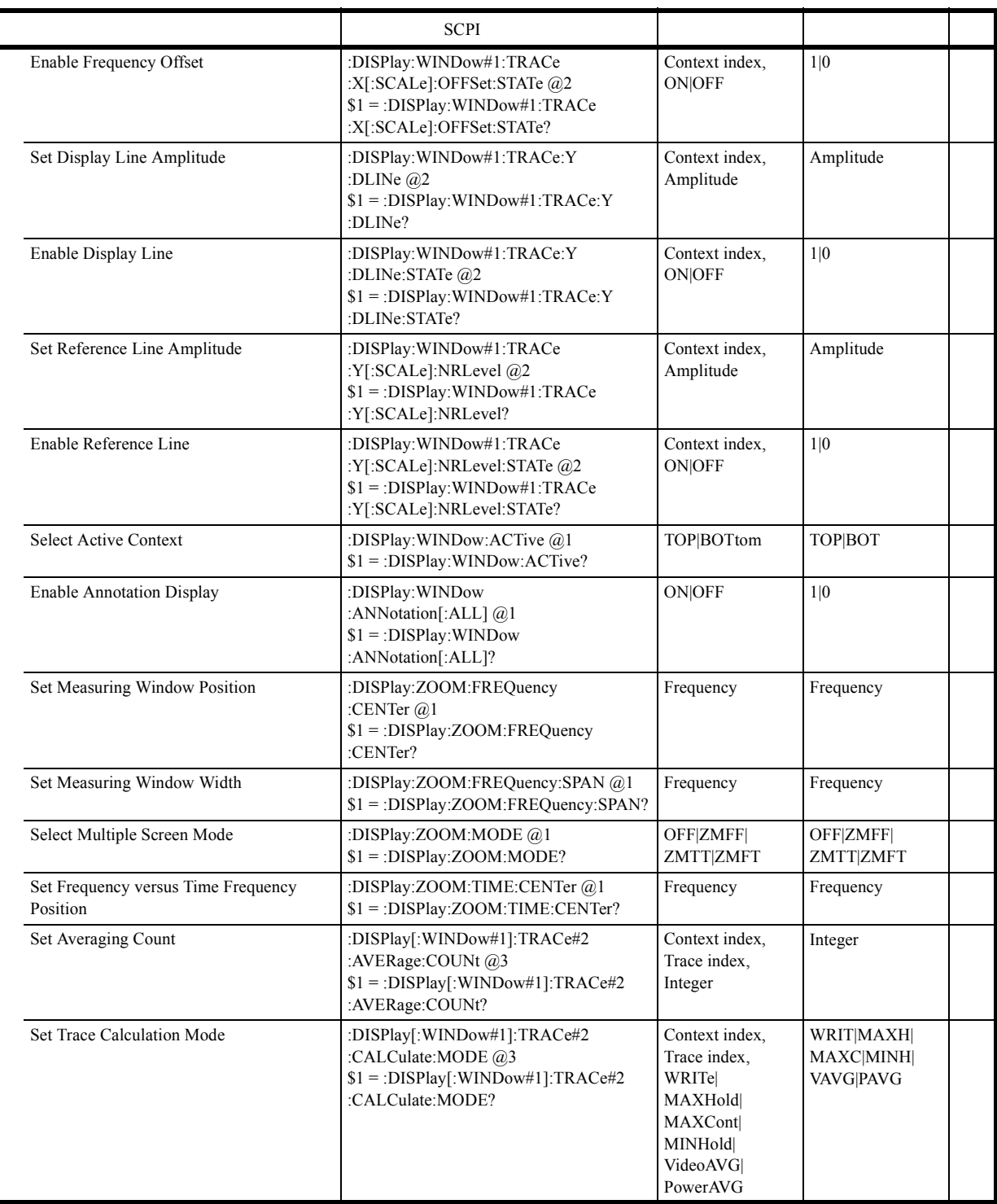

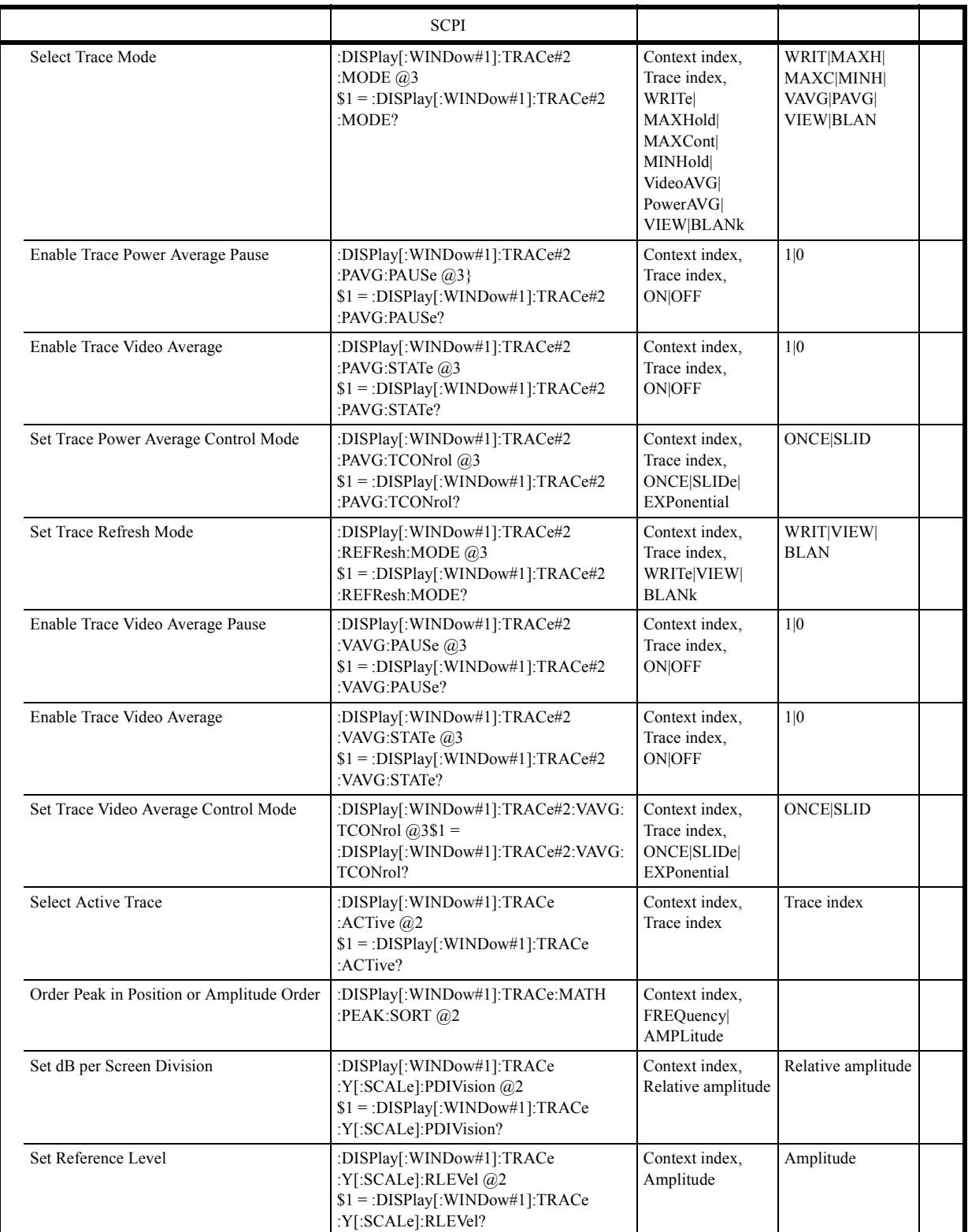

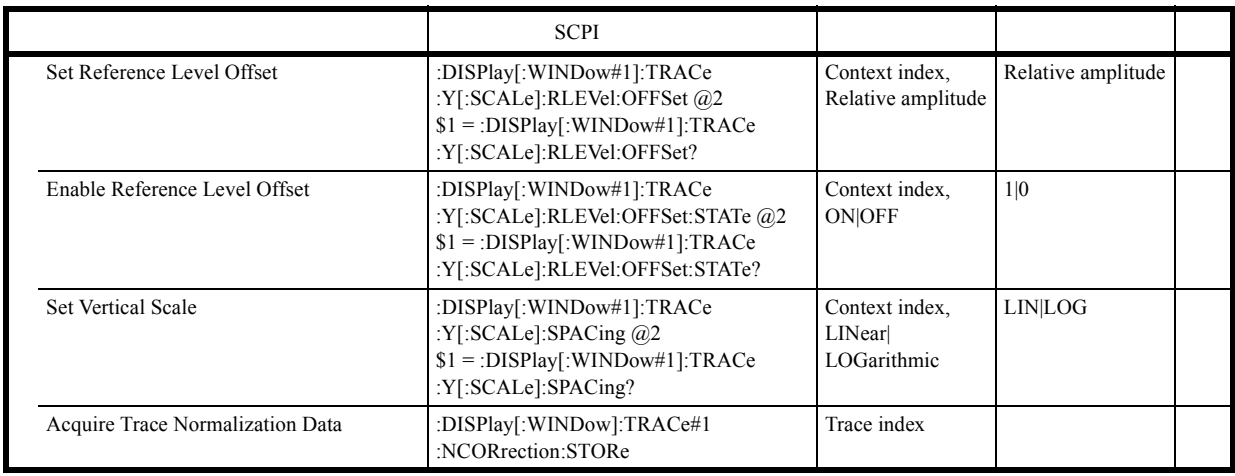

 $6.10.3$ 

# **6.10.3.6 Subsystem-FETch**

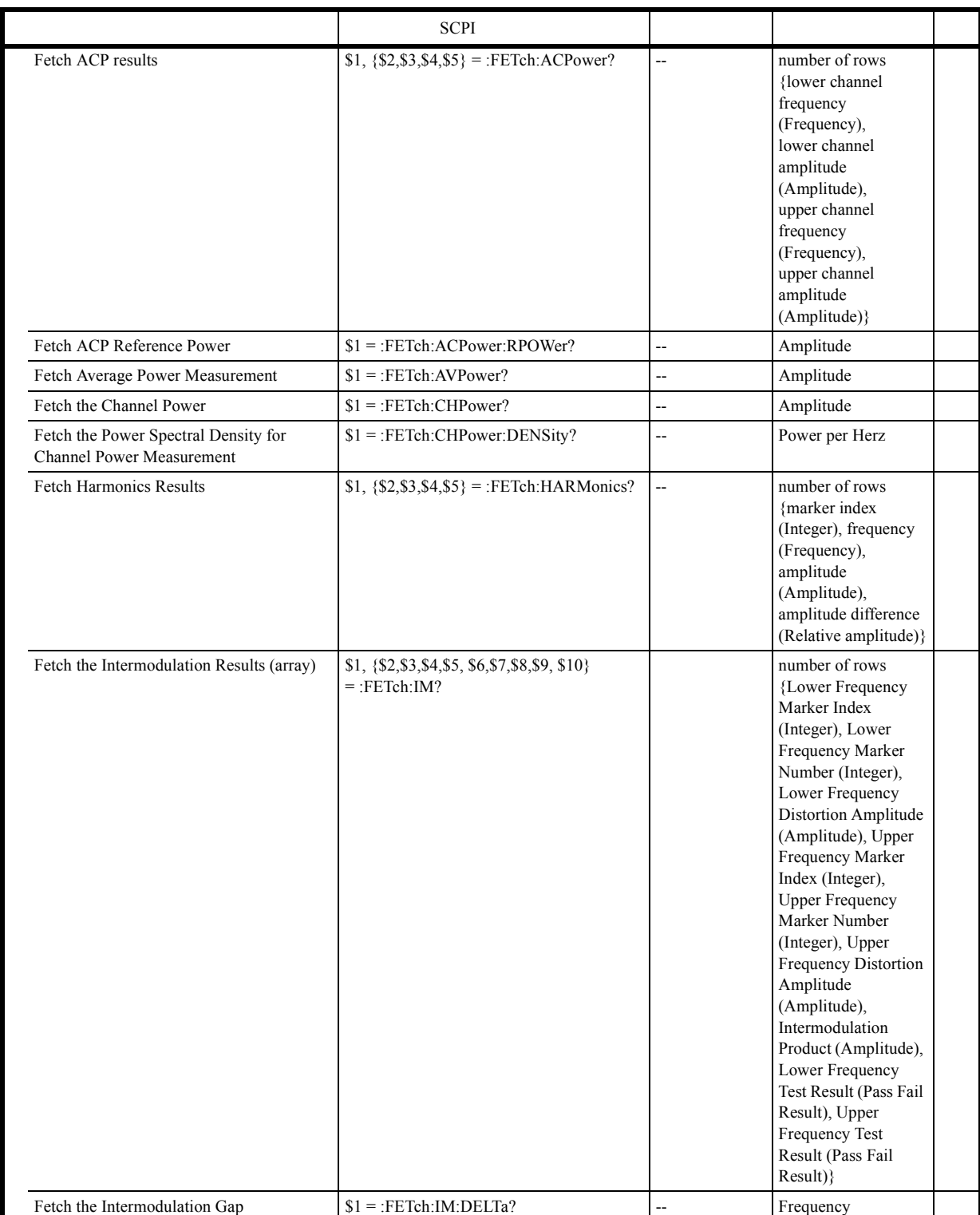

#### $6.10.3$

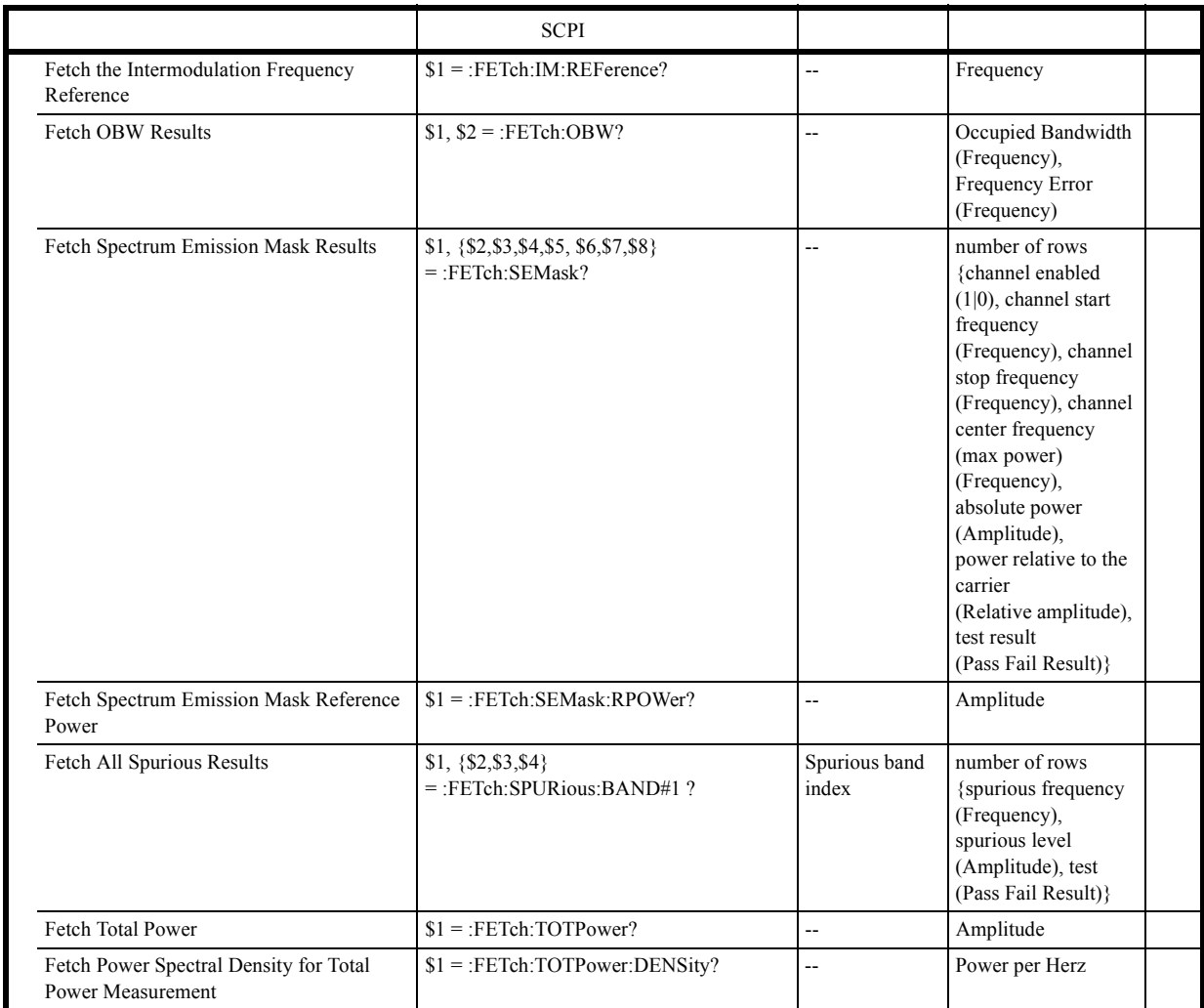

# **6.10.3.7 Subsystem-FORMat**

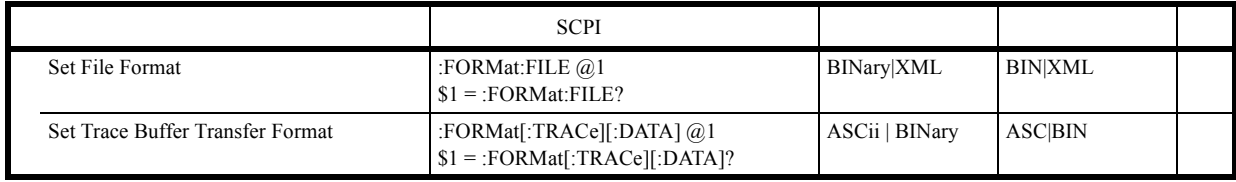

 $6.10.3$ 

### **6.10.3.8 Subsystem-HCOPy**

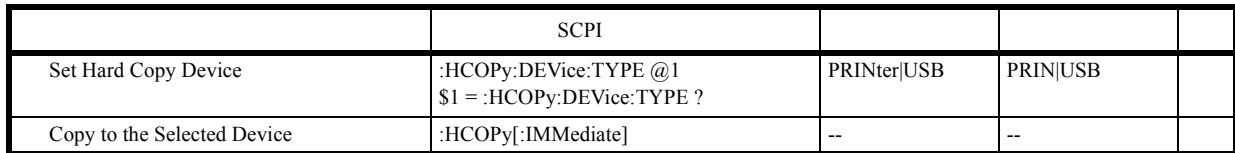

### **6.10.3.9 Subsystem-INITiate**

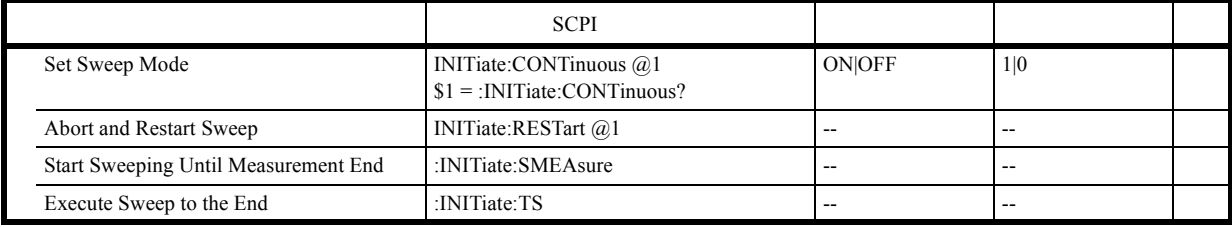

### **6.10.3.10 Subsystem-INPut**

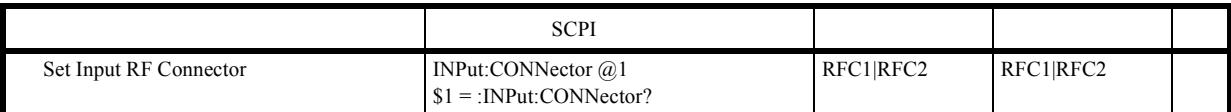

### **6.10.3.11 Subsystem-MMEMory**

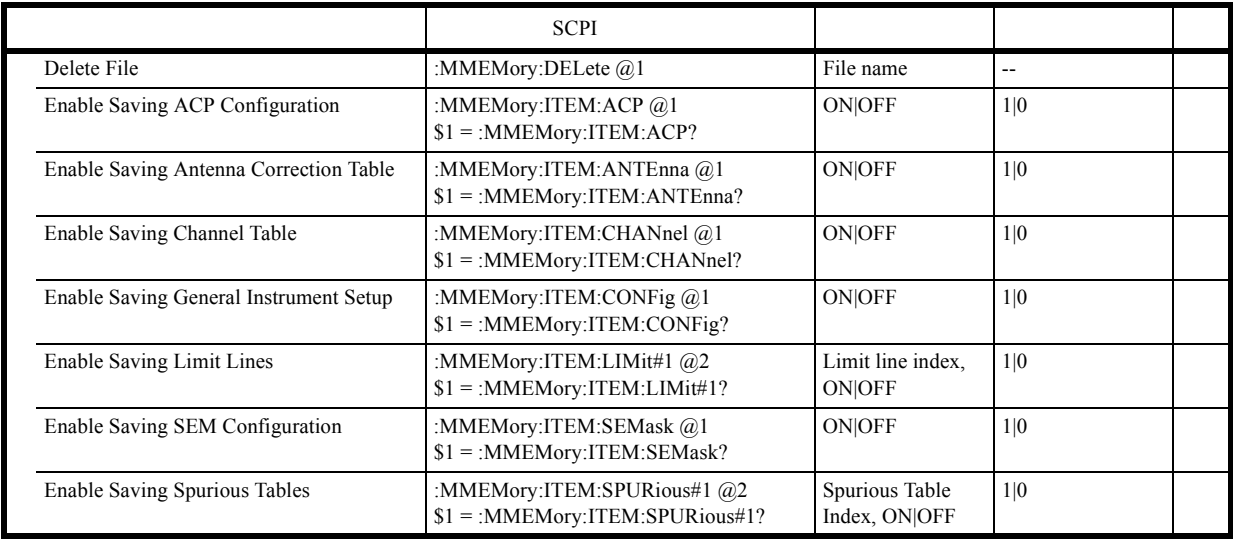

### $\frac{1}{6.10.3}$

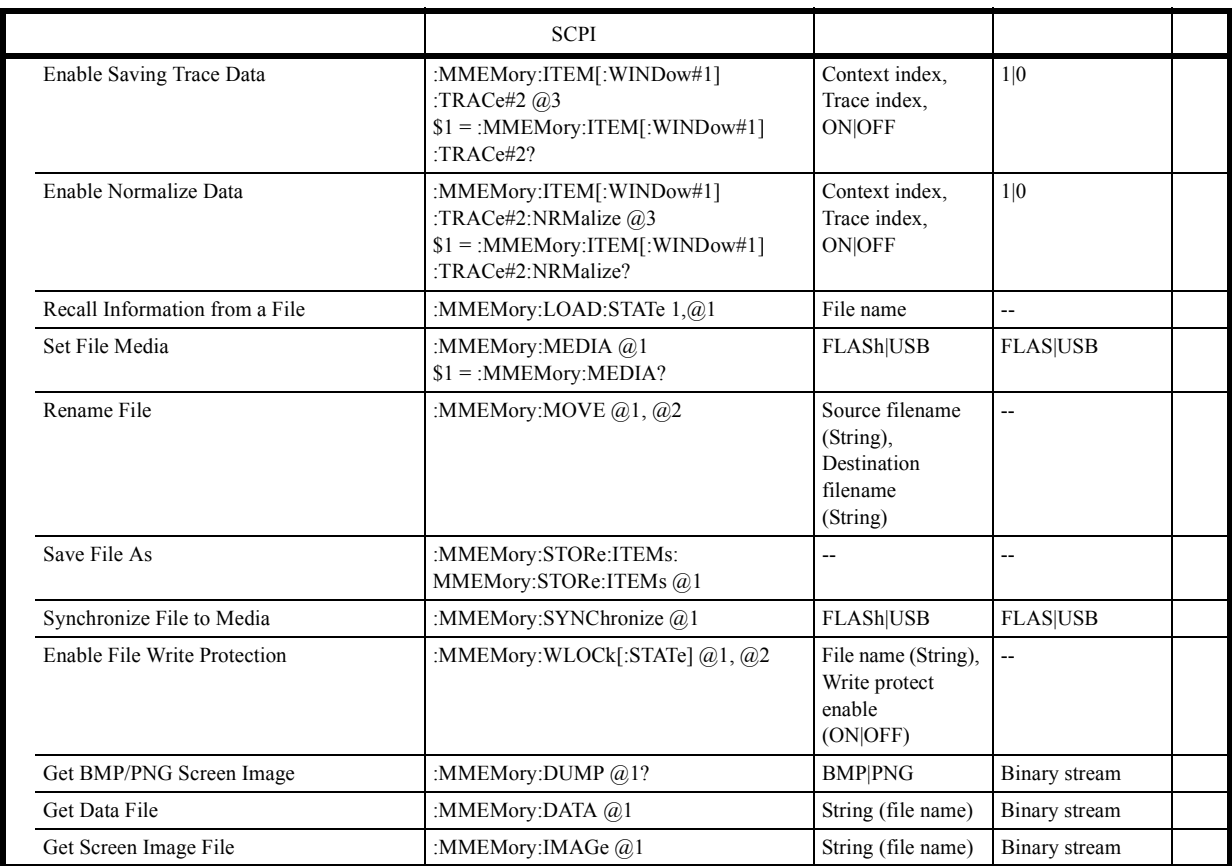

# **6.10.3.12 Subsystem-OUTPut**

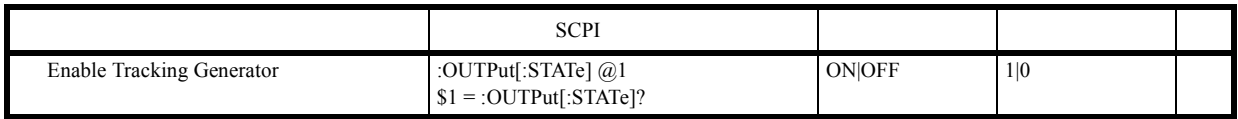

 $6.10.3$ 

# **6.10.3.13 Subsystem-READ**

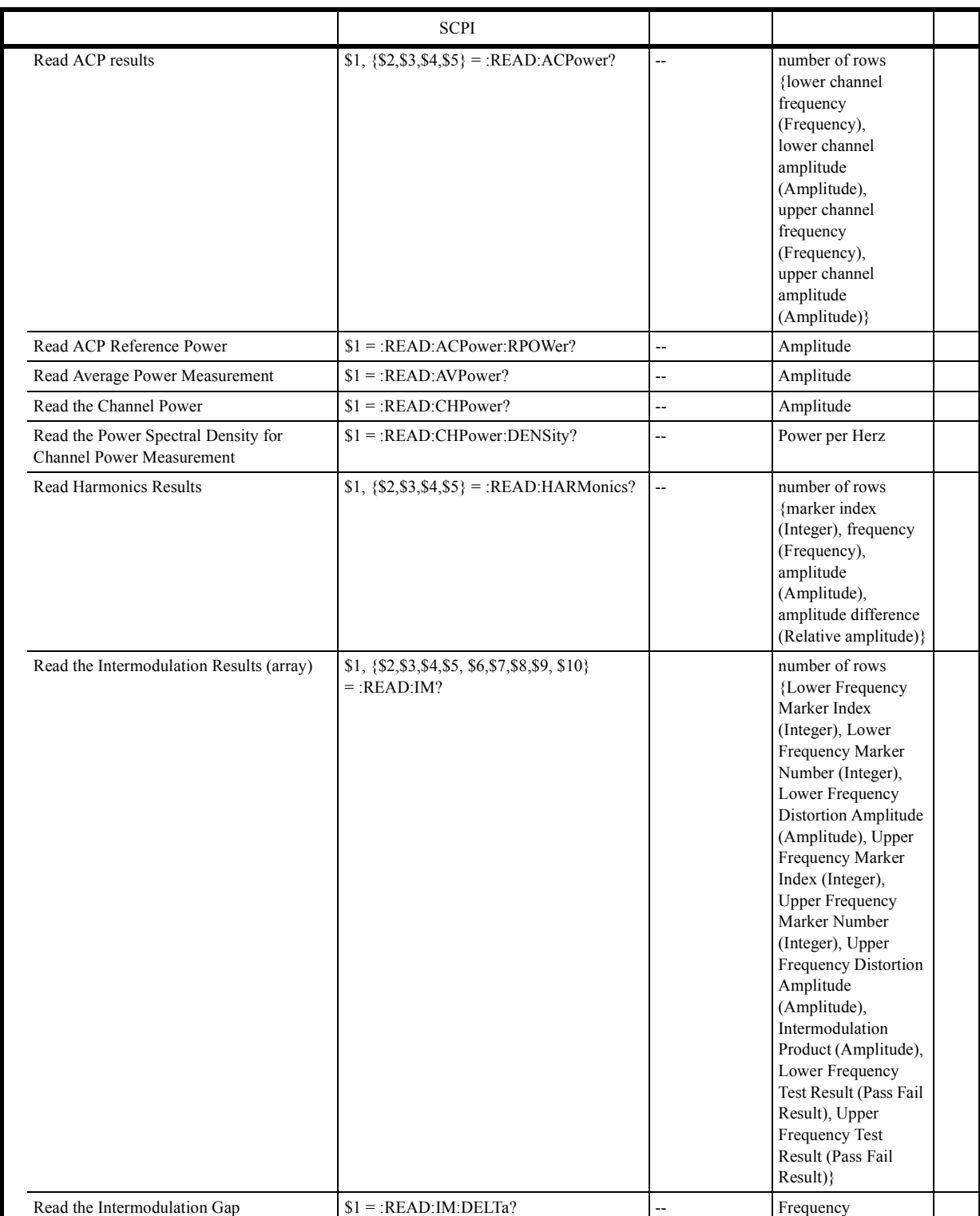

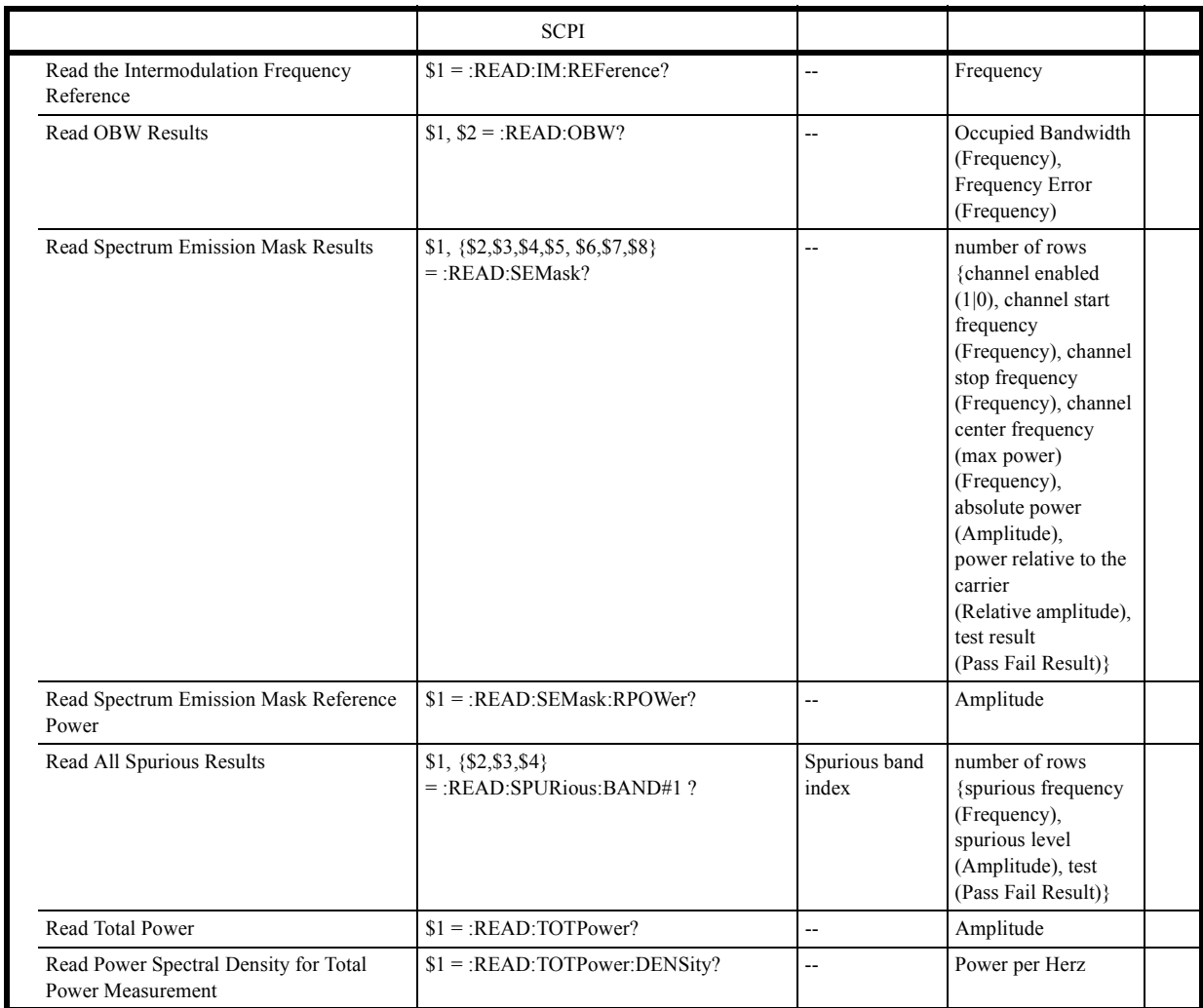

 $6.10.3$ 

# **6.10.3.14 Subsystem-SENSe**

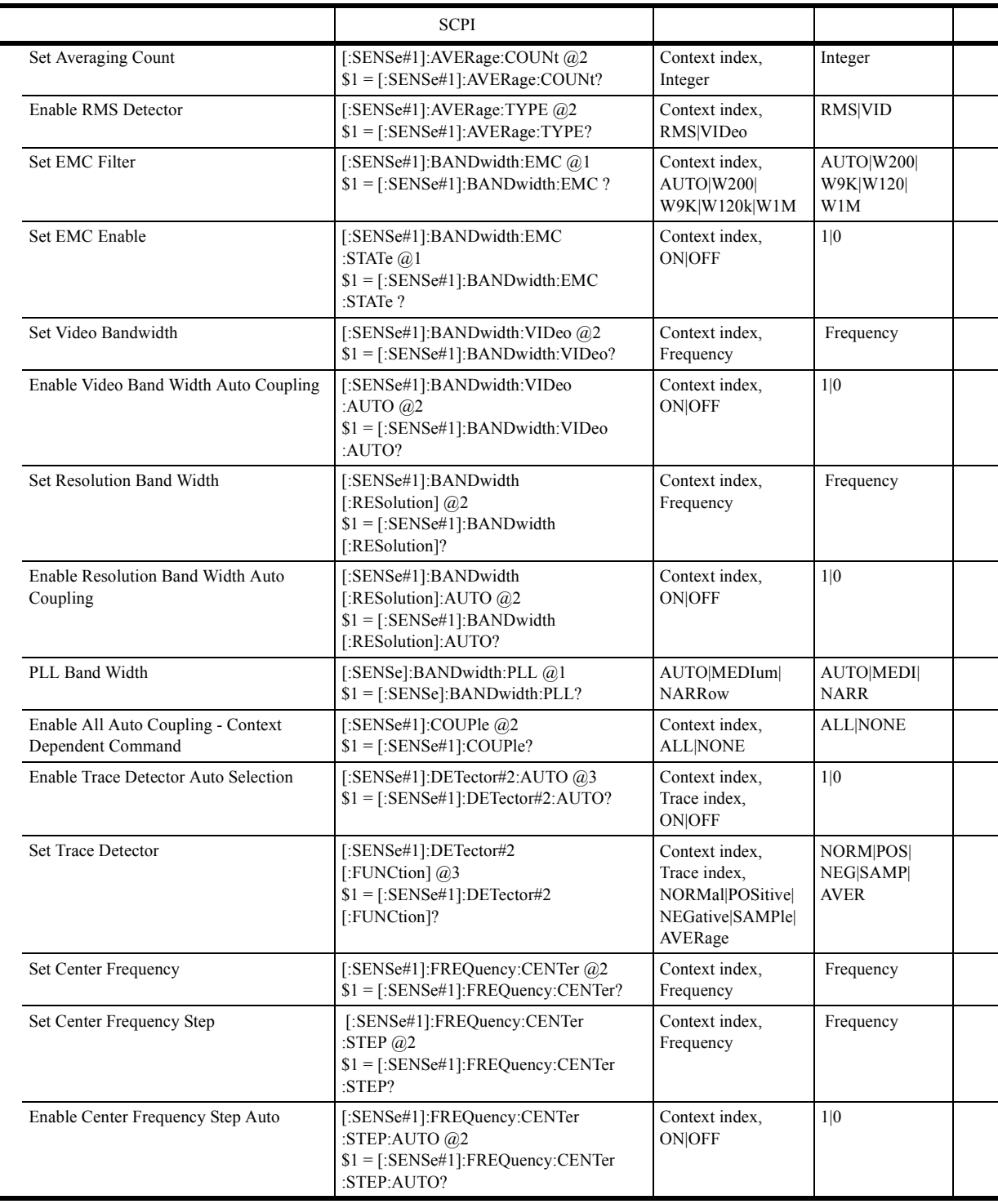

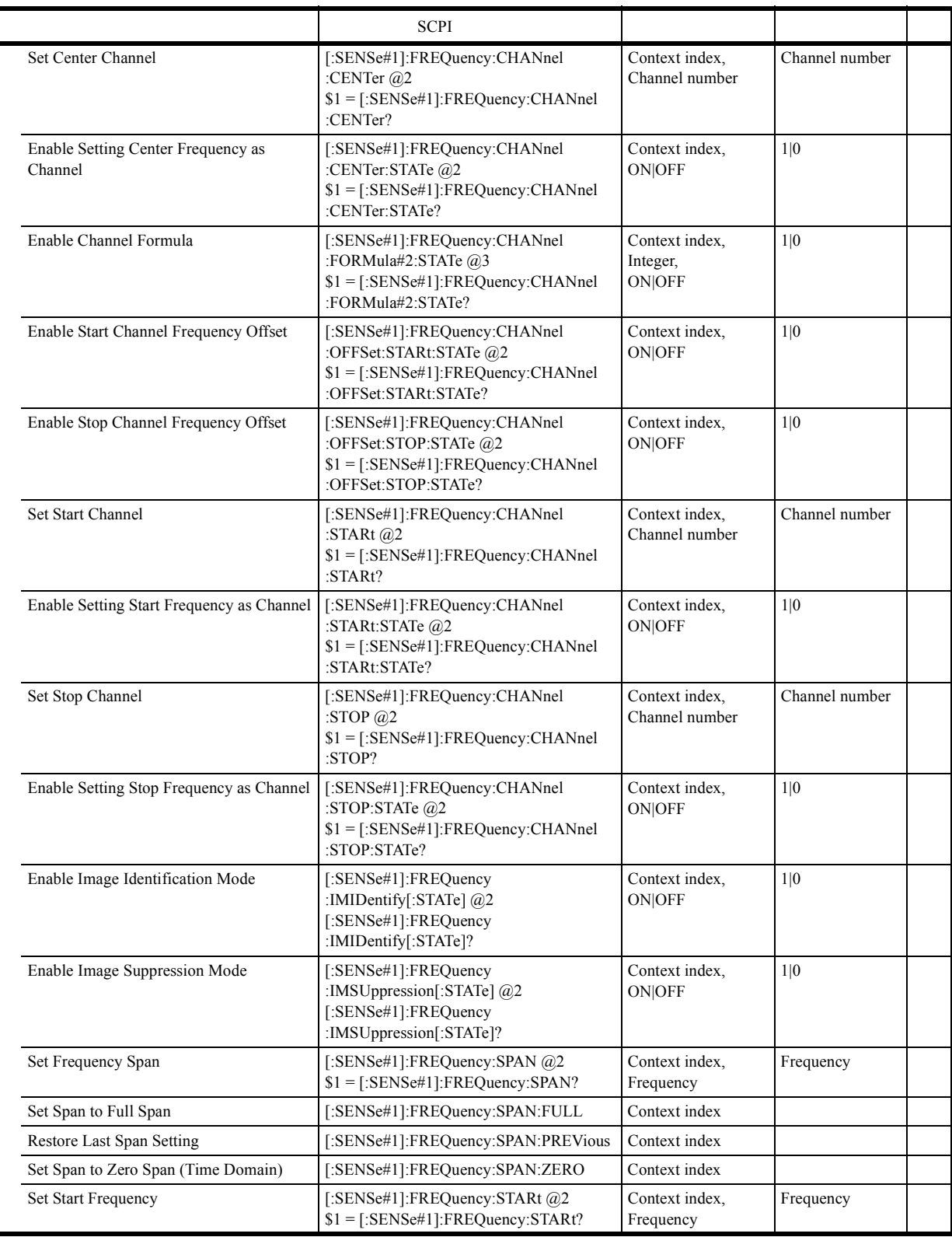

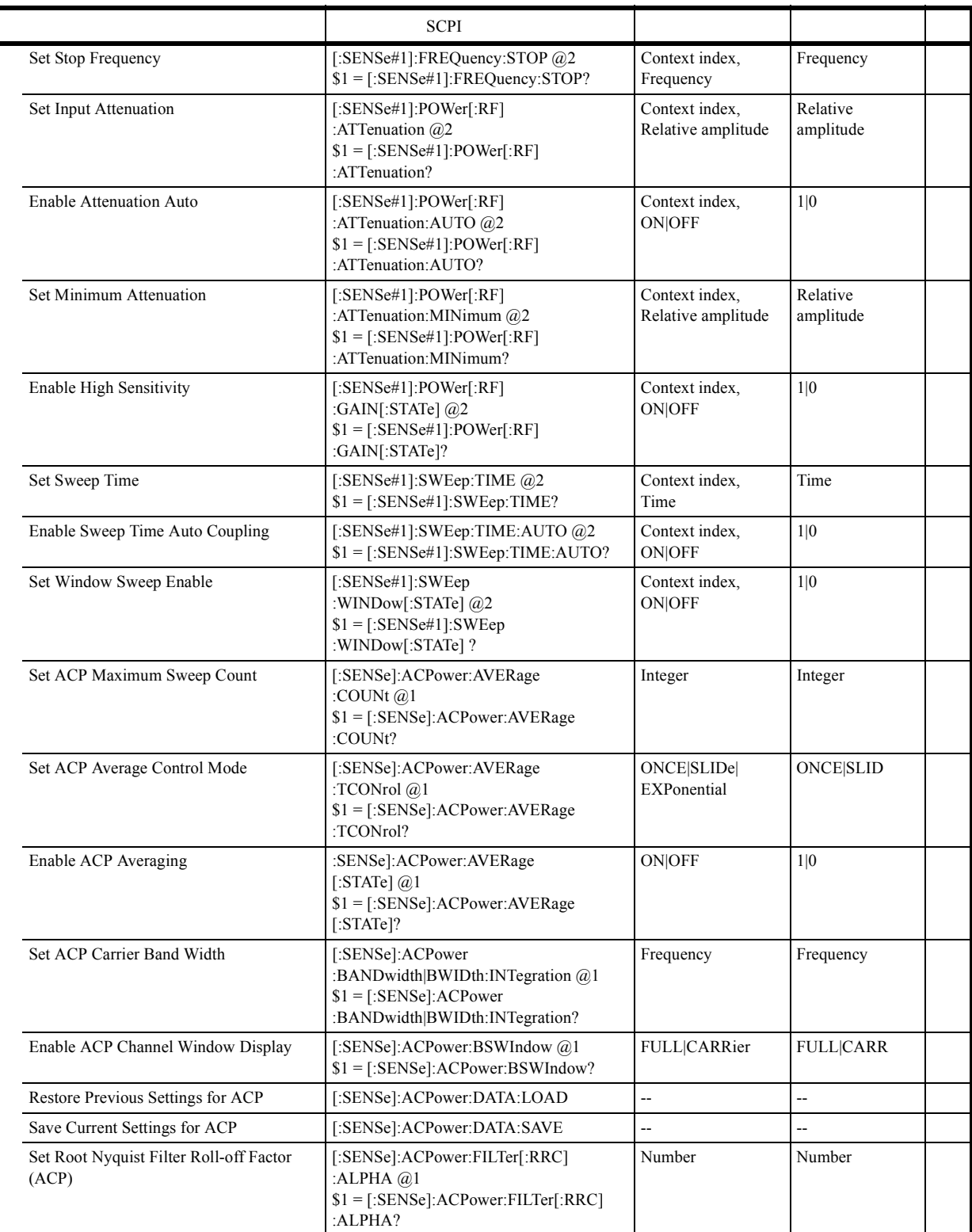

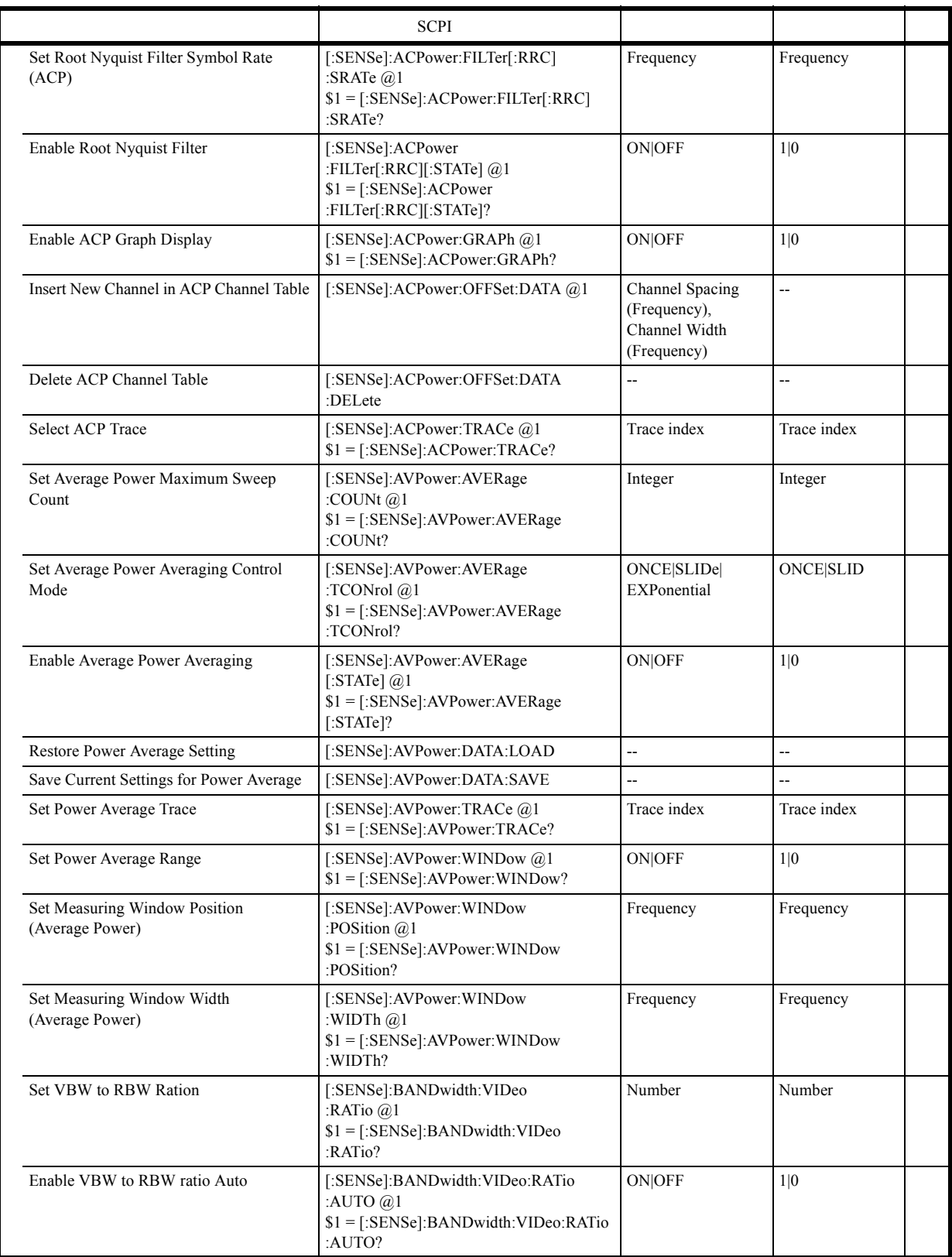

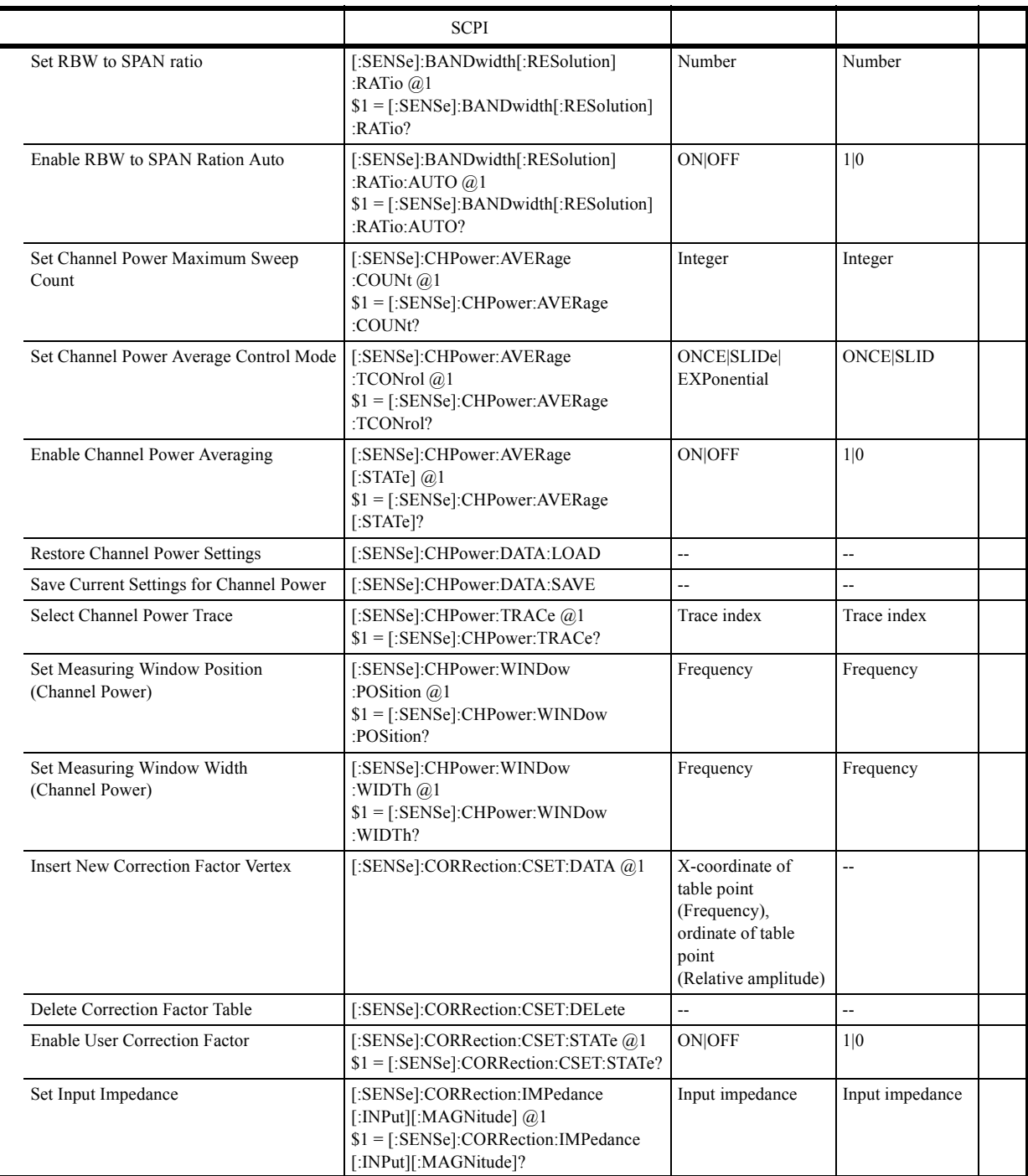

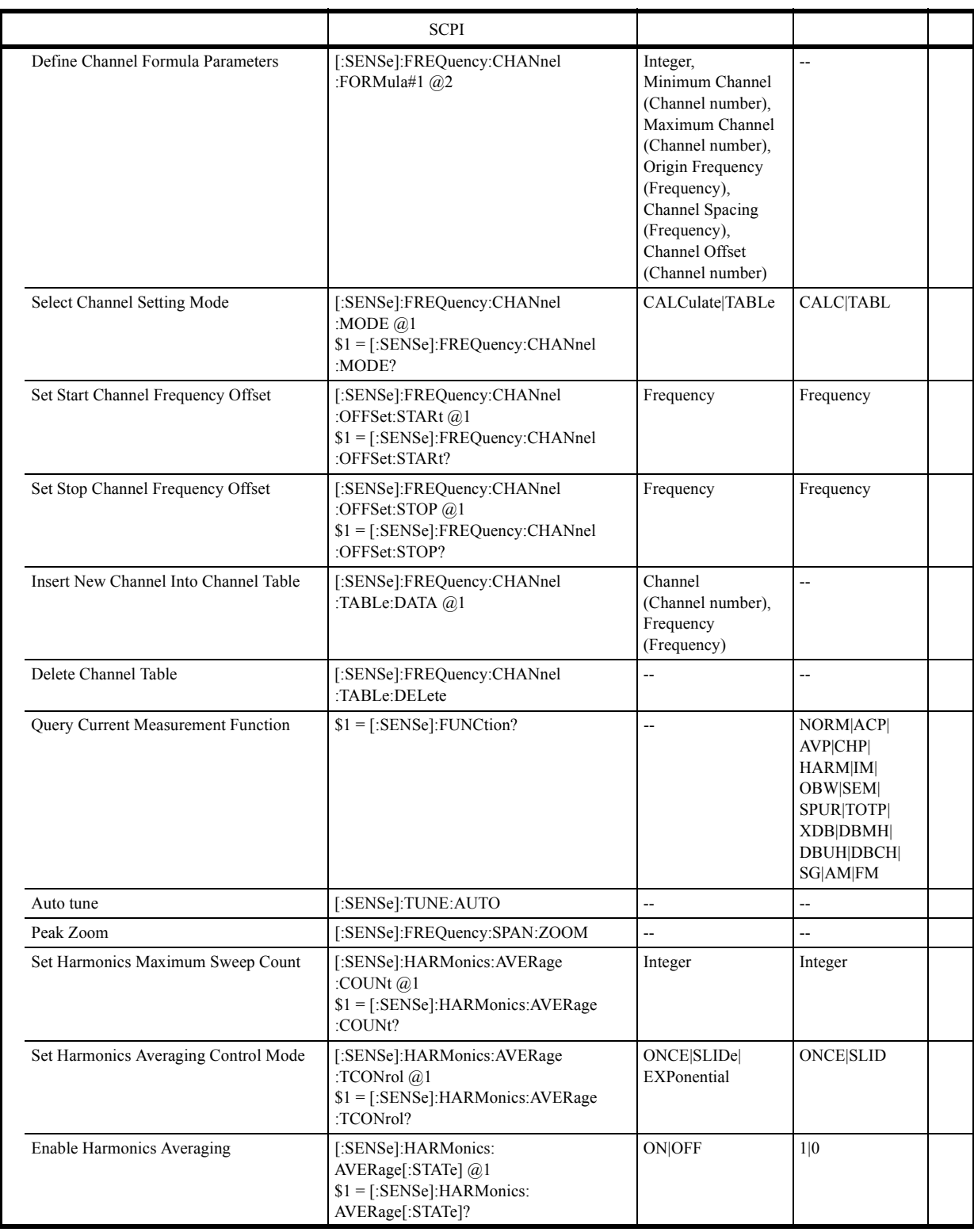

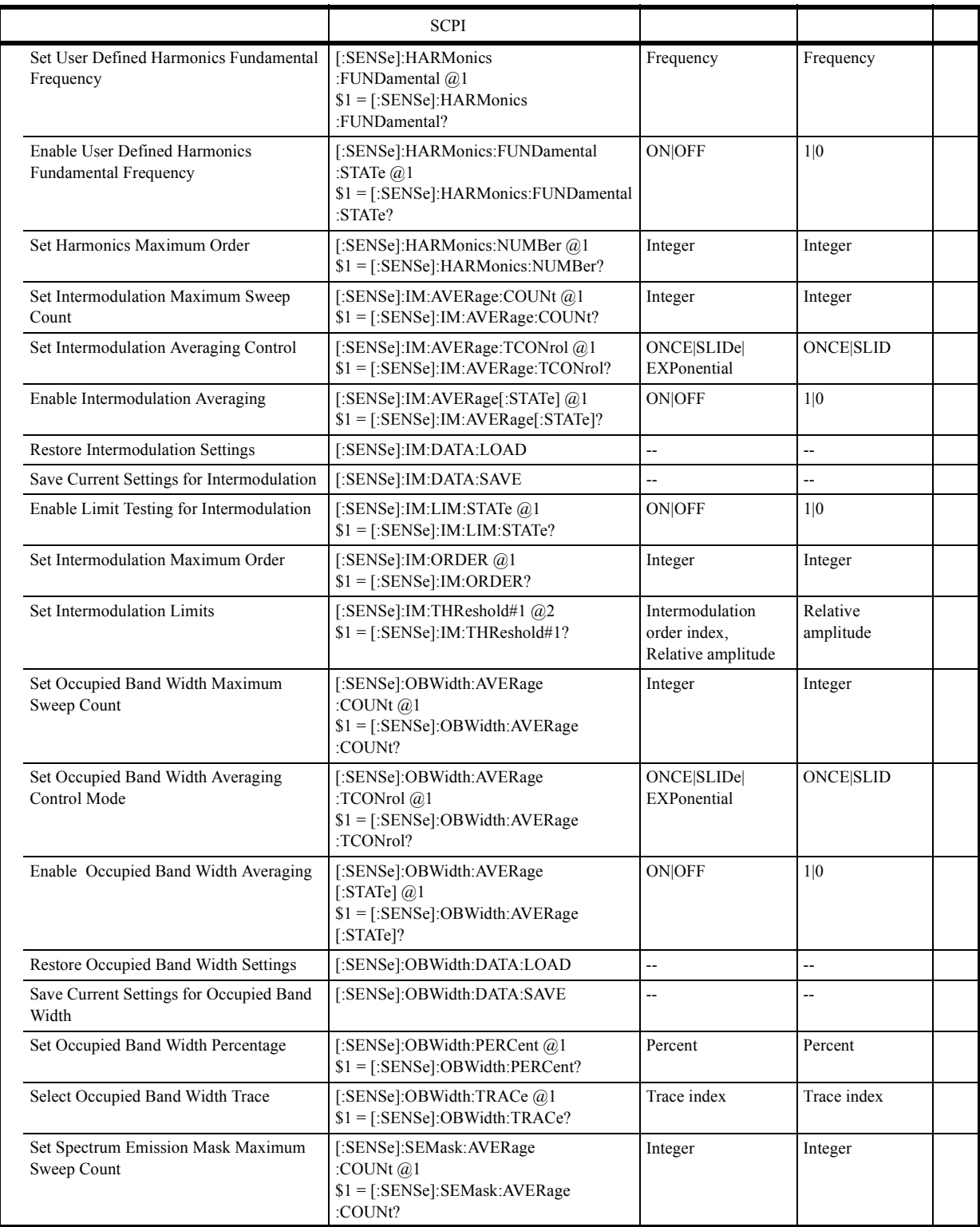

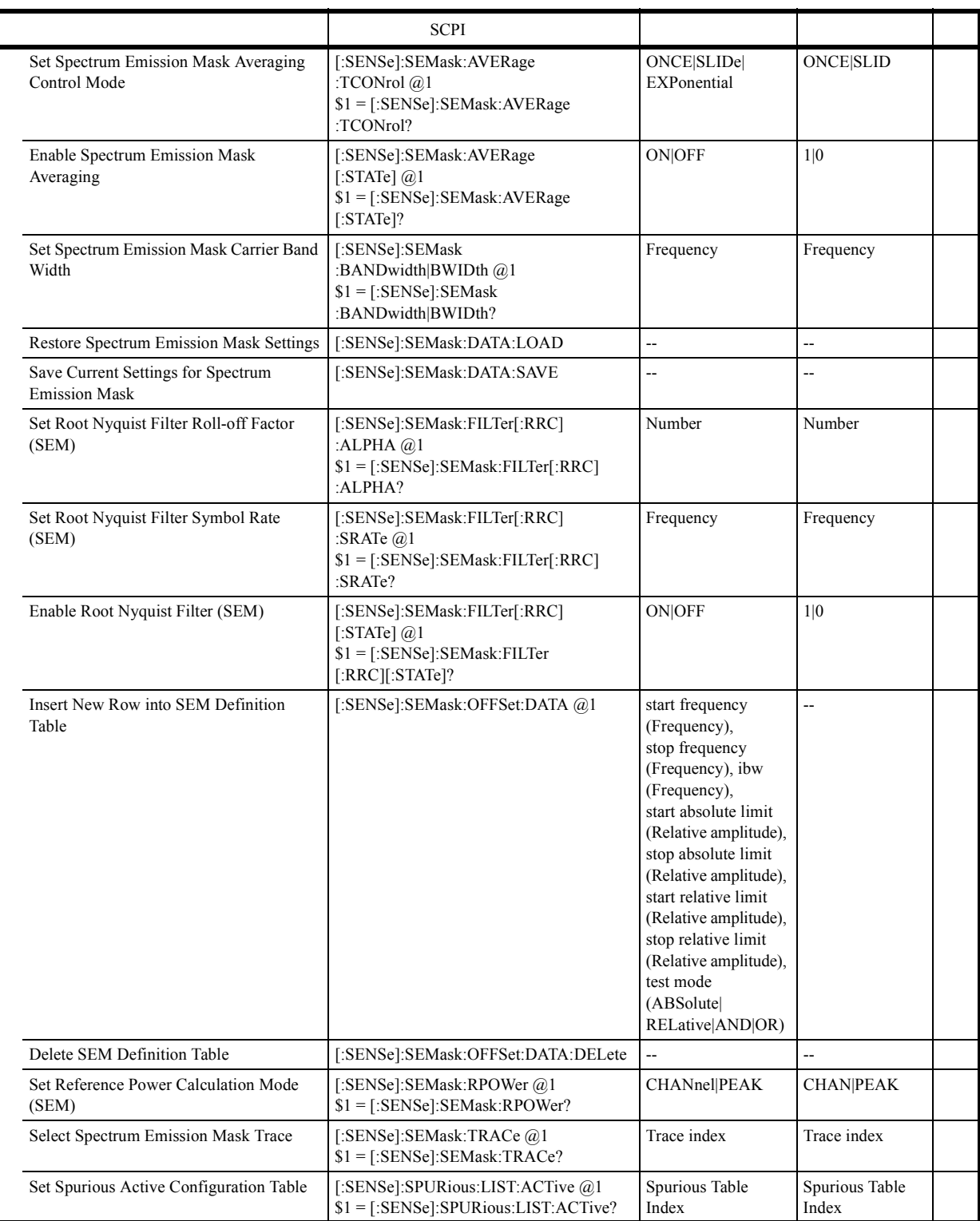

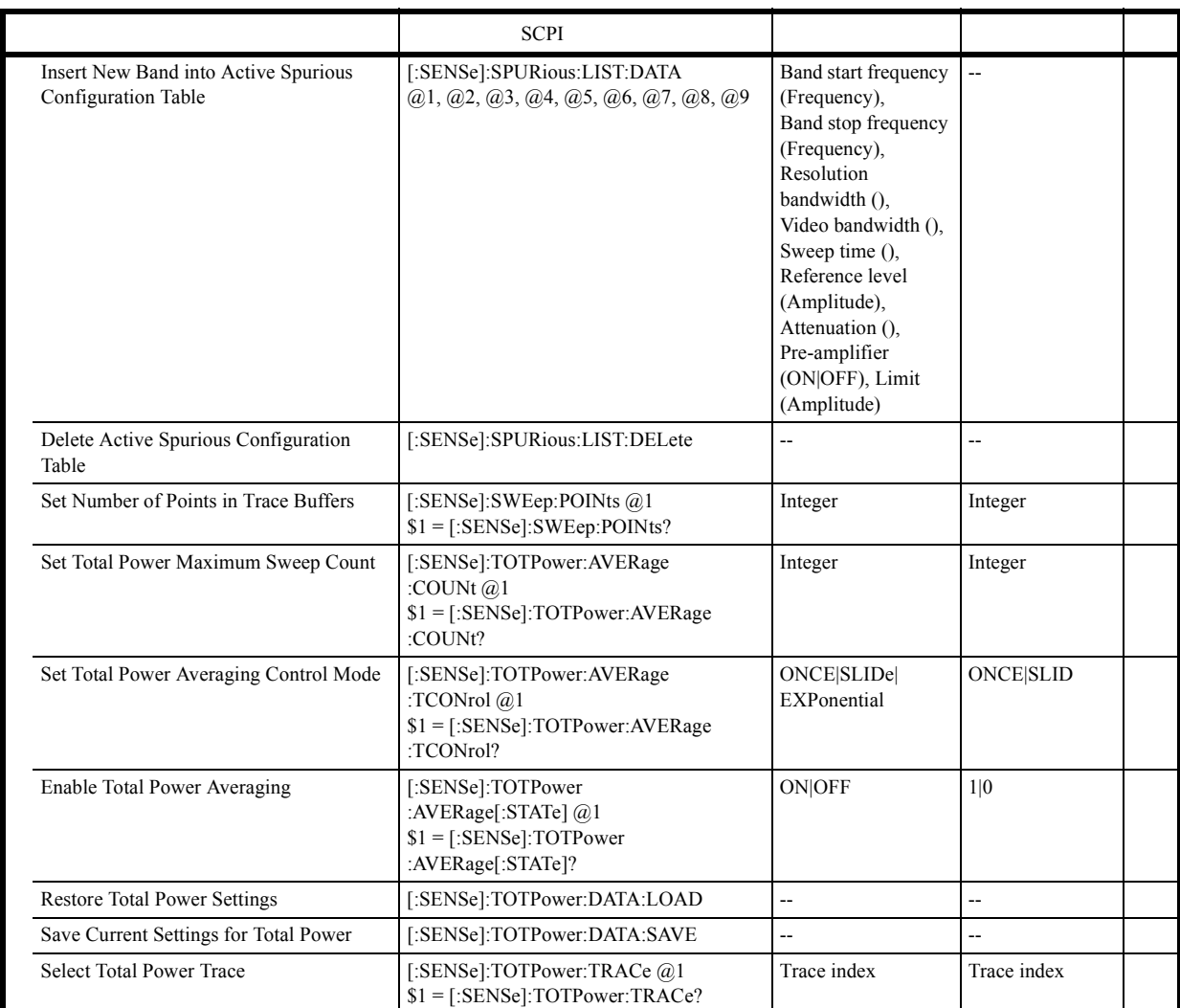

 $6.10.3$ 

# **6.10.3.15 Subsystem-SOURce**

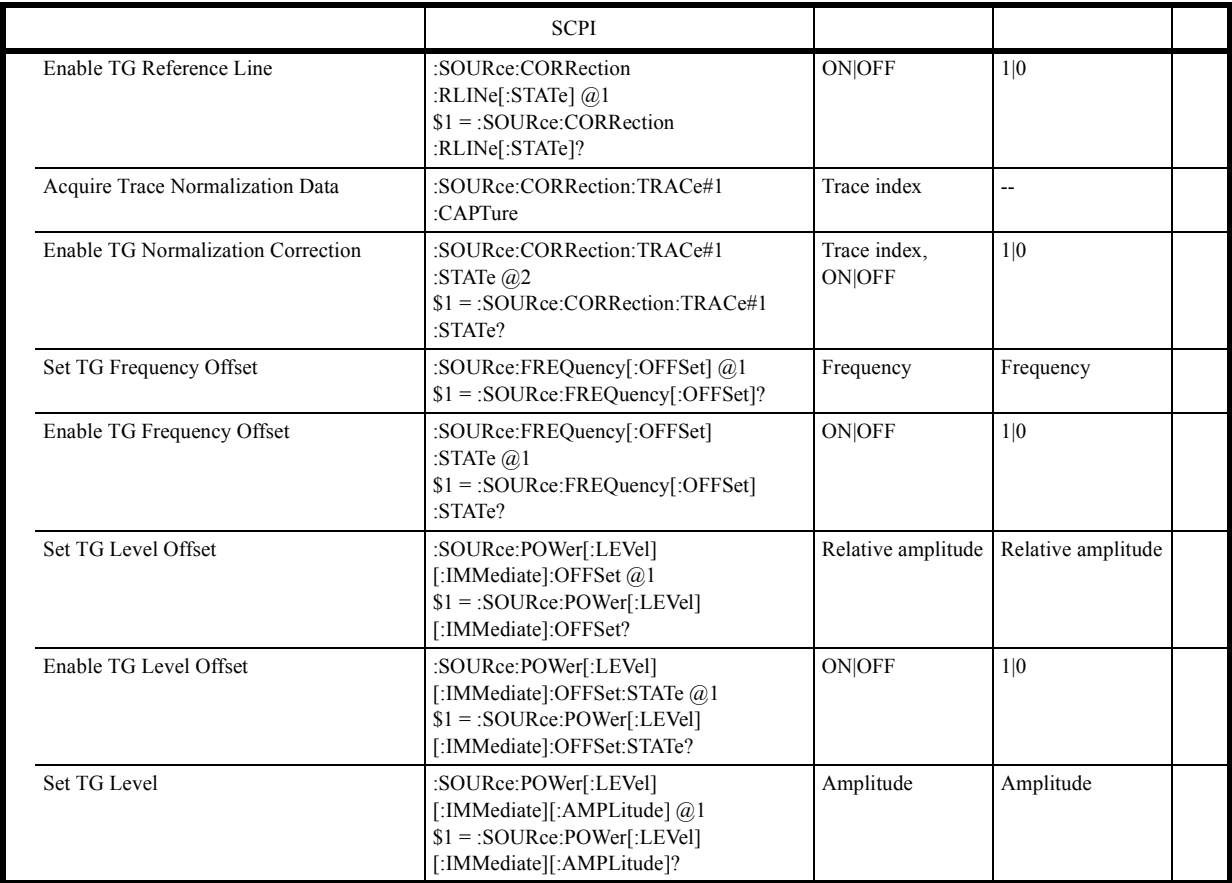

### **6.10.3.16 Subsystem-SYSTem**

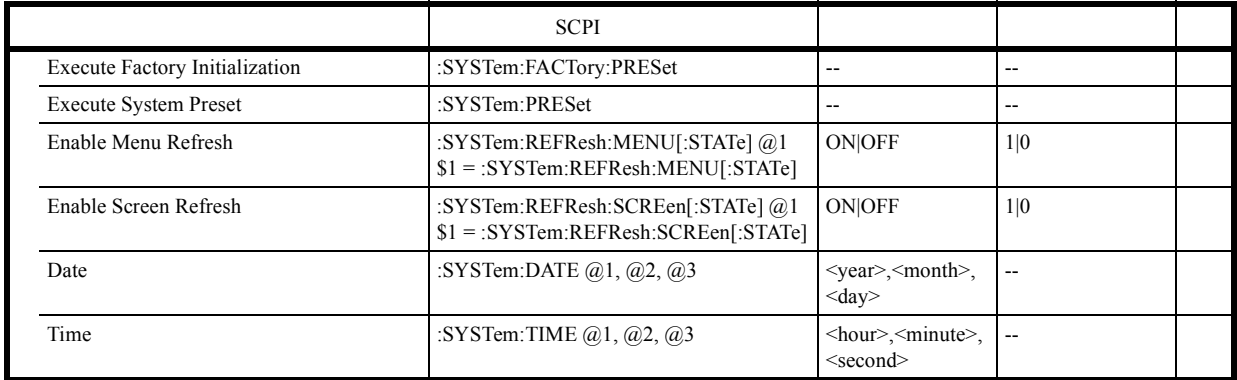

 $6.10.3$ 

# **6.10.3.17 Subsystem-TRACe**

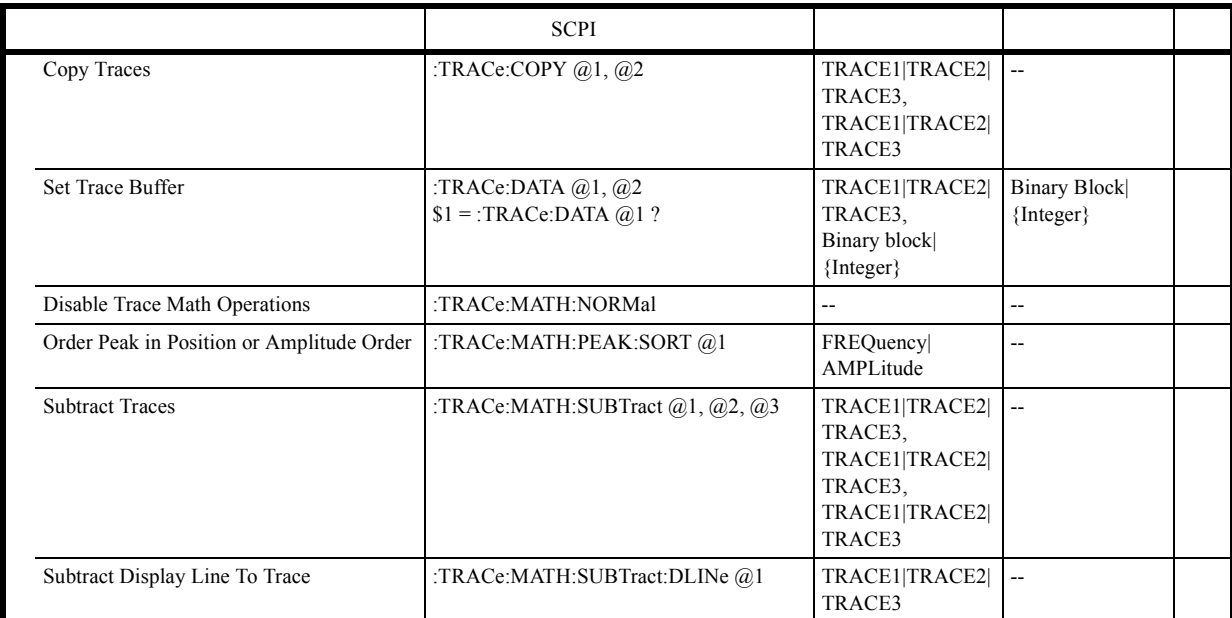

 $6.10.3$ 

# **6.10.3.18 Subsystem-TRIGger**

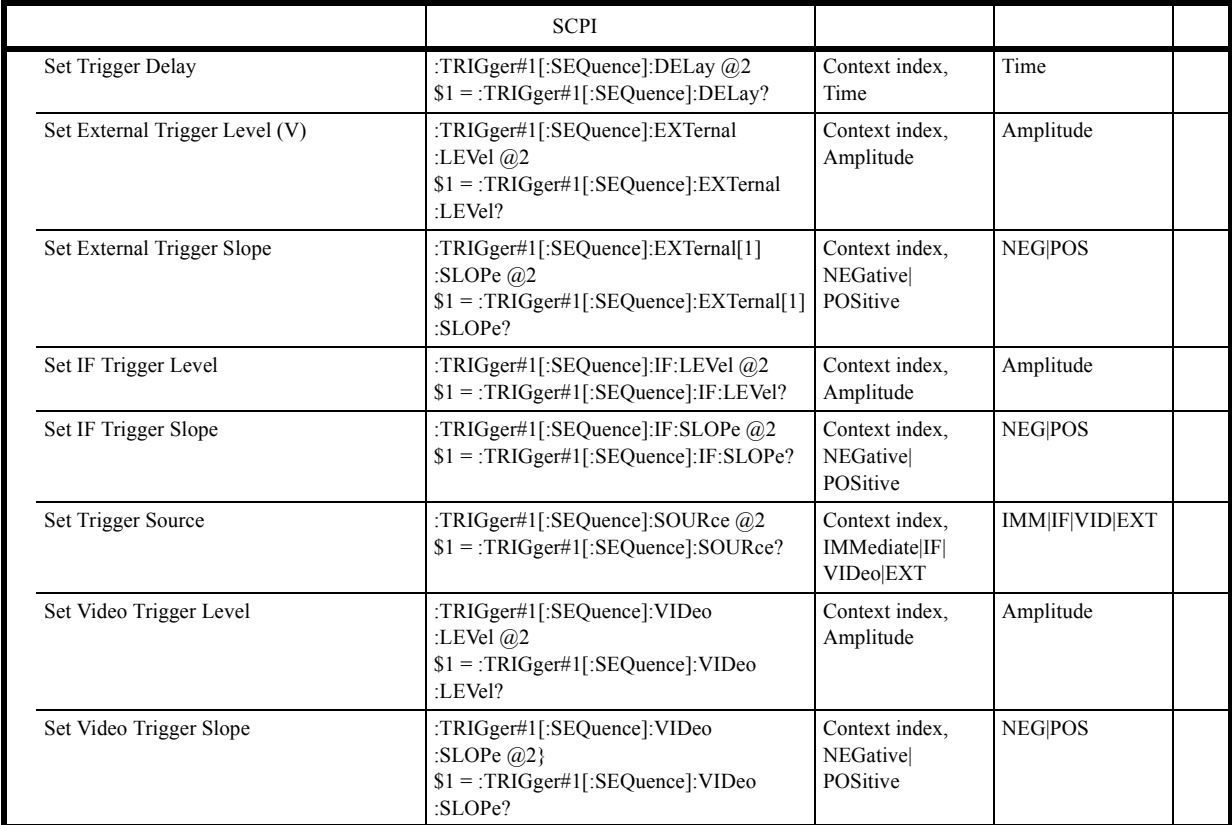

### **6.10.3.19 Subsystem-UNIT**

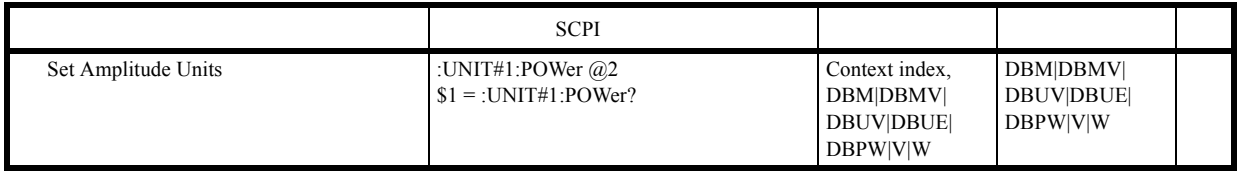

 $6.10.3$ 

### **6.10.3.20 Units**

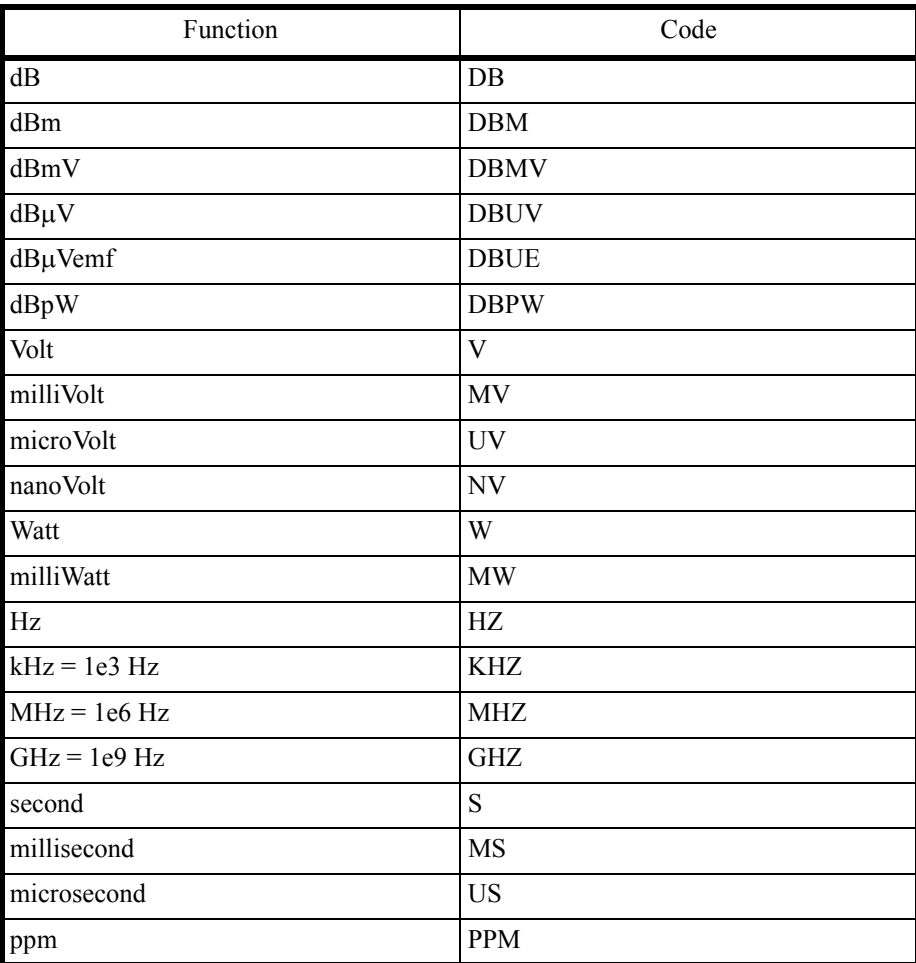

```
6.10.4 SCPI
```
#### **6.10.4 SCPI**

```
1Private Sub cmdEx1_Click()
       'Initialization
       Dim spa As Integer
       spa = ildev(0, 8, 0, T10s, 1, 0)
       ilclr (spa)
       ' Reset the instrument, then set center frequency to 30 MHz
       Call ibwrt(spa, "*RST")
       Call ibwrt(spa, ":FREQ:CENT 30 MHZ")
   End Sub
```
#### $2 \t 300 \text{ kHz}$   $800 \text{ kHz}$  $50$  kHz

```
Private Sub cmdEx2_Click()
     'Initialization
     Dim spa As Integer
     spa = ildev(0, 8, 0, T10s, 1, 0)
     ilclr (spa)
     'Set Start Frequency to 300 kHz, Stop Frequency to 800 kHz
     'Set frequency Offset to 50 kHz
     Call ibwrt(spa, ":FREQ:START 300 KHZ;STOP 800 KHZ")
     Call ibwrt(spa, ":DISPLay:WINDow:TRACe:X:OFFSet 50KHZ;OFFSET:STATe ON")
End Sub
```
#### $3$  87 dB $\mu$ V, 5 dB/div, RBW 100 kHz

```
Private Sub cmdEx3_Click()
     'Initialization
     Dim spa As Integer
     spa = ildev(0, 8, 0, T10s, 1, 0)
     ilclr (spa)
     ' Set the units to dBUV
     Call ibwrt(spa, ":UNIT:POWER DBUV")
     ' Set the reference level to 87 dBuV
     Call ibwrt(spa, ":DISP:TRACE:Y:RLEVEL 87")
     ' Both commands above have the same effect as:
     ' call ibwrt(spa,":disp:trace:y:rlevel 87 dbuv")
     ' Set the amplitude per division to 5 db / division
     Call ibwrt(spa, ":DISP:TRACE:Y:PDIV 5 DB")
     ' Set the resolution bandwidth to 100 kHz
     Call ibwrt(spa, ":SENS:BAND:RESOLUTION 100 KHZ")
```
#### $6.10.4$  SCPI

```
4\overline{ }Private Sub cmdEx4_Click()
      'Initialization
      Dim spa As Integer
      spa = ildev(0, 8, 0, T10s, 1, 0)
      ilclr (spa)
      ' tbxCenter, tbxSpan and tbxAttenuation are 3 text boxes on the form
     ' A user would give a value in MHz to center, span and a value in dB to attenuation
      ' in this example we shall show how to use these
      Call ibwrt(spa, ":FREQ:CENTER " + tbxCenter.Text + " MHZ")
      Call ibwrt(spa, ":FREQ:SPAN " + tbxSpan.Text + " MHZ")
      Call ibwrt(spa, ":POWER:ATT " + tbxAttenuation.Text + " DB")
   End Sub
5<sub>5</sub>Private Sub cmdEx5_Click()
       'Initialization
       Dim spa As Integer
       spa = ildev(0, 8, 0, T10s, 1, 0)
       ilclr (spa)
       ' In this example, we shall setup a few instrument parameters,
       ' set a title, and save these information to a file.
       ' Execute an instrument preset, then restore the saved configuration
       ' Define the instrument title
       Dim LabelBuff As String
       LabelBuff = "Spectrum Analyzer U37xx"
       ' Set up the instrument
       Call ibwrt(spa, ":FREQ:CENT 30 MHZ")
       Call ibwrt(spa, ":FREQ:SPAN 1 MHZ")
       Call ibwrt(spa, ":DETECTOR POS")
       Call ibwrt(spa, ":DISP:ANN:TITLE:DATA """ + LabelBuff + """") ' set the title
       ' Save the data to a file called "SET5"
       Call ibwrt(spa, ":MMEMORY:STORE:ITEMS ""SET5""")
       ' Clear the configuration
       Call ibwrt(spa, "*RST")
       ' Recall the configuration
       Call ibwrt(spa, ":MMEMORY:LOAD:ITEMS ""SET5""")
```

```
U3700
```

```
6.10.4 SCPI
```
 $6$  1 ON Configuring a Limit Line Private Sub cmdEx6\_Click() 'Initialization Dim spa As Integer  $spa = ildev(0, 8, 0, T10s, 1, 0)$  ilclr (spa) ' in this example, we shall use the frequency specific commands ' however, it is also possible to select the limit line domain ' call ibwrt(spa,":CALC:LLIN:CONT:DOMAIN FREQ") ' and to use the genertic commands ":CALC:LLIN:DELETE" and ":CALC:LLIN:DATA" ' Clear limit line table 1 (frequency) Call ibwrt(spa, ":CALC:LLIN1:DELETE:FREQ") ' select dBuV as Amplitude Units Call ibwrt(spa, ":UNIT:POWER DBUV") ' Fill in the limit line table (1) Call ibwrt(spa, ":CALC:LLIN1:DATA:FREQ 25 MHZ, 49.5") Call ibwrt(spa, ":CALC:LLIN1:DATA:FREQ 35 MHZ, 49.5") Call ibwrt(spa, ":CALC:LLIN1:DATA:FREQ 35 MHZ, 51.5") Call ibwrt(spa, ":CALC:LLIN1:DATA:FREQ 55 MHZ, 51.5") Call ibwrt(spa, ":CALC:LLIN1:DATA:FREQ 55 MHZ, 54.3") Call ibwrt(spa, ":CALC:LLIN1:DATA:FREQ 65 MHZ, 54.3") Call ibwrt(spa, ":CALC:LLIN1:DATA:FREQ 65 MHZ, 57.0") Call ibwrt(spa, ":CALC:LLIN1:DATA:FREQ 68 MHZ, 57.0") Call ibwrt(spa, ":CALC:LLIN1:DATA:FREQ 68 MHZ, 60.0") Call ibwrt(spa, ":CALC:LLIN1:DATA:FREQ 75 MHZ, 60.0") Call ibwrt(spa, ":CALC:LLIN1:DATA:FREQ 75 MHZ, 62.5") Call ibwrt(spa, ":CALC:LLIN1:DATA:FREQ 82 MHZ, 62.5") Call ibwrt(spa, ":CALC:LLIN1:DATA:FREQ 82 MHZ, 64.7") ' Set up the instrument Call ibwrt(spa, ":FREQ:START 0 HZ") Call ibwrt(spa, ":FREQ:STOP 100 MHZ") ' Display limit line 1 Call ibwrt(spa, ":CALC:LLIN1:DISPLAY ON")

#### 6.10.4 SCPI

```
7Private Sub cmdEx2_1_Click()
        'Initialization
        Dim spa As Integer
        spa = ildev(0, 8, 0, T10s, 1, 0)
        ilclr (spa)
        ' Reading and displaying the marker level
        'Set up the instrument
    Call ibwrt(spa, ":FREQ:CENT 30 MHZ")
    Call ibwrt(spa, ":FREQ:SPAN 1 MHZ")
        ' Enable marker 1
        Call ibwrt(spa, ":CALC:MARK1:STATE ON")
        ' Set the marker to 30 MHz
    Call ibwrt(spa, ":CALC:MARK1:x 30 MHZ")
       Call ibwrt(spa, ":SENS:SWEEP:TIME 2 S")
        ' Execute a single-uninterruptible sweep
        Call ibwrt(spa, ":INIT:TS")
        ' Request the marker level read-out and read the answer
        Call ibwrt(spa, ":CALC:MARK1:y ?")
        Dim myBuff As String
        Dim sepa As Integer
       myBuffer = Space(30) Call ilrd(spa, myBuff, 30)
        sepa = InStr(1, myBuff, vbCrLf)
        txbAnswer.Text = "MarkerLevel " + Left(myBuff, sepa - 1)
```
U3700

```
6.10.4 SCPI
```
8 A ASCII Private Sub cmdAsciiTraceGet\_Click() 'Initialization Dim spa As Integer spa = ildev(0, 8, 0, T10s, 1, 0) ilclr (spa) Dim i Dim trace(1001) As Integer ' array to contain the trace points amplitudes ' at the end Dim tmp As String Dim before As Integer Dim after As Integer Dim cnt Dim buf As String buf = Space(1001  $\star$  6) ' set the trace transfer format to ASCII Call ibwrt(spa, ":FORMAT ASCII") ' query trace A (1) amplitudes Call ibwrt(spa, ":TRACE:DATA TRACE1 ?") ' read trace A buffer ascii points on 5 maximum characters (digits) separated ' by a comma Call ilrd(spa, buf,  $1001 * 6$ ) cnt = ibcnt  $i = 1$  before = 1 ' loop on each point in the buffer Do ' find the next comma separator after = InStr(before, buf, ",") If after = 0 Then tmp = Mid(buf, before) Else tmp = Mid(buf, before, after - before) End If ' tmp contains the next point amplitude in ASCII  $trace(i) = CInt(tmp)$  $before = after + 1$  $i = i + 1$ Loop Until (i > 1001)

End Sub

## U3700

## 6.10.4 SCPI

```
9 APrivate Sub cmdGetBinary_Click()
        'Initialization
        Dim spa As Integer
        spa = ildev(0, 8, 0, T10s, 1, 0)
        ilclr (spa)
       Dim buf(1001 \star 2 + 5 + 2) As Integer
        Dim cnt As Integer
        Dim tmp As Integer
        Dim ch As String
        Dim size As Integer
        Dim Hsize As Integer
        Dim sSize As String
        Dim word As Integer
        Dim trace(1001) As Integer
           ' set trace A in view mode to guaranty data integrity
        Call ibwrt(spa, ":DISP:TRACE1:MODE VIEW ")
           ' select trace transfer mode as BINARY
        Call ibwrt(spa, ":FORMAT BIN")
           ' read the buffer
        Call ibwrt(spa, ":TRACE:DATA TRACE1 ?")
       Call ilrdi(spa, buf, 1001 * 2 + 5 + 2)
        cnt = ibcnt
        ' interpret the header
       tmp = but (0) And & HFF&ch = Chr(tmp) If ch <> "#" Then Exit Sub 'this is incorrect - first character of the
                                      'header is a #
        tmp = (buf(0) And &HFF00&) / 256
        Hsize = tmp - Asc("0") ' header size
        sSize = ""
           ' next Hsize characters describe the buffer size in bytes
       For i = 1 To Hsize / 2
           word = buf(i) tmp = word And &HFF&
           ch = Chr(tmp) sSize = sSize + ch
           tmp = (word And @HFF00&) / 256ch = Chr(tmp) sSize = sSize + ch
        Next
        'now we know how many bytes the binary buffer contains: size
        size = CInt(sSize)
        Dim offset As Integer
       offset = 2 ' number of integers we have read in the buffer - assuming the number 
                ' of bytes is on 4 digits 
       For i = 1 To size / 2
               ' loop on each integer and re-interpret the bytes
           word = but (offset + i)trace(i) = (word And kHFF\&) * 256 + (word And kHFF00\&) / 256
        Next
```
End Sub

U3700

```
6.10.4 SCPI
```

```
10 A ASCII
```

```
 'Initialization
       Dim spa As Integer
      spa = ildev(0, 8, 0, T10s, 1, 0) ilclr (spa)
       Dim buf As String
       Dim tracePoint As Integer
      ' set trace A in view mode (otherwise, sent data would be cleared immediately 
      ' by the next acquisition)
       Call ibwrt(spa, ":DISP:TRACE1:MODE VIEW")
        ' select ASCII as the trace transfer format
       Call ibwrt(spa, ":FORMAT ASCII")
         ' build the trace setting command
      ' header first<br>buf = ":trace:data trace1 "
                                'note the ending space. required!
         ' then each point amplitude, separated by a comma
       For i = 0 To 1000
          tracePoint = 7000 + 5000# * Sin(i / 50#)
          Debug.Print tracePoint
        buf = buf + ", " + CStr(tracePoint) Next
         ' send the trace setting command
       Call ibwrt(spa, buf)
  End Sub
11BMP 150 KB PNG 2 KB
  Call ibclr(spa) ' \blacksquareCall ibwrt(spa, ":MMEM:DUMP BMP?") '
  Call ibrdf(spa, "bitmap.bmp")
12 USB
  Call ibclr(spa) ' \blacksquareCall ibwrt(spa, ":MMEM:IMAG 'copy020.png'?")'
                                 ' スクリーン・イメージ名を指定し、出力要求
  Call ibrdf(spa, "copy020.png") '
```